# **KENWOOD**

## **DNX7150DAB DNX715WDAB DNX4150DAB DNX4150BT DNX4150BTR**

НАВІГАЦІЙНА СИСТЕМА GPS **ІНСТРУКЦІЯ З ЕКСПЛУАТАЦІЇ**

JVCKENWOOD Corporation

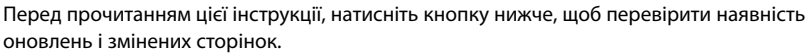

<http://manual.kenwood.com/edition/im386/>

**Перевірити наявність оновлень**

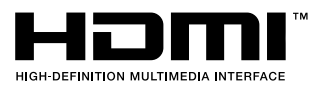

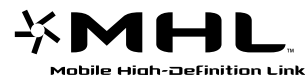

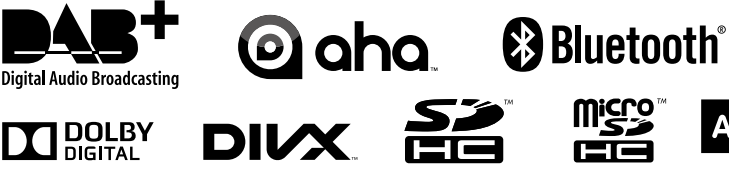

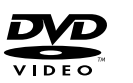

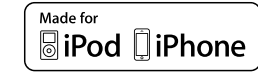

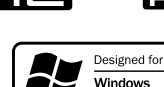

Media

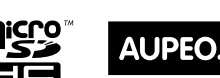

PERSONAL RADIO

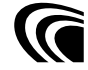

© 2014 JVC KENWOOD Corporation **IM386** Ref E Uk 03 (E)

<span id="page-1-0"></span>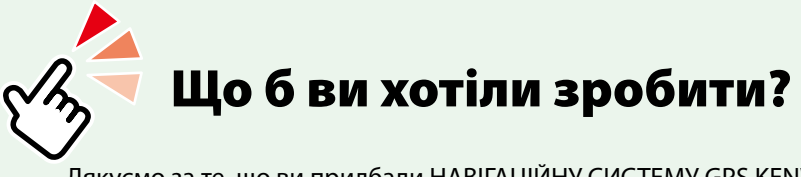

Дякуємо за те, що ви придбали НАВІГАЦІЙНУ СИСТЕМУ GPS KENWOOD. В цій інструкції можна знайти описи багатьох зручних функцій системи.

## **Натисніть на зображенні носія, дані з якого хотіли б відтворювати.**

Одним рухом можна перейти до розділу, присвяченого кожному з носіїв даних!

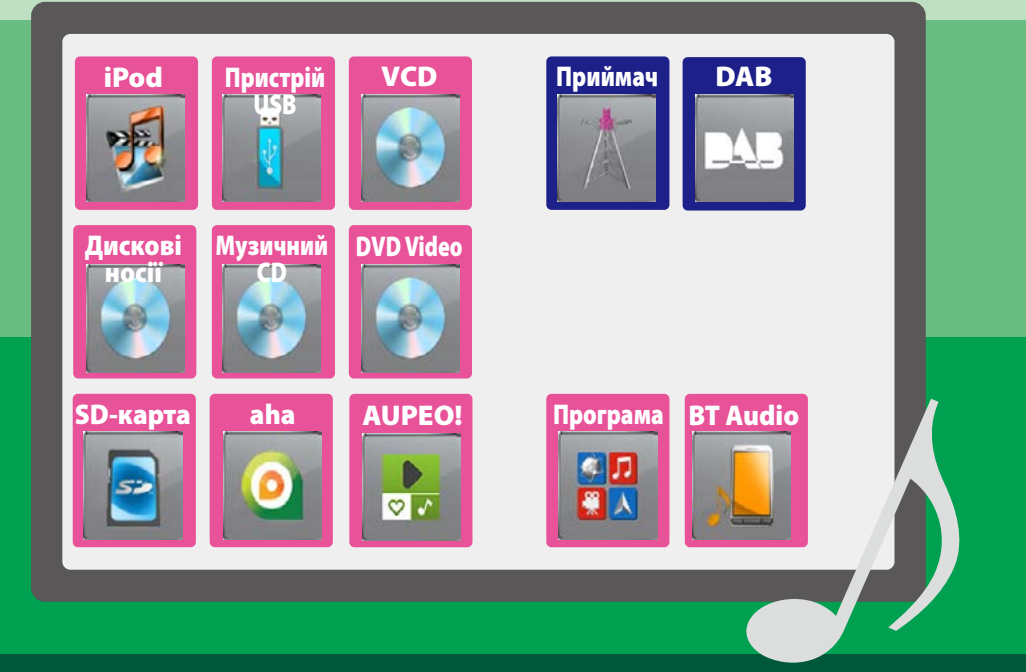

## **Зміст**

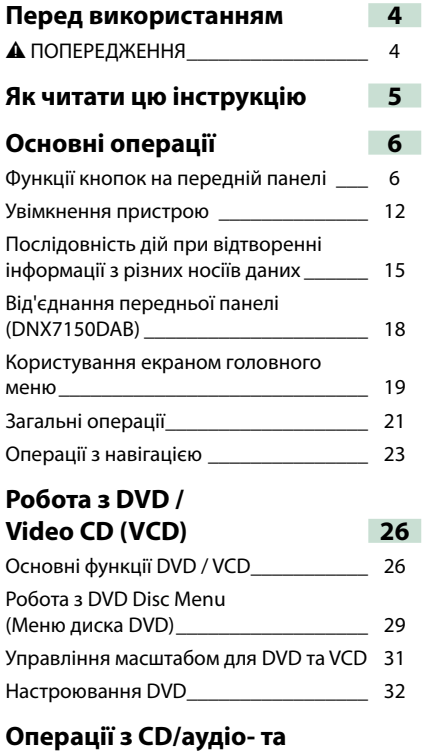

## **[відеофайлами/пристроями](#page-36-0)  [iPod/App](#page-36-0) 36**

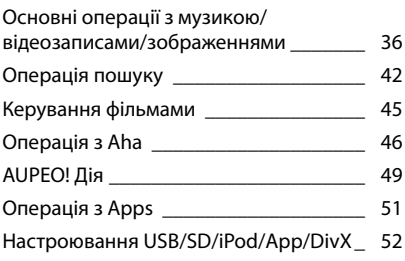

## **[Робота радіо](#page-58-0) 58** [Основні функції керування](#page-58-0)  [радіоприймачем\\_\\_\\_\\_\\_\\_\\_\\_\\_\\_\\_\\_\\_\\_\\_\\_\\_\\_\\_](#page-58-0) 58 [Основні функції керування](#page-60-0)  цифровим радіо [\\_\\_\\_\\_\\_\\_\\_\\_\\_\\_\\_\\_\\_\\_\\_\\_\\_\\_\\_](#page-60-0) 60 [Операції з пам'яттю](#page-62-0) \_\_\_\_\_\_\_\_\_\_\_\_\_\_\_\_ 62 Процедура вибору \_\_\_\_\_\_\_\_\_\_\_\_\_\_\_\_\_ 63 Інформація про дорожній рух\_\_\_\_\_\_\_\_ 64 Повторне відтворення (Лише для цифрового радіо) \_\_\_\_\_\_\_\_\_ 65 Настроювання радіоприймача \_\_\_\_\_\_\_ 66 Налаштування цифрового радіо\_\_\_\_\_\_ 67 **Керування Bluetooth 70** Реєстрація та підключення пристрою Bluetooth \_\_\_\_\_\_\_\_\_\_\_\_\_\_\_\_ 70 Відтворення з аудіопристрою Bluetooth 74 Використання пристрою Hands-Free (Вільні руки)\_\_\_\_\_\_\_\_\_\_\_\_\_\_\_\_\_\_\_\_\_\_\_ 75

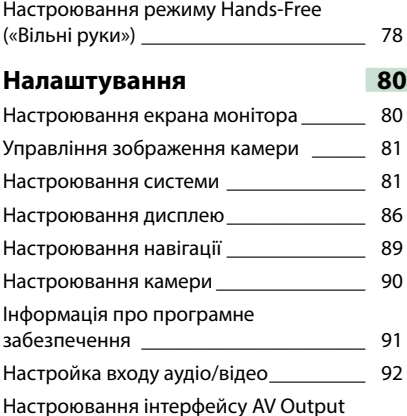

(Вихід аудіо/відео)\_\_\_\_\_\_\_\_\_\_\_\_\_\_\_\_\_\_ 93

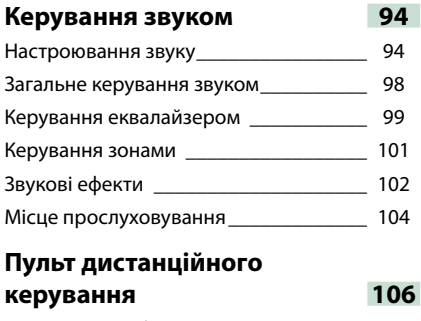

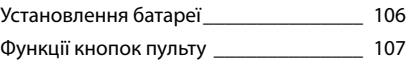

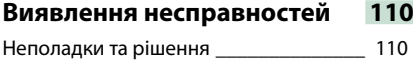

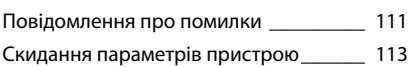

## **[Додаток](#page-114-0) 114**

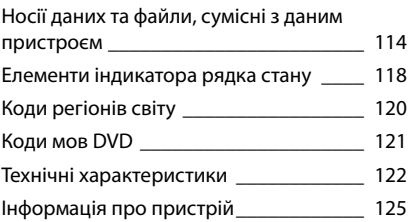

## <span id="page-4-0"></span>**Перед використанням**

## 2 **ПОПЕРЕДЖЕННЯ**

### **Щоб попередити травми або пожежі, потрібно вжити таких запобіжних заходів**

- **• Щоб уникнути короткого замикання, ніколи не кладіть і не залишайте металеві предмети (наприклад, монети чи металеве приладдя) всередині апарата.**
- **• Не дивіться на дисплей апарата і не фіксуйте на ньому погляд, якщо керуєте транспортним засобом протягом тривалого часу.**
- **• У разі виникнення проблем під час встановлення зверніться до дилера компанії Kenwood.**

## **Заходи безпеки під час використання пристрою**

- **• Під час придбання додаткового обладнання проконсультуйтеся у дилера компанії Kenwood і переконайтеся, що воно працює із вашою моделлю та у вашому регіоні.**
- **• Можна вибрати мову, на якій будуть відображатися меню на дисплеї, теги аудіофайлів та інше. Див.** *[Встановлення мови](#page-83-0)  [\(Стор.83\)](#page-83-0)***.**
- **• Функція Radio Data System або Radio Broadcast Data System недоступна на території, де обслуговування не підтримується жодною з радіостанцій.**

## **Захист монітора**

**Щоб захистити монітор від ушкоджень, не експлуатуйте монітор, використовуючи кулькову ручку або подібний інструмент із загостреним кінцем.**

## **Чищення апарата**

**Якщо лицьова панель апарата забруднилася, витріть її шматком сухої м'якої тканини, наприклад, силіконовою серветкою. Якщо лицьова панель сильно забруднена, витріть пляму шматком тканини, змоченої в нейтральному миючому засобі, а потім знову протріть її шматком сухої й чистої м'якої тканини.**

 $\bigtriangleup$ 

• Нанесення аерозольного засобу чищення безпосередньо на апарат може пошкодити його механічні деталі. Чищення лицьової панелі жорсткою тканиною або використання таких летких рідин, як розчинник або спирт, може призвести до появи на її поверхні подряпин або стирання написів, нанесених трафаретним способом.

## **Запотівання лінзи**

**Під час вмикання обігрівача автомобіля в холодну погоду на лінзі у програвачі дисків апарата може утворюватися волога чи конденсат. Це називається запотіванням лінзи. Цей конденсат на лінзі може перешкоджати відтворенню дисків. За такої ситуації вийміть диск і почекайте, доки випарується конденсат. Якщо через деякий час апарат не запрацює належним чином, зверніться до найближчого дилера компанії Kenwood.**

## **Заходи безпеки під час маніпуляцій з дисками**

- **• Не торкайтеся поверхонь дисків, на яких записано дані.**
- **• Не приклеюйте стрічки тощо на диски та не використовуйте диски з наклейками.**
- **• Не використовуйте обладнання для друку на дисках.**
- **• Чистьте диски, починаючи з центру і рухаючись до країв.**
- **• Диски з апарата потрібно виймати, тримаючи в горизонтальному положенні.**
- **• Якщо обідок навколо центрального отвору або ж зовнішній край є кострубатими, використовувати диск можна тільки після того, як ці нерівності буде стерто за допомогою кулькової ручки тощо.**
- **• Не можна використовувати диски, що мають форму, відмінну від круглої.**

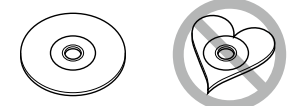

- **• Не можна використовувати диски діаметром 8 см (3 дюйми).**
- **• Не можна використовувати диски з малюнками на поверхні запису або брудні диски.**
- **• Цей апарат може відтворювати тільки компактдиски з позначками .**  rdinsië

**Диски, що не мають таких позначок, можуть відтворюватися некоректно.**

**• Диск, який не було фіналізовано, не можна відтворити. (Інформація щодо того, як фіналізувати диск після запису, подана у інструкції користувача записуючого пристрою та у програмі для запису дисків.)**

## <span id="page-5-0"></span>**Як читати цю інструкцію**

*Повернутися на першу сторінку* **Операції з CD/аудіо- та відеофайлами/пристроя** 

## **Операція пошуку**

**Використовуючи наступні операції, можна шукати музику, відео або зображення.**

#### **ПРИМІТКА**

• Якщо використовувати пульт дистанційного керування, можна перейти безпосередньо до потрібної доріжки/файлу, ввівши номер доріжки, папки чи файлу, час відтворення й т. п. Детальний опис дивіться в розділі *Режим прямого пошуку (стор.107)*.

#### **Пошук по списку**

**Можна шукати доріжки, папки та файли у відповідності з ієрархією.**

## $1$  Натисніть  $[$   $\odot$ <sub>3</sub> $].$

З'явиться екран вибору типу пошуку.

#### **2** Торкніться вибраного типу пошуку.

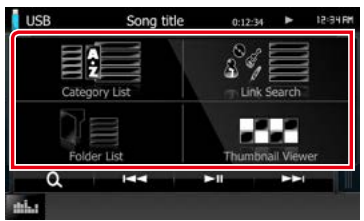

З'явиться екран керування списком.

#### **3** Натисніть потрібну папку.

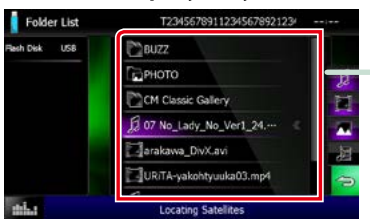

#### **4** Натисніть потрібний пункт із списку вмісту папки.

Почнеться відтворення.

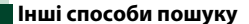

**Якщо потрібно скоротити кількість елементів у списку, можна використати** 

### **Заголовок посилання**

Клацнувши на відповідному посиланні, можна перейти до кожного розділу чи **ін п**отрапити на верхню сторінку.

## **Назва дії Ця функція недоступна, якщо поточним д**<br>Містить назву функції.

## **ПРИМІТКА**

Містить деякі поради, примітки і т. п.

#### **Знак посилання**

Відображається у вигляді тексту синього кольору.

Клацнувши на посиланні, можна перейти до статті, пов'язаної з поточним розділом.

#### **Процедура виконання операції**

Вказуються процедури, потрібні для виконання даної операції.

- < >: Позначається назва кнопок на панелі.
- ]: Позначається назва сенсорних клавіш.

#### **Знімок екрану**

Для порівняння наводяться деякі знімки екрану, зроблені під час операції. Місцезнаходження клавіш, які потрібно натискати, обведено червоною рамкою.

## **ПРИМІТКА**

• Знімки екрану та фотографії панелей, наведені в даній інструкції, подані для прикладу, з метою полегшити пояснення операцій.

Тому ці ілюстрації або наведені зображення дисплея можуть відрізнятися від реальних дисплеїв та панелей, можуть також бути іншими деякі зображення, що з'являються на дисплеї.

## <span id="page-6-0"></span>*[Повернутися на першу сторінку](#page-1-0) Основні операції*

## **Основні операції**

## <span id="page-6-1"></span>**Функції кнопок на передній панелі**

## **DNX7150DAB**

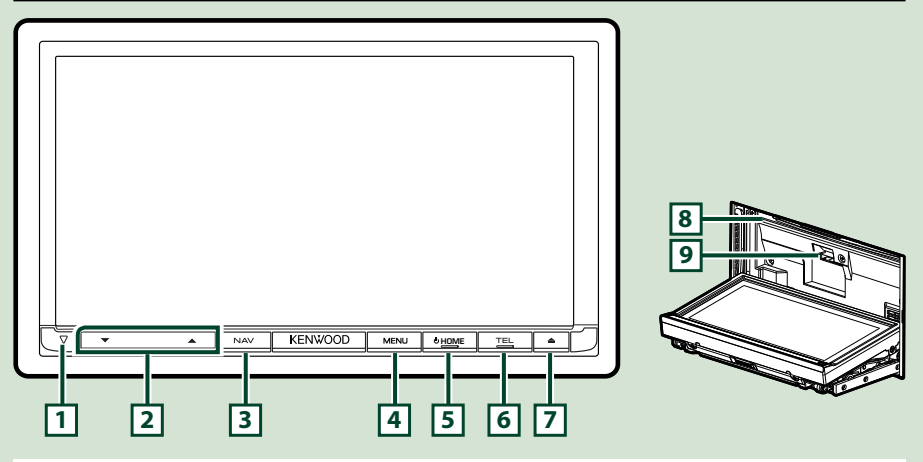

#### **ПРИМІТКА**

- Фотографії панелей, наведені в даній інструкції, подані для прикладу, з метою полегшити пояснення операцій. Тому панелі, зображені на фотографії, можуть відрізнятися від реальних панелей.
- В цій інструкції назва кожної моделі наводиться в наступному скороченому вигляді. DNX7150DAB: DNX7

Якщо вищезгаданий значок показаний, прочитайте статтю, застосовну до пристрою, який ви використовуєте.

## **Як вставляти SD-карту**

- 1) Натисніть  $\boxed{7}$  < $\triangle$ > кнопку протягом 1 секунди. Панель повністю відкриється.
- 2) Тримайте SD-карту, як показано на малюнку праворуч, та вставто у гніздо до клацання.

## ●**Щоб виштовхнути карту:**

Натисніть на карту, поки вона не клацне, а потім заберіть палець з карти.

Карта вискочить назовні, після чого її можна витягнути пальцями.

## **ПРИМІТКА**

• Коли будете знімати частину передньої панелі, тягніть її в напрямку вперед, як показано на малюнку праворуч. Якщо потягнути її угору, передню панель буде зламано.

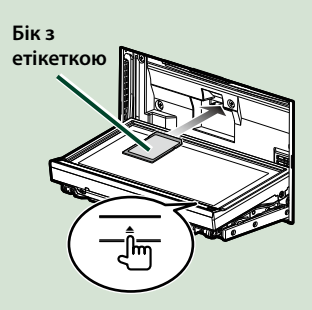

## *[Повернутися на першу сторінку](#page-1-0) Основні операції*

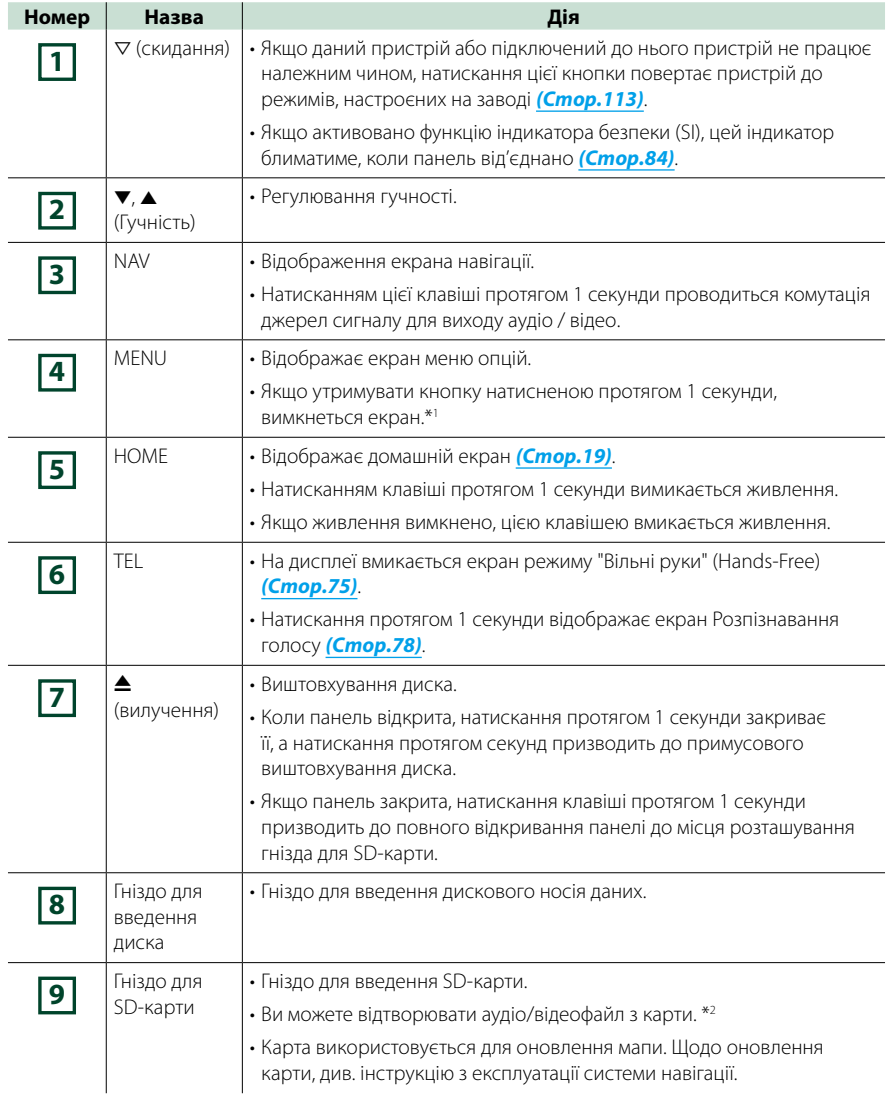

## **\*1 Функцію кнопки [MENU] (МЕНЮ) можна змінити на функцію перегляду камери. Див**  *[Інтерфейс користувача \(Стор.82\)](#page-82-0)***.**

## **\*2 Якщо файл оновлення карти залишається на SD-карті, то відтворити аудіо/відеофайл неможливо.**

## **DNX715WDAB**

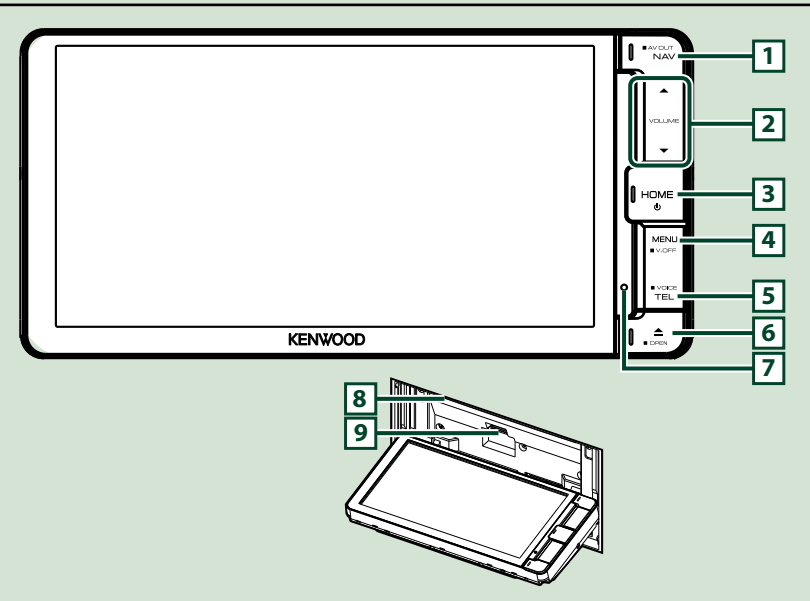

#### **ПРИМІТКА**

- Фотографії панелей, наведені в даній інструкції, подані для прикладу, з метою полегшити пояснення операцій. Тому панелі, зображені на фотографії, можуть відрізнятися від реальних панелей.
- В цій інструкції назва кожної моделі наводиться в наступному скороченому вигляді. DNX715WDAB: DNX7

Якщо вищезгадані значки показані, прочитайте статтю, застосовну до пристрою, який ви використовуєте.

## **Як вставляти microSD-карту**

- 1) Натисніть **6** <**4**> кнопку протягом 1 секунди. Панель повністю відкриється.
- 2) Тримайте SD-карту, як показано на малюнку праворуч, та вставто у гніздо до клацання.

## ●**Щоб виштовхнути карту:**

Натисніть на карту, поки вона не клацне, а потім заберіть палець з карти.

Карта вискочить назовні, після чого її можна витягнути пальцями.

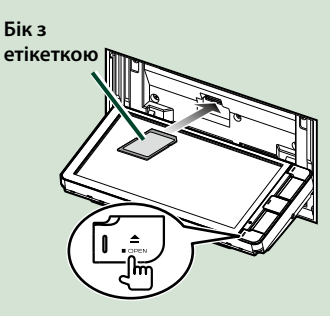

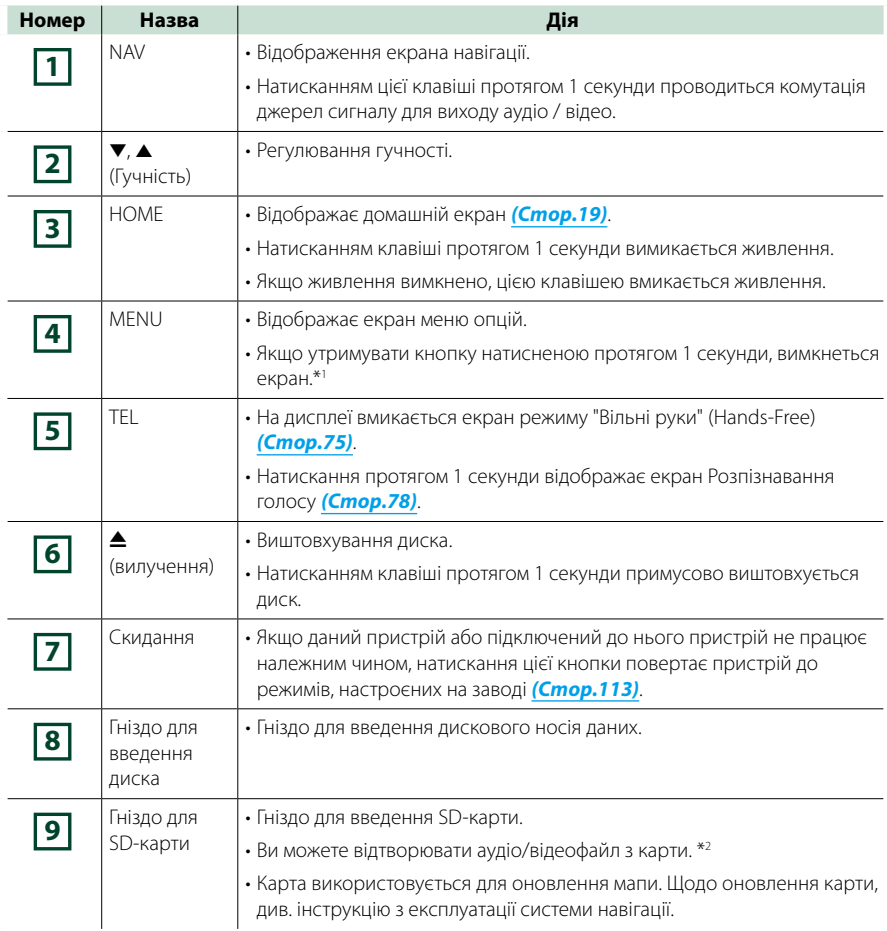

**\*1 Функцію кнопки [MENU] (МЕНЮ) можна змінити на функцію перегляду камери. Див**  *[Інтерфейс користувача \(Стор.82\)](#page-82-0)***.**

**\*2 Якщо файл оновлення карти залишається на SD-карті, то відтворити аудіо/відеофайл неможливо.**

## **DNX4150DAB/ DNX4150BT/ DNX4150BTR**

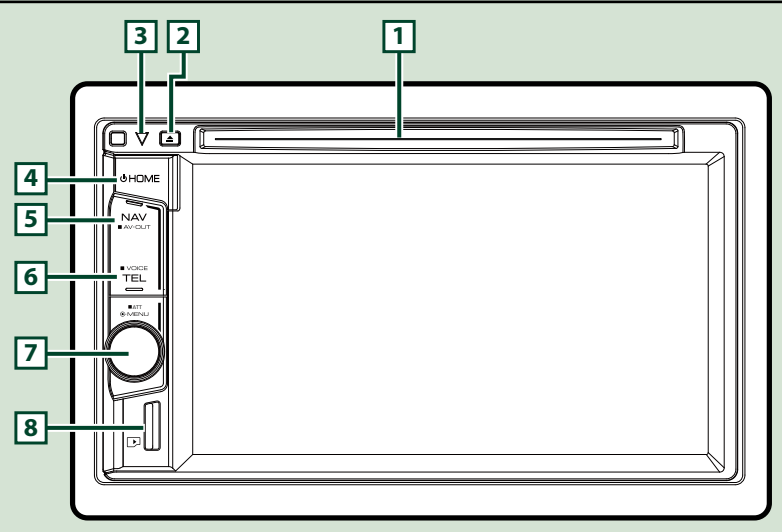

### **ПРИМІТКА**

- Фотографії панелей, наведені в даній інструкції, подані для прикладу, з метою полегшити пояснення операцій. Тому панелі, зображені на фотографії, можуть відрізнятися від реальних панелей.
- В цій інструкції назва кожної моделі наводиться в наступному скороченому вигляді. DNX4150DAB, DNX4150BT:

Якщо вищезгадані значки показані, прочитайте статтю, застосовну до пристрою, який ви використовуєте.

## **Як вставляти microSD-карту**

#### **ПРИМІТКА**

• Заглушку карти пам'яті microSD установлено в якості кришки гнізда. Вийміть заглушку перед використанням і тримайте її у відповідному місці.

## 1) Тримайте microSD-карту ярликом праворуч та насічкою вниз, вставте її в **8** гніздо до клацання.

### ö**Щоб виштовхнути карту:**

Натисніть на карту, поки вона не клацне, а потім заберіть палець з карти.

Карта вискочить назовні, після чого її можна витягнути пальцями.

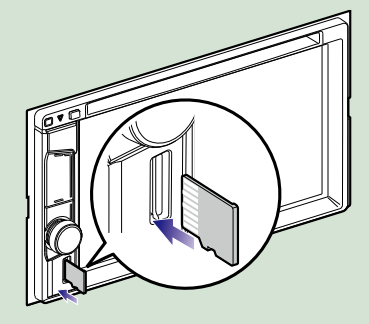

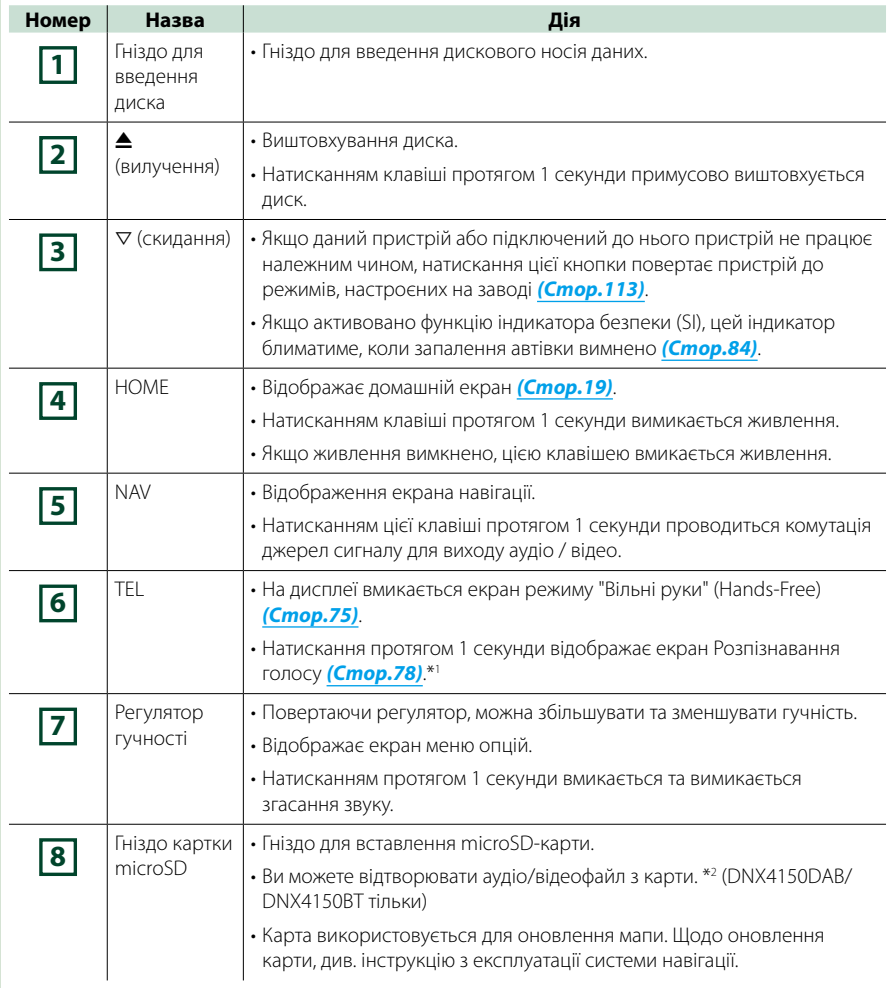

**\*1 Кнопка [TEL] також може використовуватись для перемикання на камеру заднього виду або вимикання дисплею. Див** *[Інтерфейс користувача \(Стор.82\)](#page-82-0)***.**

**\*2 Якщо файл оновлення карти залишається на microSD-карті, ви не зможете відтворити аудіо/відеофайл.**

## <span id="page-12-0"></span>**Увімкнення пристрою**

**Метод увімкнення є різним залежно від моделі.**

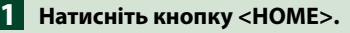

## *DNX7150DAB*

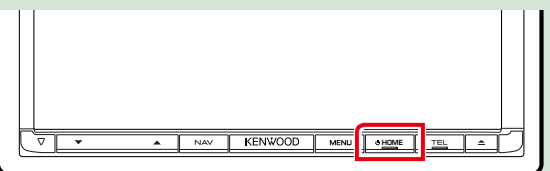

## *DNX715WDAB*

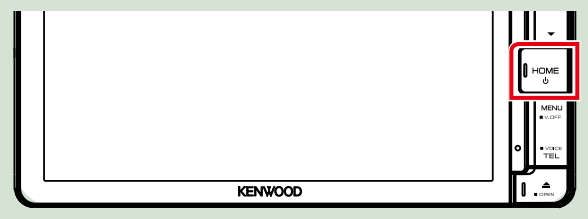

## **DWA**

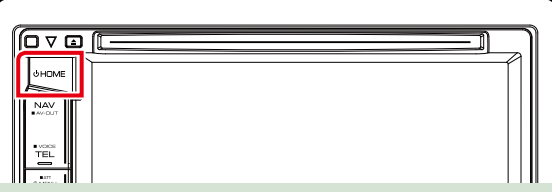

**Пристрій увімкнено.**

## ● **Вимкнення пристрою:**

**Утримуйте кнопку <HOME> натисненою протягом 1 секунди.**

**Якщо пристрій вмикається вперше після встановлення, слід виконати** *[Початкове](#page-13-0)  [настроювання \(Стор.13\)](#page-13-0)***.**

## <span id="page-13-0"></span>**Початкове настроювання**

**Це настроювання виконується тоді, коли пристрій використовується вперше та коли було здійснено скидання настроювань** *[\(Стор.113\)](#page-113-1)***.**

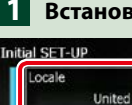

### **Встановіть кожний пункт наступним чином.**

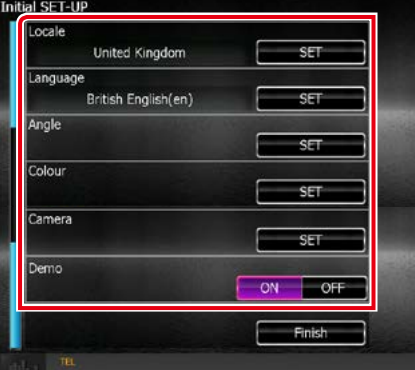

## **Locale (Локаль)**

Виберіть країну для навігаційної системи.

Мова, а також одиниці вимірювання відстані та об'єму палива налаштовані.

Після настроювання торкніться клавіші [Enter].

1Натисніть [SET].

2Виберіть потрібну країну.

### **Language (Мова)**

Вибір мови для екрана керування та елементів настроювання. За промовчанням встановлено "британську англійську(en)".

1Натисніть [SET].

2Торкніться [2] або [3], щоб вибрати потрібну мову.

3Натисніть [Enter].

Детальніший опис див. у розділі *[Встановлення мови \(Стор.83\)](#page-83-0)*.

## **Angle (Кут огляду)**

Відрегулюйте положення монітора. За промовчанням "0".

1Натисніть [SET].

2Виберіть потрібний кут і натисніть [6].

Докладніше про це наведено в розділі *[Регулювання кута монітора \(Стор.86\)](#page-86-0)*.

## **Color (Колір)**

Встановіть колір підсвітки екрана та кнопок. Можна дозволити режим сканування кольорів або вибрати для роботи один колір.

1Натисніть [SET].

2Натисніть [ON] (ВКЛ) або [OFF] (ВИКЛ) в меню [Panel Color Scan].

3Якщо виникла потреба змінити колір, слід торкнутися [SET] в меню [Panel Color Coordinate].

4Виберіть потрібний колір та торкніться [6].

Детальніший опис процедури див. у розділі *[Визначення кольорів панелі \(Стор.87\)](#page-87-0)*.

*Продовження на наступній сторінці*

## *[Повернутися на першу сторінку](#page-1-0) Основні операції*

## **Camera**

Встановіть параметри камери.

1Натисніть [SET].

2) Встановіть кожний пункт та торкніться кнопки [  $\blacktriangleleft$  ].

Детальніший опис див. у розділі *[Настроювання камери \(Стор.90\)](#page-90-0)*.

## **DEMO**

Настройте демонстраційний режим. За промовчанням встановлено на "ON" (Увімкнено).

1Натисніть [ON] або [OFF].

## **Натисніть [Finish]. 2**

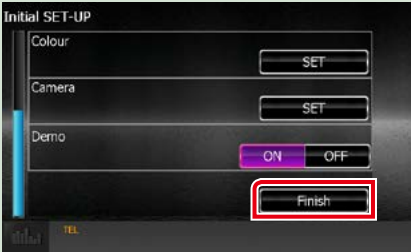

## **ПРИМІТКА**

• Вказані настроювання можна проводити з меню НАСТРОЮВАННЯ. Див. розділ *[Налаштування](#page-80-0)  [\(Стор.80\)](#page-80-0)*.

## <span id="page-15-0"></span>**Послідовність дій при відтворенні інформації з різних носіїв даних**

## **Музичні CD та дискові носії даних**

## *DNX7150DAB*

1 Натисніть <**4**> кнопку.

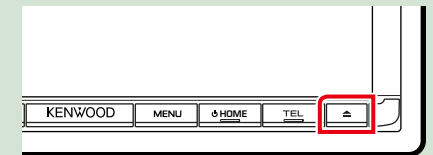

**Відкриється панель.**

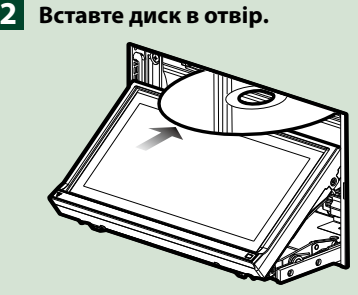

**Панель закривається автоматично.**

**Пристрій завантажує диск і починається відтворення.**

## ● **Щоб витягти диск:**

Натисніть кнопку <**4**>.

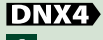

**Вставте диск в отвір. 1**

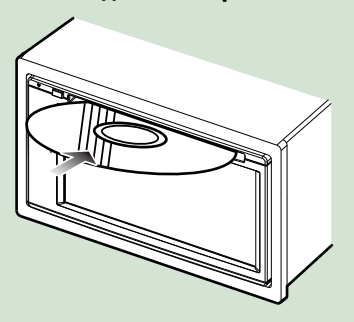

**Пристрій завантажує диск і починається відтворення.**

## ● **Щоб витягти диск:**

Натисніть кнопку < $\triangle$ >.

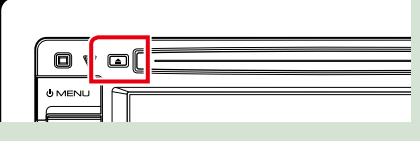

## *DNX715WDAB*

1 Натисніть <**<sup>1</sup>> кнопку.** 

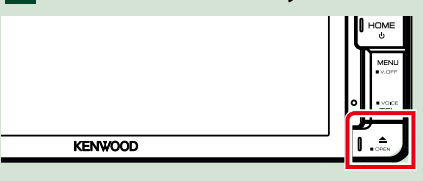

**Відкриється панель.**

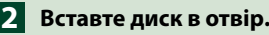

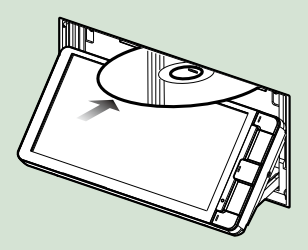

**Панель закривається автоматично. Пристрій завантажує диск і починається відтворення.**

● **Щоб витягти диск:** Натисніть кнопку <**4**>.

## **Пристрій USB**

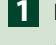

**Під'єднайте пристрій USB за 1 допомогою кабелю USB.**

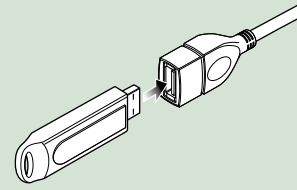

**Пристрій читає дані з під'єднаного пристрою і починається відтворення.**

● **Щоб від'єднати пристрій:**

**Торкніться лівої частини екрана, щоб відобразити функціональну панель.**

**Торкніться [** G **]. Від'єднайте пристрій від кабеля.**

## **iPod**

- **Підключення iPod. 1**
- **Натисніть кнопку <HOME>. 2**
- **Торкніться [iPod] на екрані 3 головного меню.** *[\(Стор.19\)](#page-19-1)*

## **ПРИМІТКА**

• Додаткову інформацію щодо вибраного кабелю та адаптера для підключення iPod або iPhone див. в розділі *[Основні операції з музикою/](#page-36-1) [відеозаписами/зображеннями \(Стор.36\)](#page-36-1)*.

## ● **Щоб від'єднати iPod або iPhone, під'єднаний за допомогою кабелю:**

**Торкніться лівої частини екрана, щоб відобразити функціональну панель.**

**Торкніться [** G **]. Від'єднайте iPod/ iPhone від кабелю.**

## **SD-карта**

## **1**

## *DNX7150DAB/ DNX715WDAB*

**Щоб відкрити передню панель, натисніть кнопку <**0**> протягом 1 секунди.**

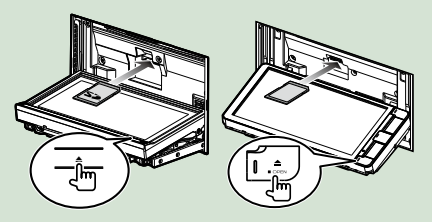

## **ПРИМІТКА**

• Для більш детальної інформації дивіться *[Функції кнопок на передній панелі](#page-6-1)  [\(Стор.6\)](#page-6-1)*.

## **Вставте карту в гніздо, доки 2вона не клацне.**

Пристрій завантажує дані з карти і починається відтворення.

## *DNX4150DAB/ DNX4150BT*

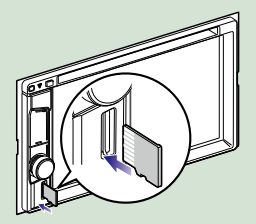

## ● **Видалення SD-карти:**

Натисніть на SD-карту, поки вона не клацне, а потім заберіть палець з карти. Карта вискочить назовні, після чого її можна витягнути пальцями.

## **ПРИМІТКА**

• Заглушку карти пам'яті microSD установлено в якості кришки гнізда. Вийміть заглушку перед використанням і тримайте її у відповідному місці.

### *[Повернутися на першу сторінку](#page-1-0) Основні операції*

## **Джерело HDMI/MHL**

**Можна відобразити екран смартфонів, під'єднаних через вхідний роз'єм HDMI/ MHL.**

- 
- **Натисніть кнопку <HOME>. 1**
	- **Торкніться [HDMI/ MHL] 2 на екрані головного меню.**  *[\(Стор.19\)](#page-19-1)*
	- **Запустіть додаток або 3 відтворення на своєму смартфоні.**

● **Про електронні ключі Miracast: Цей пристрій сумісний з електронними ключами Miracast. Під'єднання електронного ключа Miracast (KCA-WL100: додаткове обладнання) до вхідного роз'єму HDMI/MHL надає можливість насолоджуватися від прослуховування музики, перегляду відео чи зображень через безпроводове підключення.**

## **ПРИМІТКА**

• Для отримання детальної інформації про налаштування електронного ключа Miracast тощо, зверніться до інструкцій, які додаються до електронного ключа Miracast.

## **ТВ-тюнер ( / DNX4150DAB/ DNX4150BT)**

**До цього пристрою можна під'єднати ТВ-тюнер (наявний у продажу) і дивитися телебачення.**

### **Перед використанням**

- Під час використання функції керування телебаченням під'єднайте ТВ-тюнер (наявний у продажу) та встановіть параметр керування додатковим ТВ-тюнером в *[Настройка входу](#page-92-0)  [аудіо/відео \(Стор.92\)](#page-92-0)* в положення ON (ВКЛ).
- Керування ТВ-тюнером можна здійснювати за допомогою пульта дистанційного керування (поставляється у комплекті з пристроєм), на передній панелі якого знаходиться відповідний сенсор.

**Натисніть кнопку <HOME>. 1**

**Торкніться [TV] на екрані 2головного меню.** *[\(Стор.19\)](#page-19-1)*

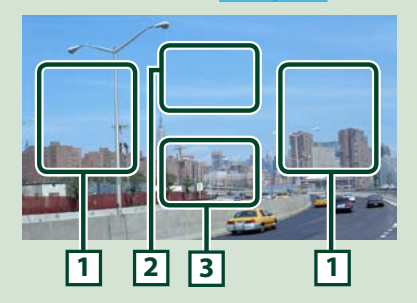

## **1 Зона перемикання каналів**

Торкніться, щоб перемкнути канали.

#### **2 Зона меню дисплея**

Торкніться, щоб відобразити екран Menu control (Управління меню).

### **3 Ключова зона дисплея**

Натисніть для відображення екрану елементів керування.

## **Екран Menu control (Управління меню):**

Торкніться **2** ділянки відображення меню, щоб налаштувати меню ТВ-тюнера.

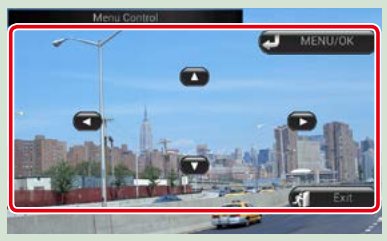

**Викликати меню або ввести вибраний пункт**

Торкніться [MENU/OK].

**Перемістити курсор**

Натисніть  $[$ д],  $[$  $\blacktriangledown$ ],  $[$  $\blacktriangleleft$ ],  $[$  $\blacktriangleright$ ].

**Вихід з режиму управління меню** Натисніть [Exit].

## <span id="page-18-0"></span>**Від'єднання передньої панелі (DNX7150DAB)**

**Щоб не допустити крадіжки пристрою, передню панель можна знімати.**

Натисніть < $\triangle$ > кнопку на **1 секунду, щоб відкрити передню панель. 1**

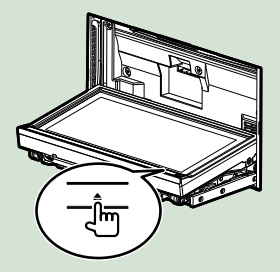

## **ПРИМІТКА**

• Можна настроїти пристрій таким чином, щоб передня панель відкривалася автоматично при вимиканні запалювання. Див. розділ *[Регулювання кута монітора \(Стор.86\)](#page-86-0)*.

## **Від'єднуйте панель так, як 2показано на малюнках внизу.**

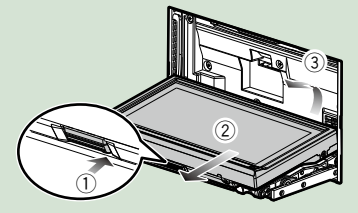

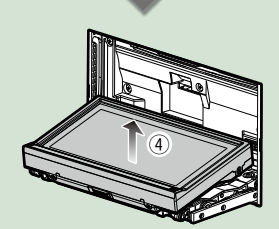

## **ПРИМІТКА**

- З'єднувальна накладка автоматично замикається через 10 секунд після того, як була роз'єднана передня панель. Передню панель слід зняти раніше, ніж це станеться.
- **Під'єднання передньої панелі:**

**Обережно тримаючи панель, щоб випадково не впустити з рук, під'єднайте її до з'єднувальної накладки, щоб панель міцно зафіксувалася.**

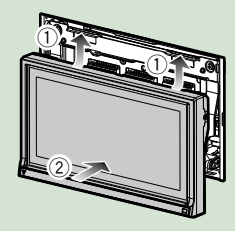

## <span id="page-19-1"></span><span id="page-19-0"></span>**Користування екраном головного меню**

**З екрана головного меню можна управляти більшістю функцій.**

## **Натисніть кнопку <HOME>. 1**

## *DNX7150DAB*

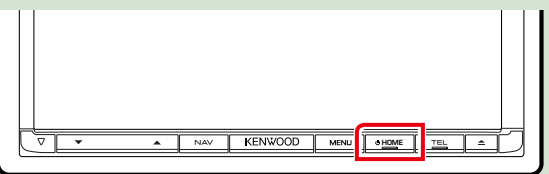

## *DNX715WDAB*

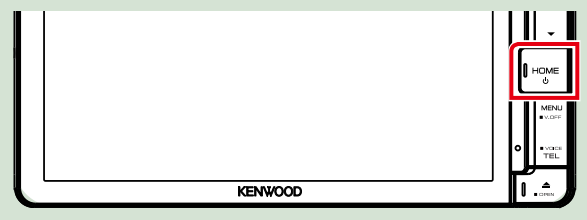

## **DWA**

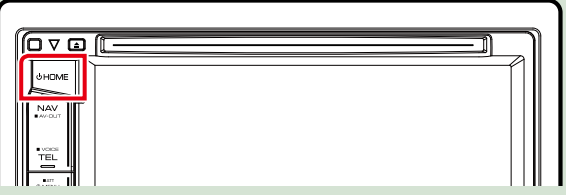

**З'явиться екран головного меню.**

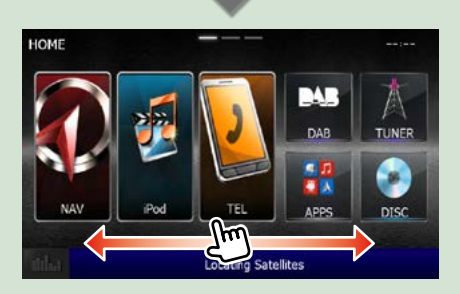

### **ПРИМІТКА**

• Екран головного меню можна змінювати прокручуванням вліво або вправо.

## *[Повернутися на першу сторінку](#page-1-0) Основні операції*

## ● **Модифікований екран головного меню**

**Можна впорядкувати розташування піктограм джерела за власним уподобанням.**

- **1. Торкніться і потримайте піктограму, яку потрібно перемістити, щоб перейти в Customizing Mode (Режим модифікації).**
- **2. Перетягніть її у потрібне місце.**

## **Екран Customizing Mode (Режим модифікації)**

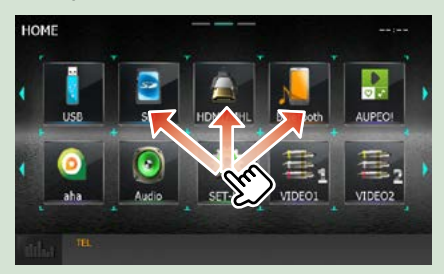

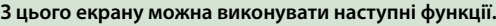

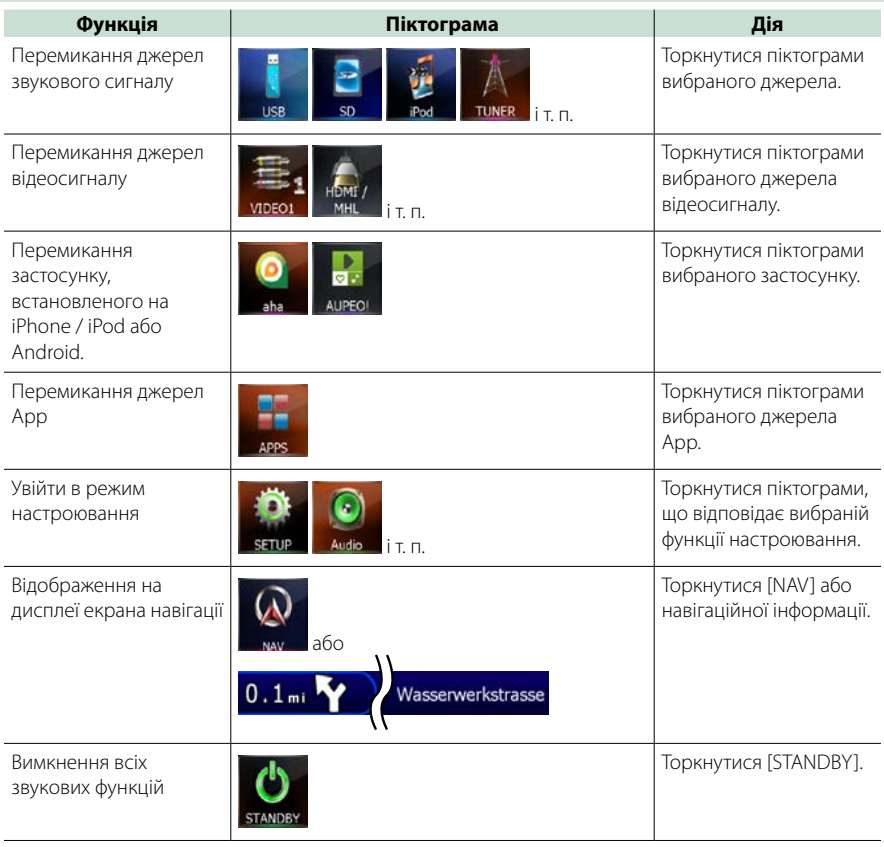

## *[Повернутися на першу сторінку](#page-1-0) Основні операції*

## <span id="page-21-0"></span>**Загальні операції**

**Містить загальні операції.**

## **Меню, що вискакує**

## DNX7 **1**

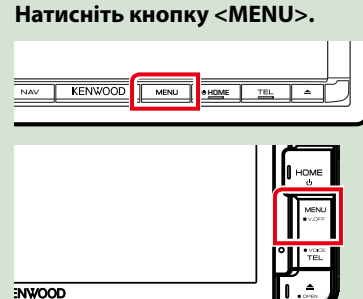

## **DNX4 1**

**Натисніть кнопку гучності.**

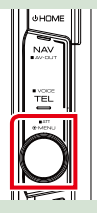

**З'являється меню, що спливає.**

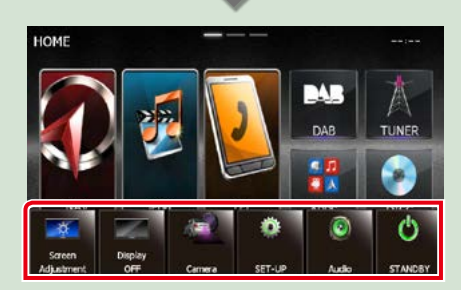

Торкніться, щоб відобразити меню, що спливає. Спільне меню складається з наступних елементів.

- : Відображає екран Налаштування Екрана.
- : Вимикає екран.
- : Відображає зображення фотокамери.
- : Відображає екран меню НАСТРОЮВАННЯ (SETUP).
- : Відображає екран меню управління звуком.

 : Відображає екран управління поточним джерелом. В залежності від джерела, властивості піктограм відрізняються.

## **Загальні операції**

#### **Є деякі функції, якими можна керувати з більшості екранів.**

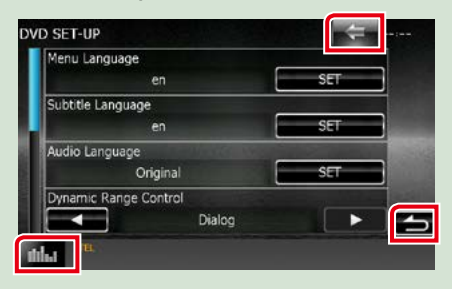

## **(Графічний Еквалайзер)**

Відображає екран Графічного Еквалайзера.

## **<u>Final</u>** (ПОВЕРНУТИСЯ)

Здійснює повернення до попереднього екрану.

## **(клавіша загального меню)**

Торкніться, щоб відобразилось спільне меню. Спільне меню складається з наступних елементів.

 : Відображає екран меню НАСТРОЮВАННЯ (SETUP).

 : Відображає екран меню управління звуком.

 : Відображає екран управління поточним джерелом. В залежності від джерела, властивості піктограм відрізняються.

: Закриває меню.

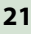

## **Екран списку**

**В екранах списку є деякі функціональні клавіші, спільні для більшості джерел.**

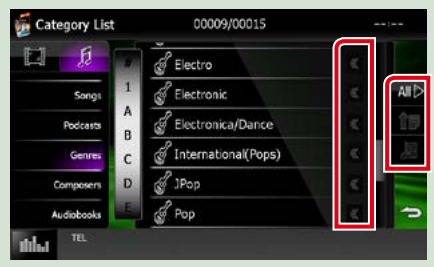

## **(Прокручування)**

Прокручує текст на екрані.

### **і т. п.**

Тут показані сенсорні клавіші з різними функціями.

В залежності від поточного джерела

звукового супроводу, його статусу та інших обставин склад показаних клавіш може змінюватися.

Приклади функцій кожної клавіші показані нижче в таблиці.

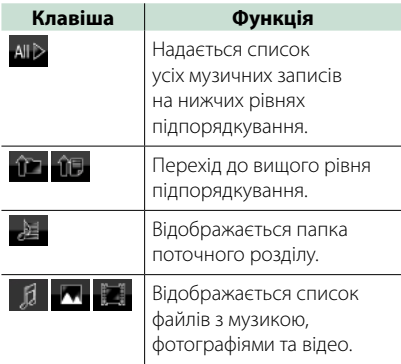

## **Прокручування гортанням**

**Можна прокручувати екран списку, гортаючи екран вгору-вниз або вправовліво.**

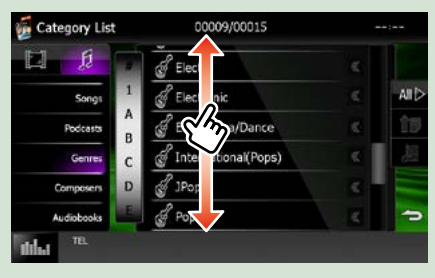

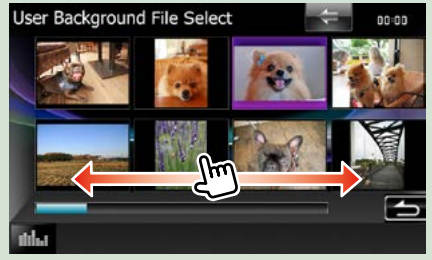

## <span id="page-23-0"></span>**Операції з навігацією**

**Подробиці функціонування системи навігації описані у відповідній інструкції з експлуатації.**

## **Відображення екрану навігації**

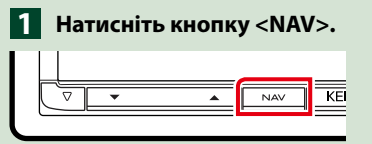

## *DNX7150DAB*

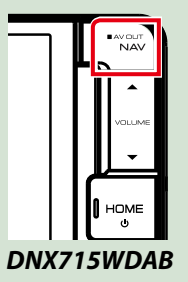

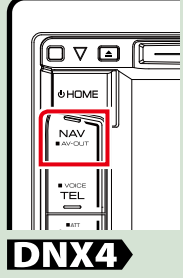

**З'являється екран навігації.**

## **Управління звуком з екрану навігації**

**Під час відображення екрану навігації можна здійснювати управління джерелами звукового супроводу.**

**Крім того, під час відображення екрану управління джерелом можна переглядати навігаційну інформацію.**

**Натисніть панель інформації. 1**

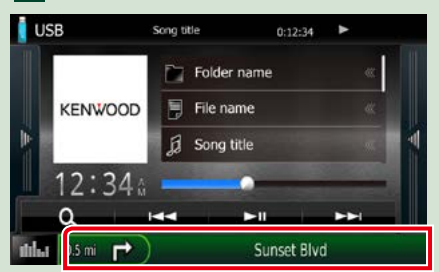

**З'явиться екран навігації з аудіоданими.**

**Натисніть [ ] або [ ] на 2екрані навігації.**

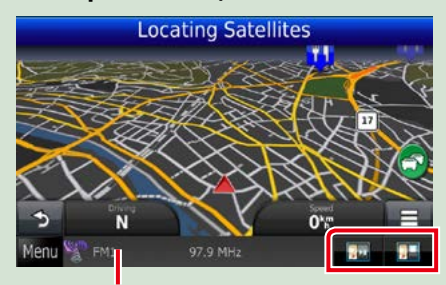

**Торкнувшись цієї ділянки, можна викликати екран аудіо.**

 **: Відобразяться екран навігації та клавіші управління для поточного джерела.**

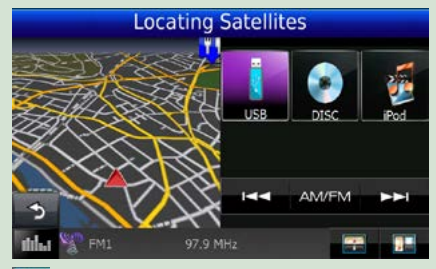

 **: Відобразяться екран навігації та екран відтворення відеозаписів та зображень.**

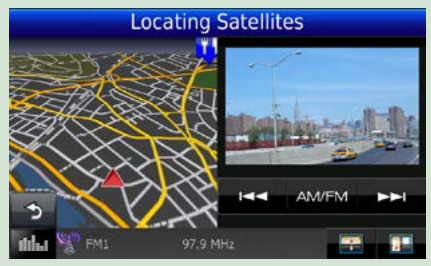

## **ПРИМІТКА**

- Кожного разу, коли торкаються зони перегляду, відбувається перемикання між екраном відтворення та екраном зображення з відеокамери.
- Торкнувшись піктограми джерела у верхній частині екрану, можна відкрити повний екран аудіо.

## ● **Щоб повернутися до повного екрану навігації: Натисніть [ ].**

#### **ПРИМІТКА**

• Особливості клавіш управління описані в інструкціях в кожному розділі.

## **KENWOOD Traffic Powered By INRIX (крім DNX4150BTR)**

**Ви можете отримувати інформацію від INRIX про дорожній рух та прогноз погоди, підключившися до вашого iPhone або смартфона Android, на якому встановлено додаток «KENWOOD Traffic Powered By INRIX».**

#### **Підготовка**

- Установіть останню версію застосунку KENWOOD Traffic Powered By INRIX на свій iPhone чи Android.
	- –iPhone: Введіть для пошуку «KENWOOD Traffic Powered By INRIX» в Apple App Store, щоб знайти та встановити останню версію.
	- –Android: Введіть для пошуку «KENWOOD Traffic Powered By INRIX» у Google play, щоб знайти та встановити останню версію.
- Для більш детальної інформації дивіться застосунок «KENWOOD Traffic Powered By INRIX».

**Щоб увійти до джерела 1 STANDBY, натисніть значок [STANDBY] (ОЧІКУВАННЯ) на екрані Головного меню.**

**Зареєструйте смартфон з 2 Android.**

**Див.** *[Настроювання зв'язку між](#page-56-0)  [пристроєм та застосунком](#page-56-0)* 

*[\(Стор.56\)](#page-56-0)***.**

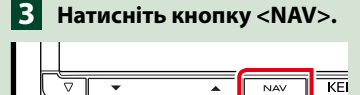

## *DNX7150DAB*

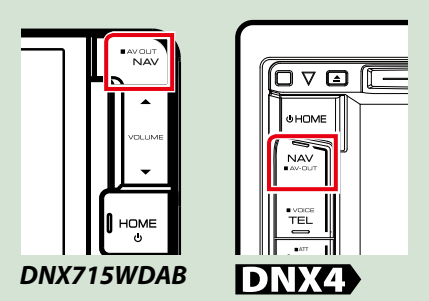

**Відкриється екран навігації.**

**Торкніться [Apps] на екрані головного меню, а потім торкніться значка бажаної інформації Детальний опис див. в інструкції системи навігації.**

## <span id="page-26-0"></span>**Робота з DVD / Video CD (VCD)**

## **Основні функції DVD / VCD**

**Більшістю функцій можна керувати з екрану керування джерелом та екрану відтворення.**

### **ПРИМІТКА**

- Перед початком роботи переведіть перемикач режиму роботи пульта дистанційного керування в режим DVD, див. розділ *[Перемикання режиму роботи \(Стор.107\)](#page-107-1)*.
- Нижче показано знімок екрана для DVD. Він може відрізнятися від знімка, зробленого для VCD.

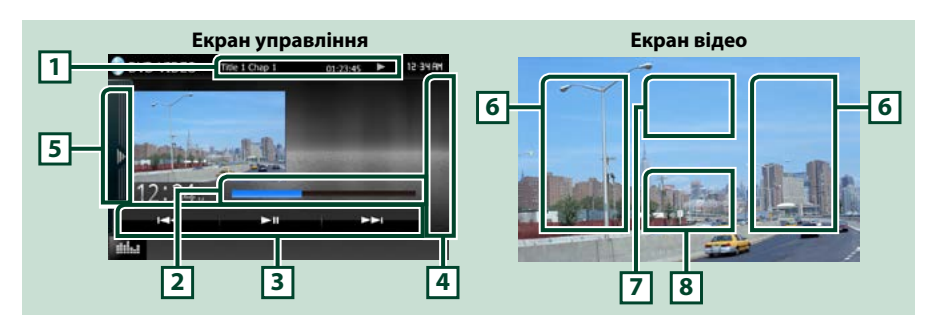

### **1 Інформаційний дисплей**

Відображення наступної інформації.

- Title #, Chap #: відображення назви DVD та номера розділу
- Track #/Scene #: відображення номера доріжки VCD або номера сцени № сцени відображається лише, якщо увімкнути контроль відтворення (PBC).

 $\cdot \blacktriangleright$ ,  $\blacktriangleright \blacktriangleright$ ,  $\blacktriangleright$ ,  $\blacksquare$ , **i** т. п.: Екран поточного режиму відтворення

Піктограми мають таке призначення:  $\blacktriangleright$  (відтворення),  $\blacktriangleright$  (швидке перемотування вперед),  $\blacktriangleleft$  (швидке перемотування назад),  $\blacktriangleright$  (пошук вперед),  $\blacktriangleleft$  (пошук назад),  $\blacksquare$  (зупинка),

**R** (відміна зупинки), II (пауза), I ► (повільне відтворення вперед), ◀ I (повільне відтворення назад).

Торкнувшись цього місця, можна відобразити назву диска.

#### **2 Рядок стану (тільки DVD)**

Для підтвердження поточної позиції відтворення.

#### **3 Функціональний рядок**

Використовуючи клавіші з цієї зони, можна виконувати різноманітні функції. Детальну інформацію щодо клавіш дивіться в розділі *[Функціональний рядок \(Стор.27\)](#page-27-0)*.

### **4 Контрольний список**

В джерелі DVD / VCD відсутня.

#### **5 Функціональна панель**

Торкніться лівої сторони екрана, щоб відобразити функціональну панель. Торкніться ще раз, щоб закрити панель. Детальну інформацію щодо клавіш дивіться в розділі *[Функціональна панель](#page-28-0)  [\(Стор.28\)](#page-28-0)*.

## **6 Зона пошуку**

Натисніть, щоб знайти наступний чи попередній запис.

Прокручування від центру дисплея вліво чи вправо забезпечує перемотування вперед чи назад. При кожному наступному доторку до першої чи другої зони міняється швидкість: стандартна, подвійна, потрійна. Щоб зупинити перемотування, слід доторкнутися до центру дисплея.

#### **7 Зона меню дисплея**

Функції цієї зони змінюються в залежності від поточного статусу.

- Під час відтворення DVD: Відображає меню DVD. При відображенні меню відображає екран виділення елементів управління.
- Під час відтворення VCD: Відображає екран управління масштабуванням *[\(Стор.31\)](#page-31-1)*.

#### **8 Ключова зона дисплея**

Натисніть для відображення екрану елементів керування.

## **ПРИМІТКА**

• Якщо ви користуєтесь пультом дистанційного керування, можна перейти безпосередньо до бажаного зображення через уведення номеру глави, номеру сцени, часу відтворення тощо*[\(Стор.107\)](#page-107-2)*.

## <span id="page-27-0"></span>**Функціональний рядок**

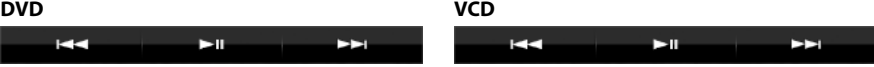

#### **Кожній з клавіш призначені наступні функції.**

### **[**E**] [**F**]**

Розшукується попередній чи наступний запис.

### **[**DH**]**

Відтворення чи пауза.

<span id="page-28-0"></span>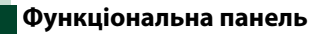

## **1** Торкніться лівої сторони екрана.

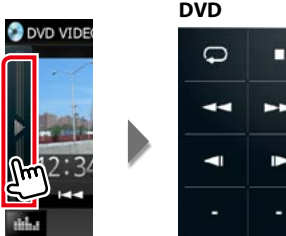

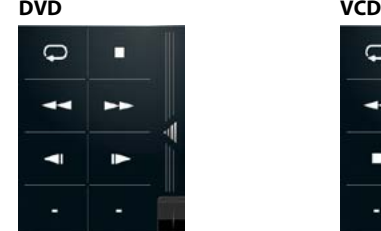

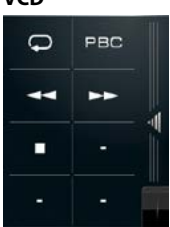

**Кожній з клавіш призначені наступні функції.**

## **[ ]**

Повторює поточний вміст. При кожному доторку до цієї клавіші, режим повторення перемикається в наступній послідовності:

DVD: «повторення завершеного елемента вмісту диску» **( «** «повторення розділу» **( • »** «функцію відключено»

VCD (режим PBC увімкнено): Повторення не діє

VCD (РВС вимкнено): «повторення відтворення звукової доріжки»  $\Box$  «функцію відключено»  $\bigodot$ 

## **[**I**]**

Зупинка відтворення. Якщо торкнутися двічі, наступного разу запис на диску відтворюватиметься спочатку.

### **[**A**] [**B**]**

Перемотування вперед або перемотування назад. При кожному наступному доторку міняється швидкість: стандартна, подвійна, потрійна.

#### **[ ] або [ ] (лише для DVD)**

Відтворення з малою швидкістю вперед чи назад.

#### **[PBC] (лише для VCD)**

Увімкнення та вимкнення контролю відтворення (PBC).

## <span id="page-29-0"></span>**Робота з DVD Disc Menu (Меню диска DVD)**

**Користувач може настроїти деякі елементи меню диска DVD-VIDEO.**

**1** Під час відтворення торкніться зображеної на малюнку ділянки.

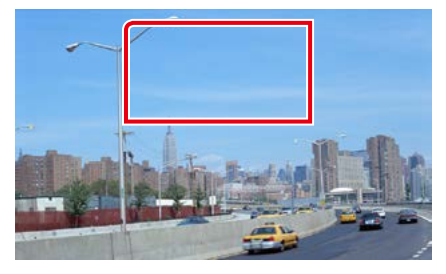

З'явиться екран Управління меню.

## **2** Виконайте потрібні дії наступним чином.

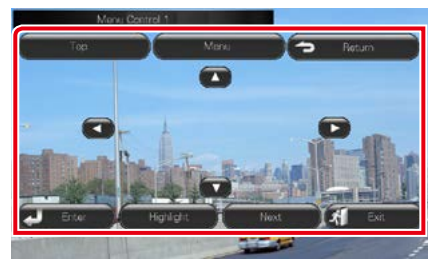

**Викликати головне меню**

Торкнутися [Top].\*

**Викликати меню**

Торкнутися [Menu].\*

**Викликати попереднє меню**

Торкнутися [Return].\*

**Увести вибраний пункт**

Натисніть [Enter].

## **Увімкнути пряму дію**

Торкніться [Highlight], щоб увійти в режим Виділення елементів управління *[\(Стор.29\)](#page-29-1)*.

## **Перемістити курсор**

Торкніться  $[\triangle]$ ,  $[\blacktriangledown]$ ,  $[\blacktriangle]$ ,  $[\blacktriangleright]$ .

**\* В залежності від диску, ці клавіші можуть не функціонувати.**

## <span id="page-29-1"></span>**Виділення елементів управління**

**Виділення елементів управління забезпечує можливість управління меню DVD шляхом доторкання до клавіші меню безпосередньо на екрані.**

- **1** Натисніть [Highlight] на екрані Керування меню.
- **2** Натисніть потрібний елемент на екрані.

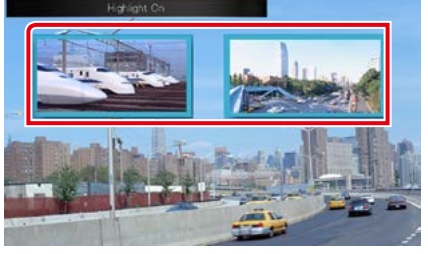

## **ПРИМІТКА**

• Якщо не працювати з пристроєм протягом визначеного часу, виділення елементів управління автоматично вимикається.

## <span id="page-30-0"></span>**Настроювання режиму відтворення DVD**

**Виберіть режим відтворення DVD.**

## **1** Натисніть [Next] в екрані Керування меню.

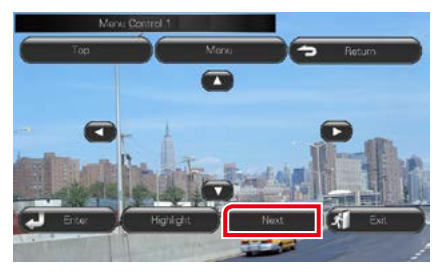

З'явиться другий екран Керування меню.

**2** Торкніться клавіші, яка відповідає потрібному пункту настроювання.

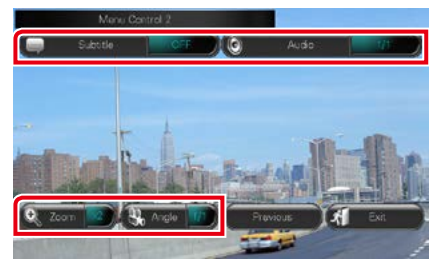

## **Перемикання мови субтитрів**

Натисніть [Subtitle]. Кожне доторкання до цієї клавіші призводить до перемикання на наступну мову.

### **Перемикання мови звукового супроводу**

Натисніть [Audio]. Кожне доторкання до цієї клавіші призводить до перемикання на наступну мову.

## **Регулювання масштабу зображення**

Натисніть [Zoom]. Детальну інформацію див. в підрозділі *крок 2 розділу [Управління](#page-31-1)  [масштабом для DVD та VCD](#page-31-1)  [\(Стор.31\)](#page-31-1)*.

## **Перемикання кута зображення**

Натисніть [Angle]. При кожному дотику до цієї клавіші перемикається кут зображення.

## **Вихід з режиму управління меню**

Натисніть [Exit].

## **Відображається перший екран Керування меню**

Натисніть [Previous].

## <span id="page-31-1"></span><span id="page-31-0"></span>**Управління масштабом для DVD та VCD**

**Для DVD та VCD можна збільшувати масштаб екрану відтворення.**

**1** Для VCD, в режимі відтворення торкніться показаної на малюнку ділянки.

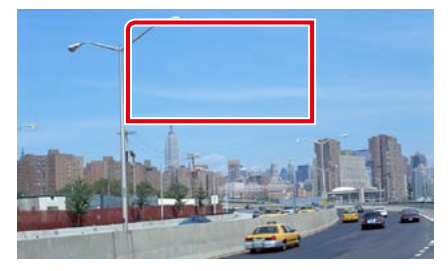

#### З'явиться екран Управління масштабуванням.

## **ПРИМІТКА**

- Порядок дій по виклику екрана Управління масштабуванням для DVD викладено в розділі *[Настроювання режиму відтворення DVD](#page-30-0)  [\(Стор.30\)](#page-30-0)*.
- **2** Виконайте потрібні дії наступним чином.

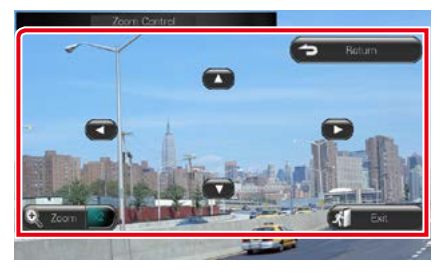

### **Зміна масштабу**

Натисніть [Zoom]. Для DVD існує 4 ступеня збільшення: вимкнено, вдвічі, втричі, в чотири рази. Для VCD існує 2 ступеня збільшення: вимкнено, вдвічі.

## **Прокручування зображення на екрані**

Торкніться [▲], [▼], [◄], або [▶] для прокручування зображення в тому напрямі, який вказаний на відповідній клавіші.

### **Вихід з режиму управління меню**

Натисніть [Exit].

#### **Виклик попереднього меню\***

Натисніть [Return].

**\* Для дисків певних типів функція може бути недоступною.**

## **ПРИМІТКА**

• При зміненому масштабі зображення не можна торкатися клавіш меню безпосередньо на екрані.

## <span id="page-32-0"></span>**Настроювання DVD**

## **Користувач може настроїти функції відтворення DVD.**

### **ПРИМІТКА**

- Кожну описану в цьому розділі операцію можна розпочати з екрана головного меню. Детальну інформацію дивіться в розділі *[Користування](#page-19-1)  [екраном головного меню \(Стор.19\)](#page-19-1)*.
- Деякі параметри настроювання можна встановити лише в Standby Mode (Режимі очікування).

## 1 Натисніть **DNXV** кнопку <MENU>/ **DNX4** кнопку гучності.

З'являється меню, що спливає.

## **2** Натисніть [SETUP].

З'явиться екран меню НАСТРОЮВАННЯ.

## **3** Натисніть [Source].

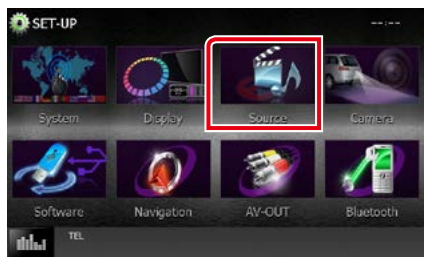

З'явиться екран меню НАСТРОЮВАННЯ джерела.

## **4** Натисніть [DVD SETUP] в списку. З'явиться екран НАСТРОЮВАННЯ DVD.

**5** Встановіть кожний пункт наступним чином.

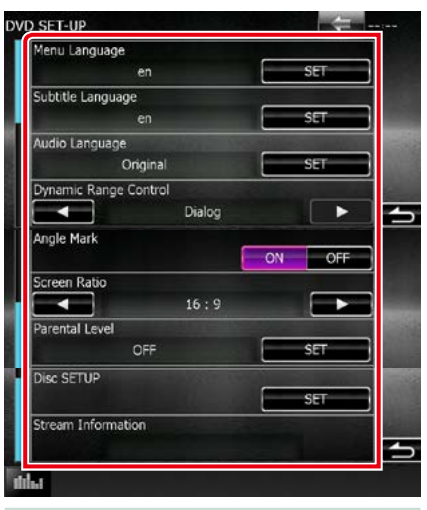

## **Menu/Subtitle/Audio Language\***

Див. *[Встановлення мови \(Стор.33\)](#page-33-0)*.

## **Dynamic Range Control\***

Встановлюється динамічний діапазон.

Wide: Динамічний діапазон широкий.

Normal: Динамічний діапазон нормальний.

Dialog (за промовчанням): Загальна гучність звуку робиться більшою, ніж в інших режимах. Це ефективно лише за умови використання програмного забезпечення Dolby Digital.

### **Angle Mark**

Настройка відображення позначки кута.

ON (за промовчанням): З'являється значок кута.

OFF: Значок кута не з'являється.

#### **Screen Ratio\***

Настроювання режиму відображення екрана.

- 16:9 (за промовчанням): Відображення широких картинок.
- 4:3 LB: Відображення широких картинок у форматі конверта (у верхній і нижній частинах екрана відображаються чорні смуги).
- 4:3 PS: Відображення широких картинок у форматі «Pan & Scan» (картинка обрізується з правого й лівого боків).

## **Parental Level\***

Див. *[Батьківський контроль](#page-34-0)  [\(Стор.34\)](#page-34-0)*.

## **DISC SETUP**

Див. *[Настроювання диска \(Стор.34\)](#page-34-1)*.

## **Stream Information**

Відображення інформації про поточне джерело.

З'являється інформація про потік (Dolby Digital, Linear PCM, MPEG, WMA або AAC).

#### **\* Ці елементи вимикаються, коли вставлено диск DVD.**

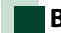

## <span id="page-33-0"></span>**Встановлення мови**

**Цим настроюванням встановлюється мова, що використовується в меню, субтитрах та звуковому супроводі. Це настроювання неможливо проводити під час відтворення DVD.**

## **1** Натисніть [SET] для вибраного пункту; [Menu Language], [Subtitle Language], [Audio Language].

З'явиться екран встановлення мови.

## **2** Уведіть код вибраної мови та натисніть [Enter].

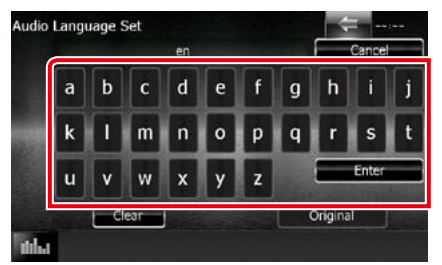

Інформацію щодо коду мови див. в розділі *[Коди мов DVD \(Стор.121\)](#page-121-1)*.

Встановлюється вибрана мова, а пристрій повертається до екрану НАСТРОЮВАННЯ DVD (DVD SETUP).

### **ПРИМІТКА**

- Щоб скасувати настроювання та повернутися до попереднього екрану, натисніть [Cancel].
- Щоб очистити введений код, натисніть [Clear].
- Щоб встановити звуковий супровід DVD на мові оригіналу, натисніть [Original].

## <span id="page-34-0"></span>**Батьківський контроль**

**Встановлення батьківського контролю. Це настроювання неможливо проводити під час відтворення DVD.**

## **1** Натисніть [SET] для [Parental Level].

З'явиться екран допуску до настроювання батьківського контролю.

## **2** Уведіть код батьківського контролю та натисніть [Enter].

З'явиться екран батьківського контролю.

### **ПРИМІТКА**

- Код батьківського контролю за замовчуванням встановлений як "0000".
- Щоб скасувати настроювання та повернутися до попереднього екрану, натисніть [Cancel].
- Шоб очистити введений код, натисніть [Clear].
- Поточний рівень батьківського контролю відображається у вигляді [Level#].

## **3** Торкніться [◀] або [▶] для вибору рівня батьківського контролю.

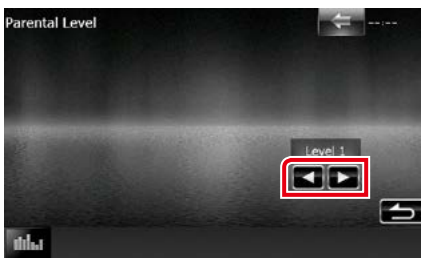

### **ПРИМІТКА**

- Якщо диск має вищий рівень батьківського контролю, потрібно ввести номер коду.
- Батьківський контроль різниться залежно від завантаженого диска.
- Якщо на диску відсутній батьківський контроль, будь-хто може відтворювати його, навіть після встановлення батьківського контролю.

## <span id="page-34-1"></span>**Настроювання диска**

**Здійснення настройки під час використання дискових носіїв.**

## **1** Натисніть [SET] в [DISC SETUP].

З'явиться екран НАСТРОЮВАННЯ ДИСКА (DISC SETUP).

## **2** Опції вибираються наступним чином.

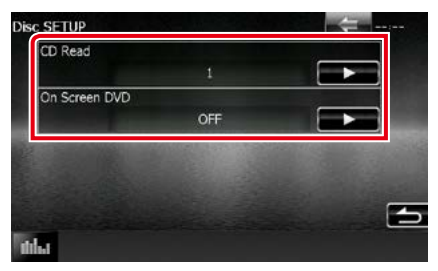

### **CD Read (Зчитування CD)**

Встановлюється поведінка цього пристрою при відтворенні CD.

- 1 (за промовчанням): Автоматичне розпізнавання та відтворення диска з аудіофайлами, DVD-диска чи музичного компакт-диска.
- 2: Примусове відтворення диска як музичного компакт-диска. Виберіть [2], якщо хочете відтворювати музичний CD, записаний у спеціальному форматі, або якщо не можете відтворити диск у позиції [1].

### **On Screen DVD (Інформація про DVD на дисплеї)**

Настроюються особливості відтворення інформації на дисплеї.

Auto (Автоматично): При оновленні інформація з'являється на 5 секунд.

OFF (Вимкнено) (за промовчанням): Інформація на дисплеї не з'являється.

## **ПРИМІТКА**

- Функція [CD Read] недоступна, коли в пристрої знаходиться диск.
- В позиції [2] не можна відтворювати аудіофайли та диски VCD. Крім того, в позиції [2] можуть не відтворюватися деякі музичні CD.
# **Операції з CD/аудіо- та відеофайлами/пристроями iPod/App**

# <span id="page-36-0"></span>**Основні операції з музикою/відеозаписами/зображеннями**

#### **Більшістю функцій можна керувати з екрану керування джерелом та екрану відтворення.**

#### **ПРИМІТКА**

- Перед початком роботи переведіть перемикач режиму роботи пульта дистанційного керування в режим AUD, див. розділ *[Перемикання режиму роботи \(Стор.107\)](#page-107-0)*.
- Щоб під'єднати пристрій з Android до цього пристрою, потрібні спеціальні кабелі (продаються окремо) та профілі, які підтримуються вашим пристроєм з Android:
- для прослуховування музики та перегляду відео з джерела APPS −кабель MHL
	- −KCA-MH100
	- −профіль Bluetooth: SPP
- для прослуховування музики з джерела APPS −профіль Bluetooth: A2DP −профіль Bluetooth: SPP
- для прослуховування музики з джерела аудіосигналу Bluetooth −профіль Bluetooth: A2DP −профіль Bluetooth: AVRCP
- Щоб під'єднати iPod/iPhone до цього пристрою, потрібні спеціальні кабелі та адаптери (продаються окремо), а також профілі, які підтримуються вашим iPod/iPhone:
- Для прослуховування музики та перегляду відео з пристрою із Lightning-конектором −Цифровий AV-адаптер Lightning
	- −KCA-HD100 −KCA-iP103
	- −профіль Bluetooth: SPP
	-
- Для прослуховування музики з пристрою із Lightning-конектором
- −KCA-iP103
- Для прослуховування музики та перегляду відео з пристрою з 30-контактним конектором −KCA-iP202
- для прослуховування музики з пристрою із 30-контактним конектором −KCA-iP102
- для прослуховування музики через Bluetooth −профіль Bluetooth: A2DP −профіль Bluetooth: SPP

При під'єднанні цифрового AV-адаптера Lightning, деякими застосунками можна керувати безпосередньо з цього пристрою. Доступні функції залежать від вибраного застосунку.

- Забороняється залишати в автомобілі кабель або адаптер від інших виробників. Це може призвести до несправності, викликаної надмірним виділенням тепла.
- Деякі настроювання обов'язково повинні відповідати настроюванням підключеного iPod/iPhone або пристрою з Android. Див. розділи *[Настроювання підключення iPod/iPhone \(Стор.54\)](#page-54-0)* та *[Настроювання зв'язку](#page-56-0)  [між пристроєм та застосунком \(Стор.56\)](#page-56-0)*.

#### **Щодо кожної операції з джерелом, див. наступні розділи.**

- **• Музичний CD** *[\(Стор.37\)](#page-37-0)*
- **• Дискові носії даних** *[\(Стор.37\)](#page-37-0)*
- **• Пристрій USB** *[\(Стор.39\)](#page-39-0)*
- **• SD-карта** *[\(Стор.39\)](#page-39-0)*
- **• Пристрій iPod** *[\(Стор.39\)](#page-39-0)*
- **• Aha** *[\(Стор.46\)](#page-46-0)*
- **• AUPEO!** *[\(Стор.49\)](#page-49-0)*
- **Apps** *(Cmop.51)*

### <span id="page-37-0"></span>**Музичні CD та дискові носії даних**

### **ПРИМІТКА**

• В цьому посібнику терміном «музичний CD» будуть називатися всі компакт-диски, що містять музичні доріжки.

«Дисковими носіями даних» називаються диски CD та DVD із звуковими записами, файлами зображень та відеофайлами.

• Нижче показано знімок екрана для CD. Він може відрізнятися від знімка, зробленого для дискових носіїв даних.

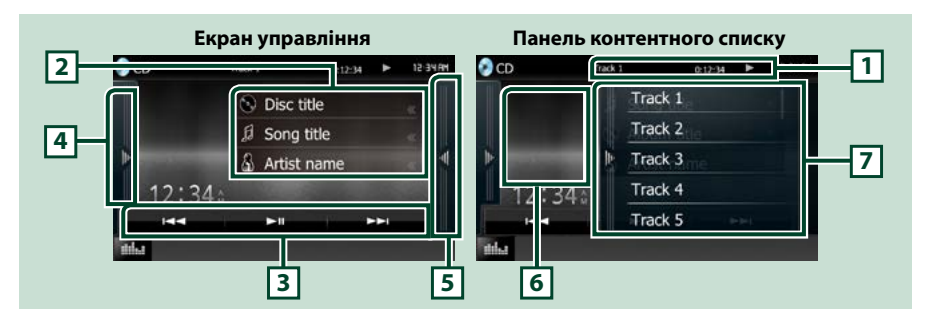

### **1 Інформаційний дисплей**

Відображення наступної інформації.

- Track #: При кожному дотику до цієї ділянки відбувається перемикання між відображенням номера поточної музичної доріжки, тексту, та ін.
- $\cdot \blacktriangleright$ ,  $\blacktriangleright \blacktriangleright$ ,  $\blacktriangleright$ ,  $\blacksquare$ , **i** т. п.: Екран поточного режиму відтворення

Піктограми мають таке призначення:  $\blacktriangleright$  (відтворення),  $\blacktriangleright \blacktriangleright$  (швидке перемотування вперед), << (швидке перемотування назад), >> (пошук вперед),  $\blacktriangleleft$  (пошук назад),  $\blacktriangleright$  (стоп),  $\blacktriangleright$  (зупинка відновлення роботи),  $H$  (пауза).

#### **2 Інформація про звукову доріжку**

Відображається інформація про поточну звукову доріжку.

Однак для музичних CD відображається лише напис "No Information" (Інформація відсутня).

#### **3 Функціональний рядок**

Використовуючи клавіші з цієї зони, можна виконувати різноманітні функції. Детальний опис меню дивіться в розділі *[Функціональний рядок \(Стор.40\)](#page-40-0)*.

#### **4 Функціональна панель**

Торкніться лівої сторони екрана, щоб відобразити функціональну панель. Торкніться ще раз, щоб закрити панель. Детальну інформацію щодо клавіш дивіться в розділі *[Функціональна панель](#page-41-0)  [\(Стор.41\)](#page-41-0)*.

#### **5 Зміст**

Якщо торкнутися екрана або прокрутити його ліворуч, буде відображено список вмісту. Список закриється, якщо торкнутися екрана знову або клацнути екран справа.

#### **6 Обкладинка альбому**

Відображається обкладинка відтворюваного файлу. Нічого не відображається, якщо немає ніяких даних обкладинки.

### *[Повернутися на першу сторінку](#page-1-0) Операції з CD/аудіо- та відеофайлами/пристроями iPod/App*

### **7 Панель контентного списку**

Відображає список відтворення. Коли ви торкаєтеся ім'я доріжки/файла в списку, почнеться відтворення.

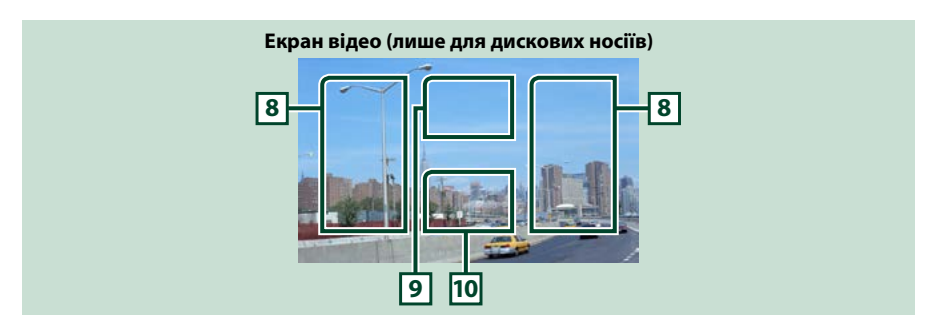

#### **8 Ділянка пошуку файлів (лише дискові носії)**

Торкаючись цієї ділянки, можна знайти наступний або попередній файл.

Прокручування від центру дисплея вліво чи вправо забезпечує перемотування вперед чи назад. При кожному наступному доторку до першої чи другої зони міняється швидкість: стандартна, подвійна, потрійна. Щоб зупинити перемотування, слід доторкнутися до центру дисплея.

### **9 Ділянка відображення меню (лише для дискових носіїв)**

Торкніться, щоб відобразилося меню диска. Детальну інформацію див. у розділі *[Керування](#page-45-0)  [фільмами \(Стор.45\)](#page-45-0)*.

#### **10 Ключова ділянка дисплея (лише для дискових носіїв)**

Натисніть для відображення екрану елементів керування.

## <span id="page-39-0"></span>**Пристрій USB, SD-карта й iPod**

### **ПРИМІТКА**

- SD карта для DNX7150DAB, DNX715WDAB, DNX4150DAB і DNX4150BT тільки.
- Знімок екрана зроблено для пристрою USB. Він може відрізнятися від знімка, зробленого для iPod.

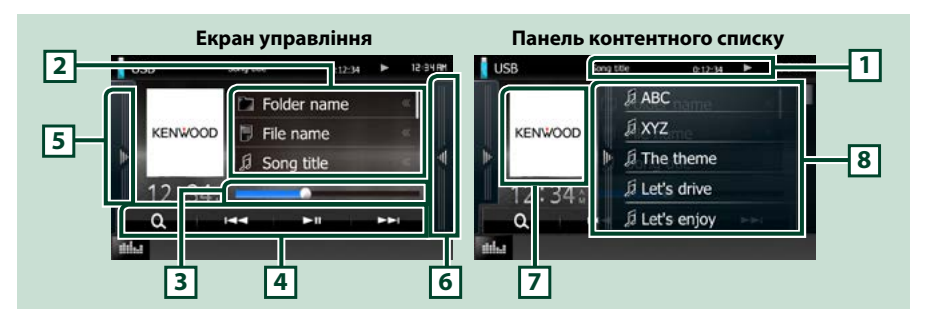

### **1 Інформаційний дисплей**

Відображення наступної інформації.

- Назва поточного файла: При кожному доторку до цієї ділянки, відбувається чергування
	- відтворюваних на дисплеї даних: номер файла, номер папки та назва файла.

•  $\rightarrow$ , тощо: Екран поточного режиму відтворення

Піктограми мають таке призначення: • (відтворення, пошук), II (пауза).

#### **2 Інформація про звукову доріжку**

Відображається інформація про поточний файл.

### **3 Рядок стану**

Для підтвердження поточної позиції відтворення. Можна перетягувати кружок ліворуч або праворуч, щоб змінювати місце відтворення.

#### **4 Функціональний рядок**

Використовуючи клавіші з цієї зони, можна виконувати різноманітні функції. Детальну інформацію щодо клавіш дивіться в розділі *[Функціональний рядок \(Стор.40\)](#page-40-0)*.

#### **5 Функціональна панель**

Торкніться лівої сторони екрана, щоб відобразити функціональну панель. Торкніться ще раз, щоб закрити панель. Детальну інформацію щодо клавіш дивіться в розділі *[Функціональна панель](#page-41-0)  [\(Стор.41\)](#page-41-0)*.

### **6 Зміст**

Якщо торкнутися екрана або прокрутити його ліворуч, буде відображено список вмісту. Список закриється, якщо торкнутися екрана знову або клацнути екран справа.

При виборі джерела відеосигналу на пристрої, під'єднаному за допомогою Lightning-конектора, джерело автоматично перемикається на Apps *[\(Стор.51\)](#page-51-0)*.

#### **7 Обкладинка альбому**

Відображення графічних даних з поточного файла, якщо такі дані існують. Якщо зображення відсутнє, з'являється напис "No Photo" (Фотографії відсутні).

#### **8 Панель контентного списку**

Відображає список відтворення. Коли ви торкаєтеся ім'я доріжки/файла в списку, почнеться відтворення.

#### *[Повернутися на першу сторінку](#page-1-0) Операції з CD/аудіо- та відеофайлами/пристроями iPod/App*

### **Екран відтворення зображення / відео**

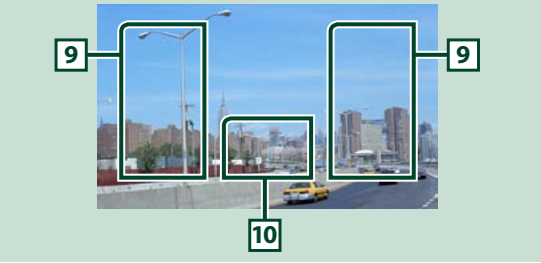

#### **9 Ділянка пошуку файлів (лише для файлів фотографій та відеофайлів)**

- Торкніться, щоб знайти наступний або попередній файл.
- Під час показу слайдів у режимі USB та SD-карти, торкання до кожної з ділянок знаходить наступний/попередній музичний файл.
- Прокручування від центру дисплея вліво чи вправо забезпечує перемотування вперед чи назад. Щоб зупинити швидке перемотування назад/вперед, слід доторкнутися до центру дисплея. Ця функція недоступна, якщо в поточній папці відсутні музичні файли.

### **10 Ключова ділянка дисплея (лише для фотографій та відеофайлів)**

Натисніть для відображення екрану елементів керування.

# <span id="page-40-0"></span>**Функціональний рядок**

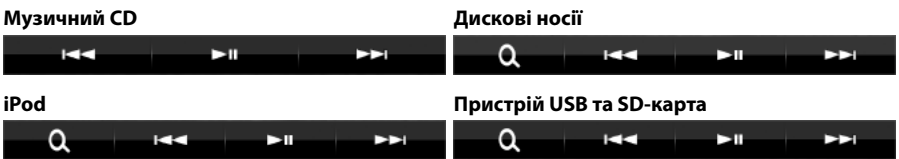

**Використовуючи клавіші з цієї зони, можна виконувати такі функції.**

#### **[ ] (Лише дискові носії, iPod, пристрій USB та SD-карта)**

Виконує пошук доріжки або файла. Детальний опис операції пошуку див. в розділі *[Операція](#page-42-0)  [пошуку \(Стор.42\)](#page-42-0)*.

### **[**E**] [**F**]**

Виконується пошук попередньої або наступної доріжки чи попереднього або наступного файла.

### **[**DH**]**

Відтворення чи пауза.

### <span id="page-41-0"></span>**Функціональна панель**

### **1** Торкніться лівої сторони екрана.

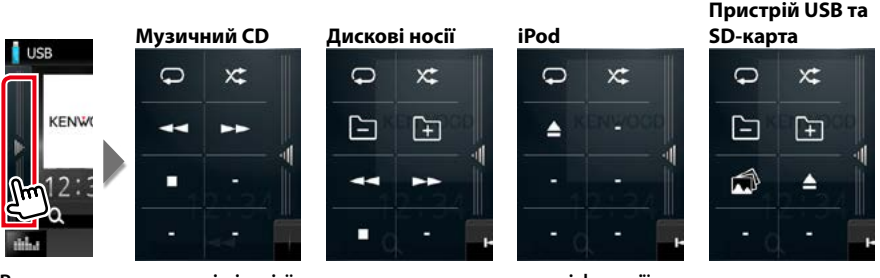

**Використовуючи клавіші з цієї зони, можна виконувати такі функції.**

### $| \nabla |$

Повторюється поточна доріжка або папка. При кожному доторку до цієї клавіші, режим повторення перемикається в наступній послідовності:

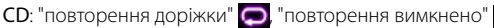

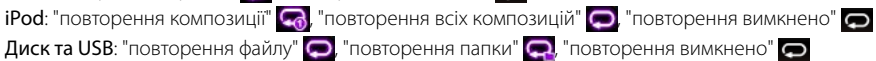

### **[ ]**

Вмикається режим випадкового відтворення всіх доріжок в поточній папці чи на поточному диску або в поточному списку відтворення під'єднаного пристрою iPod.

Кожне наступне торкання до цієї клавіші призводить до перемикання режиму випадкового відтворення в наступній послідовності:

СD: "випадкове відтворення доріжок"  $\mathsf{X}$ : "випадкове відтворення вимкнено"  $\mathsf{X}$ 

Дискові носії, пристрій USB, SD-карта: "випадкове відтворення файлів" **XI**, "випадкове відтворення вимкнено"

**iPod: x:** "випадкове відтворення доріжок", "випадкове відтворення альбому" (, "випадкове відтворення вимкнено"

### **[**A**] [**B**] (Лише музичний CD та дискові носії)**

Перемотування вперед або перемотування назад.

### **[ ] [ ] (Лише дискові носії, пристрій USB та SD-карта)**

Проводиться пошук попередньої чи наступної папки.

#### **[ ] (лише файли зображень у пристрої USB та SD-карті)**

Під час відтворення зображення перемикає відображення зображення на дисплеї.

#### **[**I**] (Лише музичний CD та дискові носії)**

Зупинка відтворення.

#### **[**G**] (Лише пристрій USB, SD-карта й iPod)**

Торкніться, щоб від'єднати пристрій:. Подробиці див. в розділі *[Послідовність дій при](#page-15-0)  [відтворенні інформації з різних носіїв даних \(Стор.15\)](#page-15-0)*.

### *[Повернутися на першу сторінку](#page-1-0) Операції з CD/аудіо- та відеофайлами/пристроями iPod/App*

# <span id="page-42-0"></span>**Операція пошуку**

**Використовуючи наступні операції, можна шукати музику, відео або зображення.**

#### **ПРИМІТКА**

• Якщо використовувати пульт дистанційного керування, можна перейти безпосередньо до потрібної доріжки/файлу, ввівши номер доріжки, папки чи файлу, час відтворення й т. п. Детальний опис дивіться в розділі *[Режим](#page-107-1)  [прямого пошуку \(Стор.107\)](#page-107-1)*.

### **Пошук по списку**

**Можна шукати доріжки, папки та файли у відповідності з ієрархією.**

### **1** Торкніться правої сторони екрана.

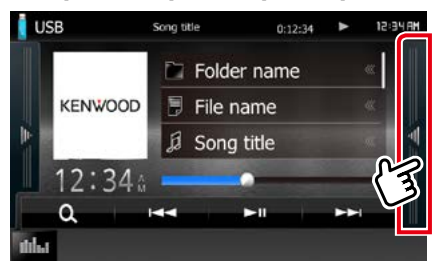

З'являється список керування.

### **2** Доторкніться до вибраної доріжки чи вибраного файла.

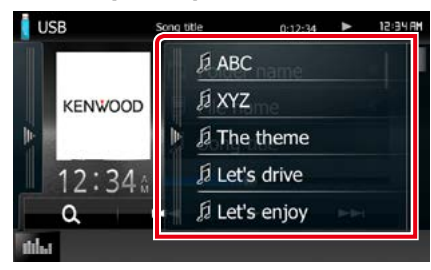

#### Почнеться відтворення.

#### **ПРИМІТКА**

- Для дискових носіїв можна вибирати між списком файлів та списком папок, доторкаючись до клавіші  $[$ .  $\mathbf{Q}$ .].
- Для дискових носіїв неможливо викликати список під час випадкового відтворення та тоді, коли увімкнено режим зупинки.

# **Інші способи пошуку**

**Якщо потрібно скоротити кількість елементів у списку, можна використати інші способи пошуку.**

**Ця функція недоступна, якщо поточним джерелом являється музичний CD.**

## $1$  Натисніть  $\begin{bmatrix} 0 \\ 1 \end{bmatrix}$ .

З'явиться екран вибору типу пошуку.

### **2** Торкніться вибраного типу пошуку. **Пристрій USB та SD-карта**

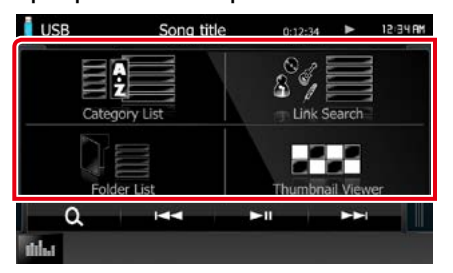

**iPod**

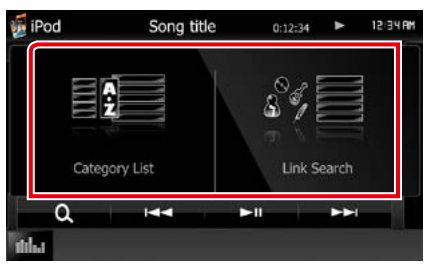

З'явиться список, посортований вибраним способом. Подробиці кожної операції дивіться в наступних розділах.

- **• [Category List] (Список категорій): Можна шукати файл, вибираючи категорію**  *[\(Стор.43\)](#page-43-0)***.**
- **• [Link Search] (Пошук за зв'язком): Можна шукати файл того ж виконавця, з того ж альбому, того ж жанру, того ж композитора, що й поточна доріжка**  *[\(Стор.43\)](#page-43-1)***.**
- **• [Folder List] (Список папок): Можна шукати файл у відповідності з ієрархією**  *[\(Стор.44\)](#page-44-0)***.**
- **• [Thumbnail Viewer] (Перегляд піктограм): Можна влаштувати пошук по піктограмі**  *[\(Стор.44\)](#page-44-1)***.**

### **ПРИМІТКА**

• Для дискових носіїв можна викликати список папок безпосередньо, торкнувшись кнопки  $| \mathbf{Q}_{\bullet} |$ 

### <span id="page-43-0"></span>*Категорія пошуку (Лише пристрій USB, iPod та SD-карта)*

- **1** Виберіть пошук за аудіо файлами чи відео файлами **.**
- **2** Натисніть потрібну категорію в лівій частині екрана.

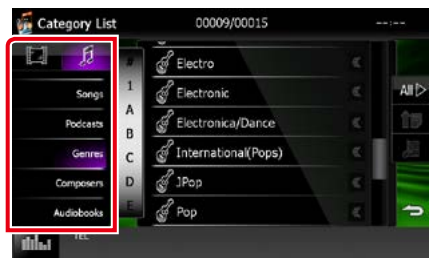

- **3** Список сортується по вибраній категорії.
- **4** Натисніть потрібний пункт. Почнеться відтворення.

### **ПРИМІТКА**

- Щоб звузити коло пошуку, можна вибрати букву з алфавіту в центрі дисплея.
- Опис операцій на екрані списку див. в розділі *[Загальні операції \(Стор.21\)](#page-21-0)*.

### <span id="page-43-1"></span>*Пошук посилання (Лише пристрій USB, iPod та SD-карта)*

**1** Торкніться потрібного пункту в лівій частині екрана. Можна вибрати виконавця, альбом, жанр та композитора.

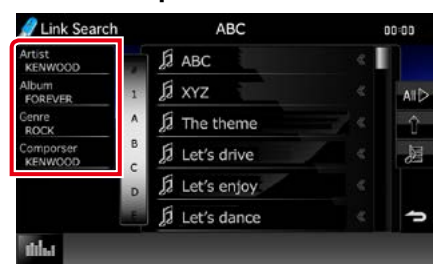

З'явиться список, що відповідає зробленому вибору.

### **ПРИМІТКА**

- Список сортований вибраним способом.
- artist (Виконавець): На екрані з'являється список альбомів вибраного виконавця.
- album (Альбом): На екрані з'являється список всіх музичних записів з поточного альбому.
- genre (Жанр): На екрані з'являється список виконавців, які працюють у вибраному жанрі.
- composer (Композитор): На екрані з'являється список альбомів композитора, що створив музику, записану в поточному файлі.
- **2** Щоб вибрати, торкніться потрібного елемента списку. Повторюйте цей крок, поки не знайдете потрібний файл.

### **ПРИМІТКА**

- Щоб звузити коло пошуку, можна вибрати букву з алфавіту в центрі дисплея.
- Опис операцій на екрані списку див. в розділі *[Загальні операції \(Стор.21\)](#page-21-0)*.

### <span id="page-44-0"></span>*Пошук папки (Пристрій USB, дискові носії та SD-карта тільки)*

### **1** Натисніть потрібну папку.

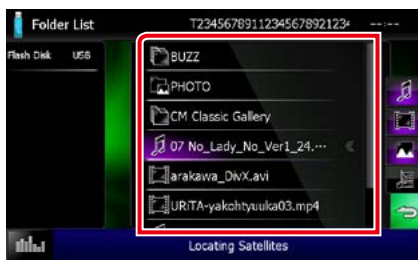

Папки, які знаходяться у вибраному джерелі, відображаються в центрі.

Під час торкання папки відображається її вміст.

Підпорядкування елементів вмісту поточної папки відображається ліворуч.

### **2** Натисніть потрібний пункт із списку вмісту папки.

Почнеться відтворення.

#### **ПРИМІТКА**

• Опис операцій на екрані списку див. в розділі *[Загальні операції \(Стор.21\)](#page-21-0)*.

### <span id="page-44-1"></span>*Пошук зображення (Пристрій USB та SD-карта тільки)*

**1** Торкніться потрібного зображення.

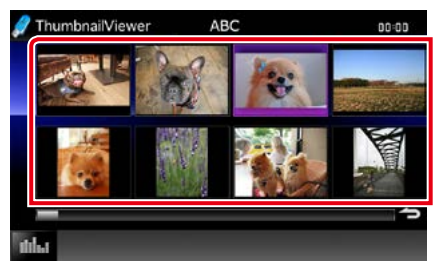

Вибране зображення відкриється на весь екран.

Щодо управління екраном зображення див. номери 9–10 у розділі *[Пристрій](#page-39-0)  [USB, SD-карта й iPod \(Стор.39\)](#page-39-0)*.

# <span id="page-45-0"></span>**Керування фільмами**

**Можна керувати відтворенням фільмів з дискового носія.**

**1** На екрані відтворення доторкніться до показаної ділянки.

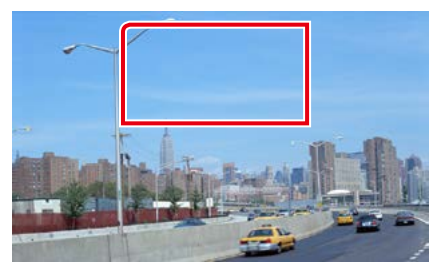

З'явиться екран керування фільмами.

**2** Виконайте потрібні дії наступним чином.

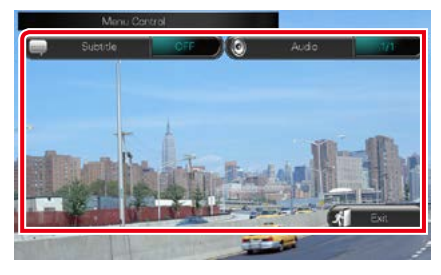

**Змінює мову субтитрів**

Натисніть [Subtitle].

### **Змінює мову звукового супроводу**

Натисніть [Audio].

### **Вихід з меню**

Натисніть [Exit].

### *[Повернутися на першу сторінку](#page-1-0) Операції з CD/аудіо- та відеофайлами/пристроями iPod/App*

# <span id="page-46-0"></span>**Операція з Aha**

**Ви можете прослуховувати Aha на цьому пристрої, контролюючи застосунки, встановлені на iPhone або Android.**

**Щоб увійти до режиму Aha, натисніть піктограму [aha] на екрані головного меню.**

### **ПРИМІТКА**

- Установіть останню версію застосунку Aha на свій iPhone чи Android. *[\(Стор.126\)](#page-126-0)* iPhone: Введіть "Aha" в Apple App Store, щоб знайти і встановити останню версію. Android: Введіть "Aha" у Google play, щоб знайти та встановити останню версію.
- При першому виборі Aha в якості джерела з'явиться екран настроювань для встановлення зв'язку з пристроєм, на якому встановлено застосунок. Додаткову інформацію див. в розділі *[Настроювання зв'язку](#page-56-0)  [між пристроєм та застосунком \(Стор.56\)](#page-56-0)*.

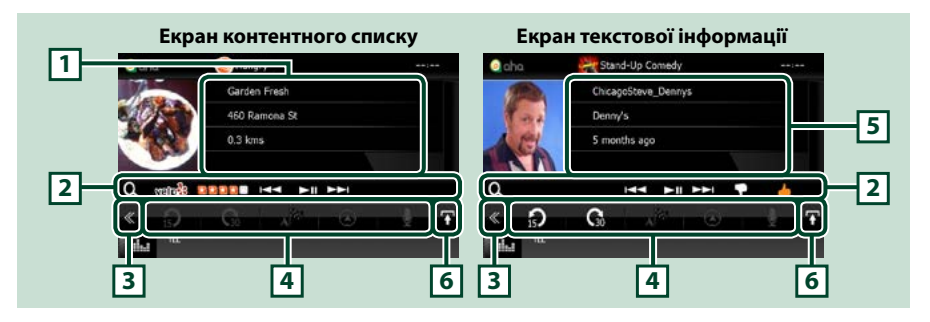

#### **1 Інформація про контент**

Відображення контенту відтворюваної станції.

#### **2 Меню допоміжних функцій**

Використовуючи клавіші з цієї зони, можна виконувати різноманітні функції. Детальну інформацію щодо клавіш див. в розділі *[Меню допоміжних функцій \(Стор.47\)](#page-47-0)*.

#### **3 Багатофункційна клавіша**

Натисненням на неї відкривається багатофункційне меню. Детальний опис меню див. в розділі *[Багатофункційне меню \(Стор.47\)](#page-47-1)*.

#### **4 Багатофункційне меню**

Використовуючи клавіші з цієї зони, можна виконувати різні функції. Детальну інформацію щодо клавіш див. в розділі *[Багатофункційне меню \(Стор.47\)](#page-47-1)*.

#### **5 Текстова інформація**

Відображення інформації контенту відтворюваної станції.

### **6 Клавіша перемикання списків**

Натисніть для перемикання між контентним списком і текстовою інформацією поточного контенту.

<span id="page-47-1"></span>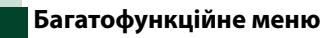

A<sup>N</sup><sup>2</sup>

 $\Omega$ 

**Використовуючи клавіші з цієї зони, можна виконувати такі функції.**

# **[ ]**

Повертає контент назад на 15 секунд.

# **[ ]**

Переводить контент вперед на 30 секунд.

# **[ ]**

Встановлює отриману інформацію про місцезнаходження в пункт призначення навігації. Див. розділ *[Navigate \(Навігація\)](#page-48-0)  [\(Стор.48\)](#page-48-0)*.

# $| \circ |$

Розміщує інформацію про місцезнаходження у соціальній мережі Facebook.

**[ ]**

Передає вигук. Див. *[ВИГУК \(Стор.48\)](#page-48-1)*.

**[ ]**

Повторно відправляє через Twitter.

# **[ ]**

Набирає отриманий номер телефону.

## **ПРИМІТКА**

• Функції [SETUP], [AUDIO], та [REAR] такі ж, як для iPod.

# <span id="page-47-0"></span>**Меню допоміжних функцій**

# HH EINH P

**Використовуючи клавіші з цієї зони, можна виконувати такі функції.**

# **[ ]**

ΙO

Виконує пошук станції. Детальний опис операції пошуку див. в розділі *[Екран Station](#page-48-2)  [list \(Список станцій\) \(Стор.48\)](#page-48-2)*.

### **[**4**] [**¢**]**

Виконує пошук попередньої чи наступної звукової доріжки.

### **[**38**]**

Відтворення чи пауза.

### **[ ]**

Натискання клавіши відмітить поточний контент, як небажаний.

### **[ ]**

Натискання клавіши відмітить поточний контент, як бажаний.

<span id="page-48-1"></span>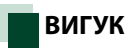

### **1** Натисніть [ ] на екрані управління.

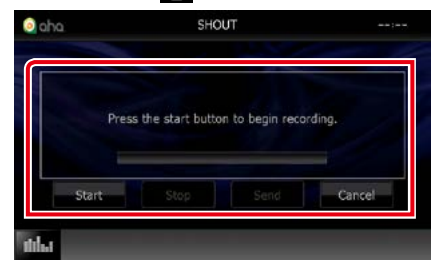

#### **Рядок стану**

Підтвердження поточного місцезнаходження.

#### **[Start] (Пуск)**

Розпочинає запис голосу.

### **[Stop] (Стоп)**

Припиняє запис голосу.

### **[Send] (Надіслати)**

Надсилає записаний голос.

#### **[Cancel] (Скасувати)**

Скасовує голос і повертає до екрана управління.

#### **ПРИМІТКА**

- Ця функція доступна з iPhone (iOS 5 або пізніша версія), підключеним через KCA-iP103 або KCAiP202 (додаткове обладнання).
- Ця функція недоступна з пристроїв Android та iPhone, під'єднаних через Bluetooth.

# <span id="page-48-2"></span>**Екран Station list (Список станцій)**

**З цього екрану можна виконувати такі функції.**

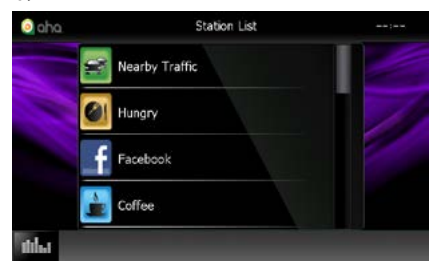

#### **Вибір станції**

Настискання назви станції у списку.

### **ПРИМІТКА**

• Якщо Aha обрано у якості основного джерела у функції подвійної зони, не можна обрати iPod у якості заднього джерела.

<span id="page-48-0"></span>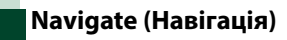

**Встановлює інформацію про місцезнаходження, отриману з Aha, в пункт призначення навігації.** 

**1** Натисніть [ ] на екрані управління.

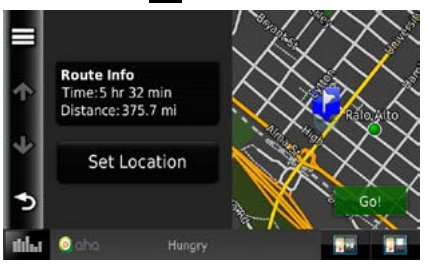

### **[ ]**

Зберігання інформації про місцезнаходження.

#### **[Go!]**

Встановлює інформацію про місцезнаходження в пункт призначення та починає навігацію.

# <span id="page-49-0"></span>**AUPEO! Дія**

**Ви можете прослуховувати AUPEO! на цьому пристрої, контролюючи застосунки, установлені на iPhone або Android.**

**Щоб увійти до режиму AUPEO!, натисніть піктограму [AUPEO!] на екрані головного меню.**

### **ПРИМІТКА**

- Установіть останню версію AUPEO! застосунка «AUPEO!» на свій iPhone чи Android. iPhone: введіть AUPEO! в Apple App Store, щоб знайти і встановити останню версію. Android: введіть AUPEO! в Google play, щоб знайти і встановити останню версію.
- При першому виборі AUPEO! в якості джерела, з'явиться екран налаштування для встановлення зв'язку з пристроєм, на якому встановлено застосунки. Додаткову інформацію див. в розділі *[Настроювання зв'язку](#page-56-0)  [між пристроєм та застосунком \(Стор.56\)](#page-56-0)*.

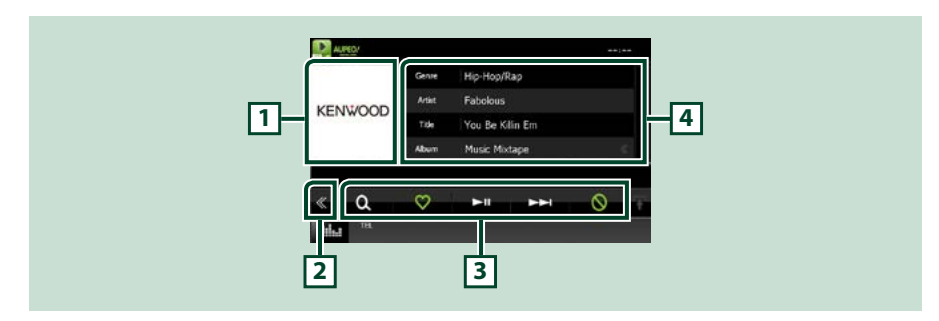

### **1 Зона перемикання ілюстрацій**

Відображення графічних даних з поточного контенту, якщо такі дані існують. Якщо зображення відсутнє, з'являється напис "No Photo" (Фотографії відсутні).

#### **2 Багатофункційна клавіша**

Натисненням на неї відкривається багатофункційне меню. Детальний опис меню див. в розділі *[Багатофункційне меню \(Стор.50\)](#page-50-0)*.

### **3 Багатофункційне меню**

Використовуючи клавіші з цієї зони, можна виконувати різні функції. Детальну інформацію щодо клавіш див. в розділі *[Багатофункційне меню \(Стор.50\)](#page-50-0)*.

#### **4 Інформація про контент**

Відображення інформації контенту відтворюваної станції.

*[Повернутися на першу сторінку](#page-1-0)*

*Операції з CD/аудіо- та відеофайлами/пристроями iPod/App*

<span id="page-50-0"></span>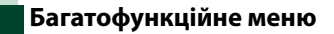

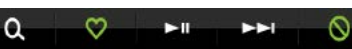

**Використовуючи клавіші з цієї зони, можна виконувати такі функції.**

# $| \cdot |$

Виконує пошук станції. Подробиці операції пошуку див. в розділі *[Пошук станції](#page-50-1)  [\(Стор.50\)](#page-50-1)*.

# $\blacksquare$

Торкання кнопки «Подобається» для поточної пісні.

### **[** 38 **]**

Відтворення чи пауза.

**[** ¢ **]**

Пропускає поточну пісню.

# $\blacksquare$

Торкання кнопки «Заборона» для поточної пісні.

### **ПРИМІТКА**

• Функції [SETUP], [AUDIO], та [REAR] такі ж, як для iPod.

# <span id="page-50-1"></span>**Пошук станції**

**Ви можете вносити до списку та вибирати станції.**

1 Натисніть [  $\bullet$  ] на екрані управління.

З'явиться екран Station Search (Пошук станцій).

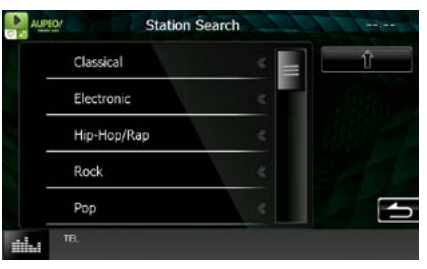

### **Вибирає категорію та станцію**

Натисніть категорію та назву станції в списку.

### **[ ]**

Повертається до попереднього списку з категоріями.

# <span id="page-51-0"></span>**Операція з Apps**

**Можна прослуховувати музику або переглядати відео з Apps на iPod touch/iPhone або пристроях з Android.**

**Щоб увійти до режиму Apps, натисніть піктограму [APPS] (Застосунки) на екрані головного меню.**

### **ПРИМІТКА**

- При увімкненні живлення та виборі застосунків в якості джерела з'являється застереження щодо виконання операцій, перегляду відео та прослуховування музики. За бажанням можна здійснювати управління застосунками, прослуховувати музику та переглядати відео із застосунків, перебуваючи за кермом.
- При першому виборі APPS в якості джерела з'являється екран настроювань для встановлення зв'язку з пристроєм, на якому встановлено застосунок. Додаткову інформацію див. в розділі

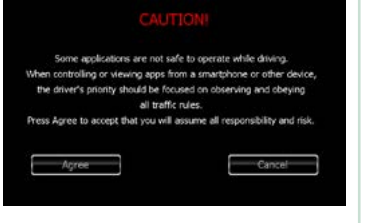

*[Настроювання зв'язку між пристроєм та застосунком \(Стор.56\)](#page-56-0)*.

- Якщо вказані нижче умови задовольняються, сенсорні клавіші не відображаються, але з'являється можливість виконувати дії з використанням сенсора з екрана пристрою на екрані пристрою Android. −Цей пристрій та пристрій Android підключені за допомогою KCA-MH100 (продається окремо) та профілю **HID та SPP** 
	- −На пристрої встановлена програма Kenwood Smartphone Control. Детальні відомості наведені на веб-сайті. *[http://www.kenwood.com/products/car\\_audio/app/kenwood\\_smartphone\\_control/eng/index.html](http://www.kenwood.com/products/car_audio/app/kenwood_smartphone_control/eng/index.html)*
	- −Якщо ви їдете за кермом, використовуючи застосунок, що забороняється використовувати під час руху, з'являється екран підтвердження.При виборі [Yes] (Так), запускається «Kenwood Smartphone Control» (Управління смартфону Kenwood).
- В залежності від застосунку, сенсорні клавіші можуть не відображатися.

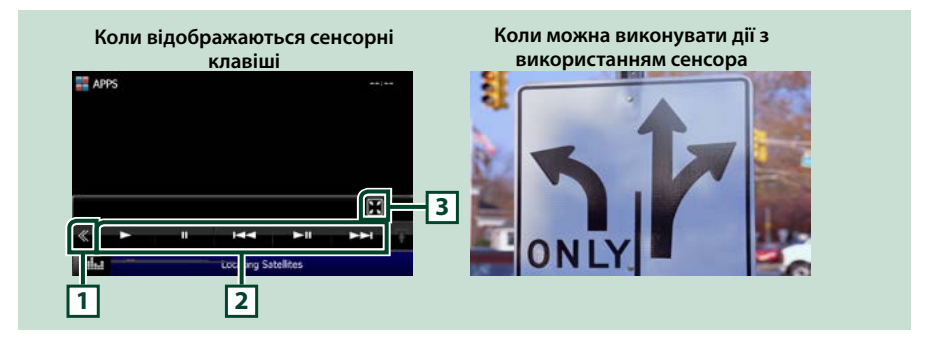

#### **1 Багатофункційна клавіша (лише для iPod touch/iPhone)**

Натисненням на неї відкривається багатофункційне меню.

#### **2 Multi function menu (Багатофункціональне меню) (лише для iPod touch/iPhone)**

Використовуючи клавіші з цієї зони, можна виконувати такі функції.

- $\cdot$  Відтворення або пауза: торкніться  $[\blacktriangleright]$ ,  $[\blacksquare]$  або  $[\blacktriangleright \blacksquare]$  (лише для iPod).
- Пошук попередньої або наступної доріжки чи попереднього або наступного файлу: торкніться [**144]** або [ $\blacktriangleright$ ].

#### **3 Sub function menu (Меню допоміжних функцій) (лише для iPod touch/iPhone)**

Використовуючи клавіші з цієї зони, можна виконувати такі функції.

• Приховання всіх клавіш (лише під час відтворення відеофайлу): Торкніться [ $\blacksquare$ ]

# **Настроювання USB/SD/iPod/ App/DivX**

**Використовуючи USB/SD/ iPod/ App/ DivX, можна робити настроювання.**

### **ПРИМІТКА**

- Кожну описану в цьому розділі операцію можна розпочати з екрана головного меню. Детальну інформацію дивіться в розділі *[Користування](#page-19-0)  [екраном головного меню \(Стор.19\)](#page-19-0)*.
- Деякі параметри настроювання можна встановити лише в Standby Mode (Режимі очікування).

### 1 Натисніть кнопку DNXV <MENU>/ **DIVC** кнопку гучності.

З'являється меню, що спливає.

### **2** Натисніть [SETUP].

З'явиться екран меню НАСТРОЮВАННЯ.

### **3** Натисніть [Source].

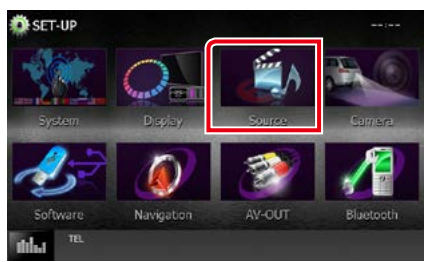

З'явиться екран меню НАСТРОЮВАННЯ джерела.

### **4** Торкніться [USB SETUP], [SD SETUP], [iPod SETUP], [APP SETUP] або [DivX(R) VOD] у списку.

Для кожного пункту з'явиться екран настроювання.

Кожне з налаштувань див. в наступному розділі.

- **•** *[Налаштування USB/SD \(Стор.52\)](#page-52-0)*
- **•** *[Настроювання iPod \(Стор.54\)](#page-54-1)*
- **•** *[Настроювання зв'язку між пристроєм](#page-56-0)  [та застосунком \(Стор.56\)](#page-56-0)*
- **•** *[DivX\(R\) VOD \(Стор.53\)](#page-53-0)*

# <span id="page-52-0"></span>**Налаштування USB/SD**

### **ПРИМІТКА**

• Знімок екрана зроблено для пристрою USB. Однак пункти настроювання для налаштування USB та SD практично однакові.

### **1** Встановіть кожний пункт наступним чином.

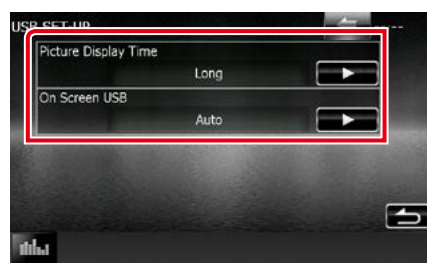

#### **Picture Display Time (Час відображення зображення)**

Встановлюється час відтворення зображення JPEG на екрані. Можна вибирати короткий [Short], середній [Middle], та тривалий [Long] (за промовчанням).

### **On Screen USB (На екрані USB)/ On Screen SD (На екрані SD)**

Установлюється спосіб відображення інформації з пристрою USB або SD-карти.

### Auto (Автоматично) (за промовчанням):

Оновлена інформація відображається протягом 5 секунд.

OFF: Інформація не відображається.

<span id="page-53-0"></span>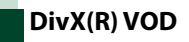

**1** Встановіть кожний пункт наступним чином.

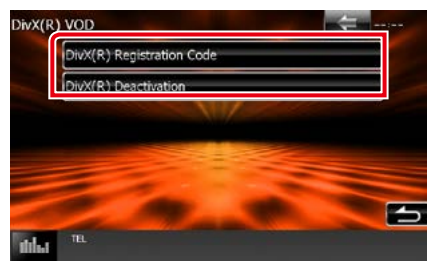

### **DivX(R) Registration Code (Реєстраційний код DivX(R))**

Перевірка реєстраційного коду. Цей код потрібен під час створення диска, який має DRM (Система керування цифровими правами під час копіювання).

### **DivX(R) Deactivation (Деактивація DivX(R))**

Відміна реєстрації зареєстрованого пристрою. Після торкання до цієї клавіші з'явиться запит підтвердження. Діючи у відповідності з вказівками запиту, завершіть операцію.

### **ПРИМІТКА**

- [DivX(R) VOD] підключається під час відтворення диску.
- При завантаженні файлу DivX VOD, контрольованого системою DRM, на екрані з'являється пропозиція зареєструвати код. У протилежному випадку відтворення файлу на цьому апараті може бути неможливим. Під час відтворення файлу DivX VOD з обмеженням перегляду відображається час, що залишився до кінця перегляду. Коли кількість переглядів сягає максимального числа, відображається попередження і файл більше не можна відтворювати.

<span id="page-54-1"></span>**Настроювання iPod**

### **1** Встановіть кожний пункт наступним чином.

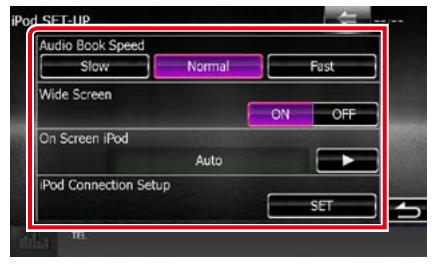

### **AudioBook Speed**

Настроювання швидкості відтворення аудіокниги. Можна вибирати малу [Slow], нормальну [Normal] (за промовчанням), та високу [Fast] швидкість.

### **Wide Screen\***

Встановлюється режим широкого екрану. Встановіть [ON] (за промовчанням) або [OFF].

#### **On Screen iPod**

Встановлюється спосіб відображення інформації з пристрою iPod.

Auto (Автоматично) (за промовчанням): Оновлена інформація відображається протягом 5 секунд.

OFF: Інформація не відображається.

#### **iPod Connection Setup**

Встановлюється спосіб підключення iPod/iPhone до цього пристрою. Подробиці операції пошуку див. в розділі *[Настроювання підключення iPod/iPhone](#page-54-0)  [\(Стор.54\)](#page-54-0)*.

**\* Це настроювання недоступне, коли пристрій iPod під'єднаний.**

### <span id="page-54-0"></span>*Настроювання підключення iPod/ iPhone*

**1** Натисніть кнопку <HOME>.

З'явиться екран головного меню.

- **2** Торкнутися [STANDBY].
- **3** Натисніть **DNX** кнопку <MENU>/ кнопку гучності.

З'являється меню, що спливає.

**4** Натисніть [SETUP].

З'явиться екран меню НАСТРОЮВАННЯ.

**5** Натисніть [Source].

З'явиться екран меню НАСТРОЮВАННЯ джерела.

- **6** Торкніться [iPod SETUP] (НАЛАШТУВАННЯ iPod) у списку.
- **7** Торкніться [iPod Connection Setup] на екрані iPod Settings (Настроювання iPod) .

З'являється екран iPod connection setup (Настроювання підключення iPod).

### **8** Торкніться [CHANGE].

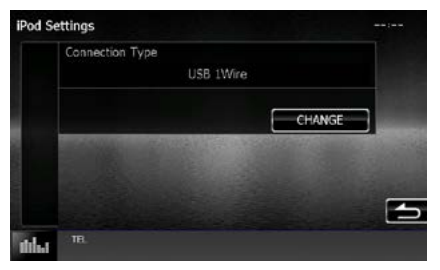

**9** Виберіть спосіб підключення iPhone до цього пристрою.

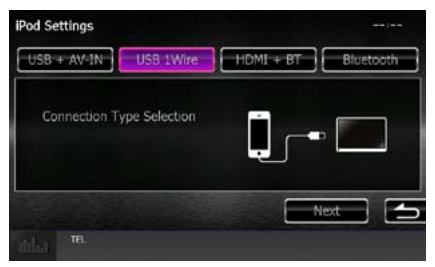

### **USB + AV-IN**

Виберіть при підключенні за допомогою KCA-iP202.

### **USB 1Wire**

Виберіть при підключенні за допомогою KCA-iP103 або KCA-iP102.

#### **HDMI + BT**

Виберіть при підключенні за допомогою KCA-HD100 та цифрового AV-адаптера Lightning.

### **Bluetooth**

Виберіть лише при підключенні через Bluetooth.

### **10** Натисніть [Next].

Відкриється екран підтвердження.

### **11** Натисніть [Done].

#### **ПРИМІТКА**

- Додаткову інформацію щодо вибраного кабелю та адаптера для підключення iPod або iPhone див. в розділі *[Основні операції з музикою/](#page-36-0) [відеозаписами/зображеннями \(Стор.36\)](#page-36-0)*.
- При виборі "HDMI + BT" або "Bluetooth" на кроці 9 з'явиться екран Bluetooth device selection (Вибір пристрою Bluetooth) . Виберіть iPod/ iPhone, який потрібно підключити.

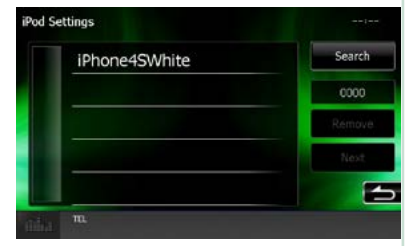

Якщо сумісний пристрій Bluetooth не відображається, торкніться [Search] і встановіть підключення між пристроями.

## <span id="page-56-0"></span>**Настроювання зв'язку між пристроєм та застосунком**

**Встановлення пристрою із застосунком та вибраного застосунку в якості джерела.**

**1** Натисніть кнопку <HOME>.

З'явиться екран головного меню.

- **2** Торкнутися [STANDBY].
- **3 Натисніть кнопку DNXV <MENU>/** кнопку гучноcті.

З'являється меню, що спливає.

**4** Натисніть [SETUP].

З'явиться екран меню НАСТРОЮВАННЯ.

**5** Натисніть [Source].

З'явиться екран меню НАСТРОЮВАННЯ джерела.

**6** Натисніть [APP SETUP] (НАЛАШТУВАННЯ APP) у списку.

### **7** Торкніться [CHANGE].

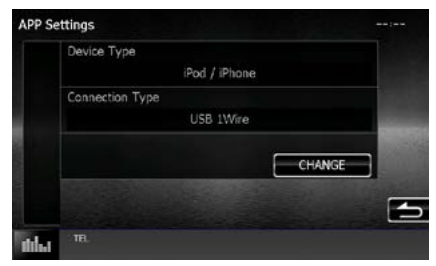

### **8** Виберіть пристрій із встановленим застосунком.

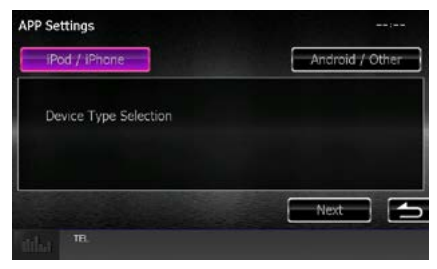

### **iPod/iPhone**

Виберіть при використанні iPod/iPhone.

### **Android/Other**

Виберіть при використанні пристрою з Android або BlackBerry.

### **9** Натисніть [Next].

З'явиться екран Connection setup (Настроювання підключення).

### **10** Виберіть спосіб підключення до цього пристрою.

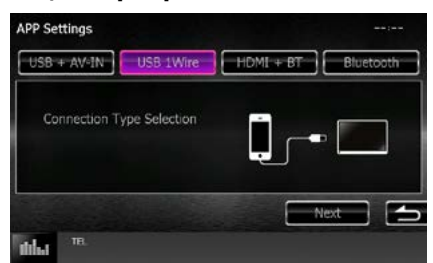

### *При виборі [iPod / iPhone]*

### **USB + AV-IN**

Виберіть при підключенні за допомогою KCA-iP202.

#### **USB 1Wire**

Виберіть при підключенні за допомогою KCA-iP103 або KCA-iP102.

### **HDMI + BT**

Виберіть при підключенні за допомогою KCA-HD100 та цифрового AV-адаптера Lightning.

#### **Bluetooth**

Виберіть лише при підключенні через Bluetooth.

### *При виборі [Android/Other]*

#### **HDMI/MHL + BT**

Виберіть при підключенні за допомогою KCA-MH100.

#### **Bluetooth**

Виберіть лише при підключенні через Bluetooth.

### **11** Натисніть [Next].

Відкриється екран підтвердження.

### **12** Натисніть [Done].

### **ПРИМІТКА**

- Це налаштування можна виконати в режимі STANDBY (ОЧІКУВАННЯ) джерела.
- Щоб активувати можливість виконання дій з використанням сенсора, встановіть програму "Kenwood Smartphone Control" та запустіть її. Введіть Kenwood Smartphone Control у Google play, щоб знайти та встановити останню версію.
- При виборі джерела APPS та настроювань APP торкніться [OK] після настроювання. Екран повернеться до APP після підтвердження застереження.

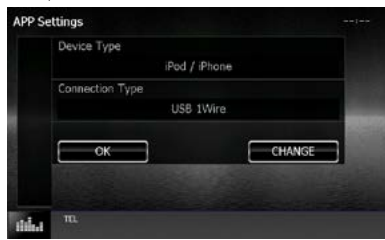

- Додаткову інформацію щодо потрібного кабелю та адаптера для підключення iPod/iPhone та Android див. в розділі *[Основні операції з](#page-36-0)  [музикою/відеозаписами/зображеннями](#page-36-0)  [\(Стор.36\)](#page-36-0)*.
- При виборі "HDMI + BT", "HDMI/MHL + BT" або "Bluetooth" на кроці 10 з'явиться екран Bluetooth device selection (Вибір пристрою Bluetooth) . Виберіть пристрій, який потрібно підключити.

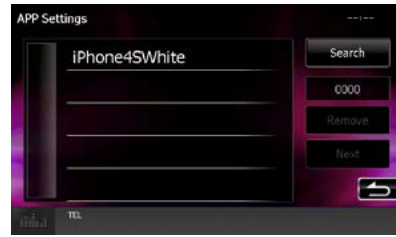

Якщо сумісний пристрій Bluetooth не відображається, торкніться [Search] і встановіть підключення між пристроями.

• При виборі "iPod/ iPhone" в Apps Setup (Настроювання Apps) виберіть "iPod" в якості джерела, потім виберіть застосунок на iPod. Джерело цього пристрою автоматично зміниться на Аpp.

### *[Повернутися на першу сторінку](#page-1-0) Робота радіо*

# **Робота радіо**

# **Основні функції керування радіоприймачем**

**З екрану управління джерелом можна управляти більшістю функцій.**

### **ПРИМІТКА**

• Перед початком роботи переведіть перемикач режиму роботи пульта дистанційного керування в режим AUD, див. розділ *[Перемикання режиму роботи \(Стор.107\)](#page-107-0)*.

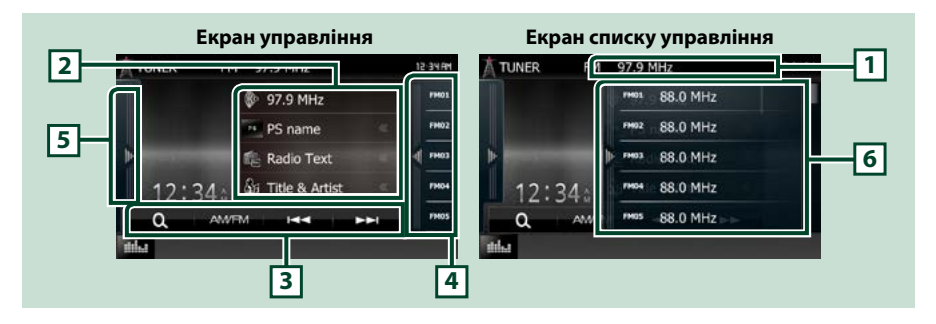

#### **1 Дисплей назви PS/станції (тільки FM-тюнер)**

Відображає назву PS, назву станції або діапазону, частоту, номер попередньої установки.

#### **2 Інформаційний дисплей**

Відображає таку інформацію про поточну станцію:Частота, назва PS, радіотекст, назва композиції, ім'я виконавця тощо.

#### **3 Функціональний рядок**

Використовуючи клавіші з цієї зони, можна виконувати різноманітні функції. Детальний опис меню дивіться в розділі *[Функціональний рядок \(Стор.59\)](#page-59-0)*.

#### **4 Кнопка попередньої установки**

Викликається попередньо настроєна станція або канал.

Відобразиться список попередньої установки, якщо торкнутися екрана або клацнути екран зліва. Список закриється, якщо торкнутися екрана знову або клацнути екран справа.

#### **5 Функціональна панель**

Торкніться лівої сторони екрана, щоб відобразити функціональну панель. Торкніться ще раз, щоб закрити панель. Детальну інформацію щодо клавіш дивіться в розділі *[Функціональна панель](#page-59-1)  [\(Стор.59\)](#page-59-1)*.

#### **6 Список попередньо настроєних станцій чи каналів**

Викликається попередньо настроєна станція або канал. Натисненням впродовж 2 секунд заносяться до пам'яті дані поточної станції або каналу, що приймається.

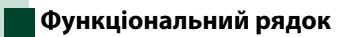

<span id="page-59-0"></span>AM/EM **Kend** ьs.

#### **Кожній з клавіш призначені наступні функції.**

#### **[AM/FM]**

Ω

Перемикання діапазону.

#### **[**E**] [**F**]**

Налаштовується на станцію. Зміниться метод перемикання частоти. Див. розділ *[Функціональна](#page-59-1)  [панель \(Стор.59\)](#page-59-1)*.

### $| \mathbf{a} |$

Вибирає метод пошуку з вибору попередньо встановлених станцій.Детальний опис операції пошуку див. у розділі *[Процедура вибору \(Стор.63\)](#page-63-0)*.

### <span id="page-59-1"></span>**Функціональна панель**

### **1** Торкніться лівої сторони екрана.

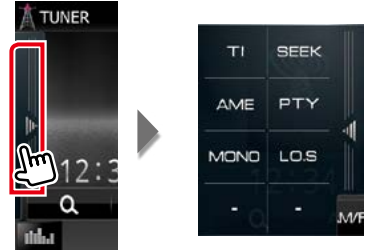

**Кожній з клавіш призначені наступні функції.**

### **[TI] (лише для FM-тюнера)**

Встановлюється режим відображення інформації про дорожній рух. Детальний опис див. в розділі *[Інформація про дорожній рух \(Стор.64\)](#page-64-0)*.

#### **[SEEK]**

Перемикається режим пошуку в наступній послідовності: [AUTO1], [AUTO2], [MANUAL].

- AUTO1: Автоматична настройка на станцію з якісним прийомом.
- AUTO2: Послідовна настройка на станції, що містяться в пам'яті.
- MANUAL: Перемикання до наступної частоти вручну.

#### **[AME]**

Вибір режиму автоматичного запам'ятовування. Детальний опис див. в розділі *[Автоматичне](#page-62-0)  [запам'ятовування \(Стор.62\)](#page-62-0)*.

#### **[PTY] (лише для FM-тюнера)**

Проводиться пошук програми шляхом вказання типу програми. Детальний опис див. в розділі *[Пошук за типом програми \(Стор.64\)](#page-64-1)*.

#### **[MONO] (лише для FM-тюнера)**

Вибір монофонічного режиму приймання.

### **[LO.S] (лише для FM-тюнера)**

Вмикання чи вимикання функції локального пошуку.

# **Основні функції керування цифровим радіо (DNX7150DAB, DNX715WDAB, DNX4150DAB тільки)**

#### **З екрану управління джерелом можна управляти більшістю функцій.**

### **ПРИМІТКА**

• Перед початком роботи переведіть перемикач режиму роботи пульта дистанційного керування в режим AUD, див. розділ *[Перемикання режиму роботи \(Стор.107\)](#page-107-0)*.

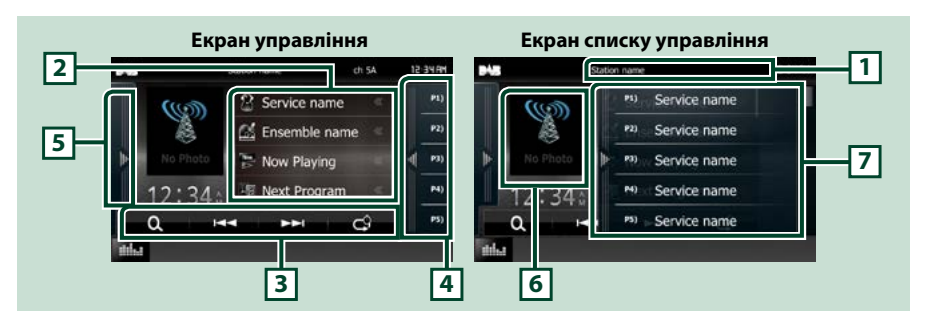

#### **1 Відображення назви послуги**

Відображає назву послуги.

### **2 Список інформації**

Відображення інформації про музику, що зараз відтворюється: Назва каналу, Ім'я виконавця, Інформація про вміст, Назва категорії, Описання каналу, Подібні канали

### **3 Функціональний рядок**

Використовуючи клавіші з цієї зони, можна виконувати різноманітні функції. Детальний опис меню дивіться в розділі *[Функціональний рядок \(Стор.61\)](#page-61-0)*.

### **4 Кнопка попередньої установки**

Викликає внесені до пам'яті послуги.

Відобразиться список попередньої установки, якщо торкнутися екрана або клацнути екран зліва. Список закриється, якщо торкнутися екрана знову або клацнути екран справа.

#### **5 Функціональна панель**

Торкніться лівої сторони екрана, щоб відобразити функціональну панель. Торкніться ще раз, щоб закрити панель. Детальну інформацію щодо клавіш дивіться в розділі *[Функціональна панель](#page-61-1)  [\(Стор.61\)](#page-61-1)*.

### **6 Зона обкладинки**

Відображення графічних даних з поточного контенту, якщо такі дані існують. Натискайте, щоб перемикатися між керуванням та екраном інформації.

### **7 Список попередньо настроєних станцій чи каналів**

Викликає внесені до пам'яті послуги. Натисненням впродовж 2 секунд заносяться до пам'яті дані поточної послуги.

<span id="page-61-0"></span>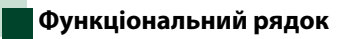

 $\Omega$ к. ьs. Ć٩

#### **Кожній з клавіш призначені наступні функції.**

### **[**E**] [**F**]**

Настроювання на групу, послугу та компонент. Перемикання режиму пошуку змінюється. Див. розділ *[Функціональна панель \(Стор.61\)](#page-61-1)*.

### **[ ]**

Вибирає метод пошуку з вибору попередньо встановлених станцій або пошуку смуги частот. Детальний опис операції пошуку див. у розділі *[Процедура вибору \(Стор.63\)](#page-63-0)*.

**[ ]**

Зміна режиму повторного відтворення. Див. *[Повторне відтворення \(Стор.65\)](#page-65-0)*.

### <span id="page-61-1"></span>**Функціональна панель**

### **1** Торкніться лівої сторони екрана.

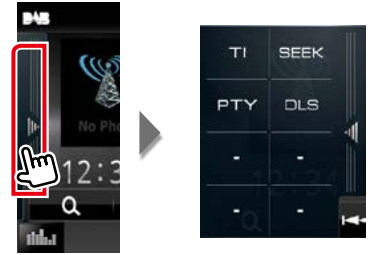

#### **Кожній з клавіш призначені наступні функції.**

**[TI]**

Встановлюється режим відображення інформації про дорожній рух. Детальний опис див. в розділі *[Інформація про дорожній рух \(Стор.64\)](#page-64-0)*.

#### **[SEEK]**

Перемикається режим пошуку в наступній послідовності: [AUTO1], [AUTO2], [MANUAL].

- AUTO1: Автоматична настройка на групу з якісним прийомом.
- AUTO2: Послідовна настройка на групи, що містяться в пам'яті.
- **MANUAL**: Перемикання на наступну групу вручну.

### **[PTY]**

Проводиться пошук програми шляхом вказання типу програми. Детальний опис див. в розділі *[Пошук за типом програми \(Стор.64\)](#page-64-1)*.

#### **[DLS]**

Відобразити екран Dynamic Label Segment.

# **Операції з пам'яттю**

### <span id="page-62-0"></span>**Автоматичне запам'ятовування**

**Можна виконати автоматичне запам'ятовування даних станцій, що забезпечують якісне приймання. Ця функція стосується лише радіо.**

### **ПРИМІТКА**

- Автоматичне запам'ятовування завершується після збереження 6 станцій або після настройки на всі станції.
- Операція припиняється автоматично, якщо не виконувати жодних дій протягом 10 секунд.

### **1** Натисніть клавіші потрібного діапазону.

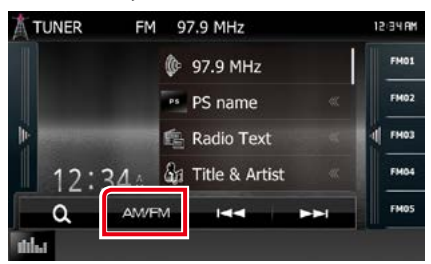

#### **2** Торкніться лівої сторони екрана. Натисніть [AME].

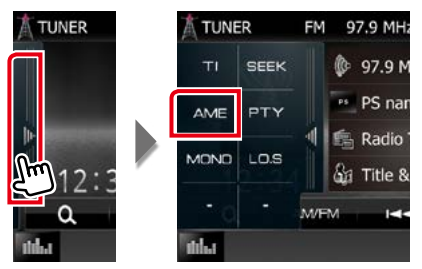

### **3 Торкніться [** $\leq$  **1] або [►►**] у меню допоміжних функцій.

Почнеться автоматичне запам'ятовування.

# <span id="page-62-1"></span>**Запам'ятовування вручну**

**Ви можете занести поточну станцію у пам'ять.**

- **1** Оберіть станцію, яку ви бажаєте занести у пам'ять.
- **2** Торкніться кнопки [FM#] (#:1-15), [AM#] (#:1-5) або [P#] (#:1-15), для якої ви бажаєте запрограмувати станцію, та утримуйте протягом 2 секунд, поки не пролунає сигнал.

# <span id="page-63-0"></span>**Процедура вибору**

### **Вибір попередньої установки**

**Занесені до пам'яті станцію та канал можна вносити до списку та вибирати.**

### *Вибір із списку попередньо настроєних станцій та каналів*

### **1** Торкніться правої сторони екрана.

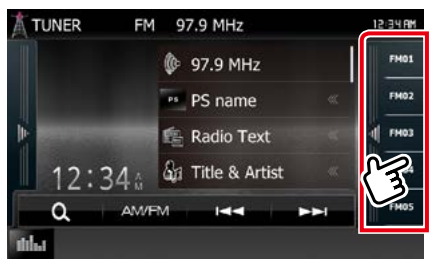

З'явиться екран керування списком.

### **2** Виберіть із списку станцію чи канал.

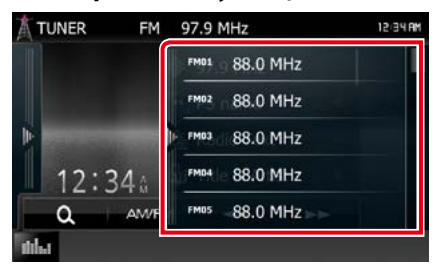

#### **ПРИМІТКА**

• Натисніть  $[\bigcirc]$ , і на екрані з'явиться [Preset List] зі списком запрограмованих станцій. Ви зможете обрати станцію зи списку.

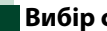

### **Вибір списку**

**Ви можете вибрати групу із списку занесених у пам'ять груп або вибрати послугу зі списку всіх прийманих послуг.**

1 Торкніться [  $\odot$  ] у функціональному рядку.

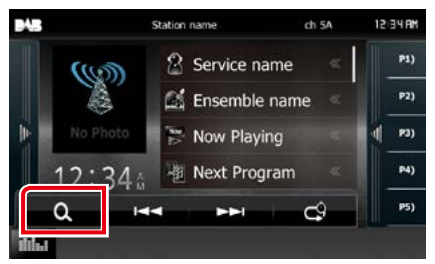

Відобразиться екран типу списку.

### **2** Торкніться потрібного списку.

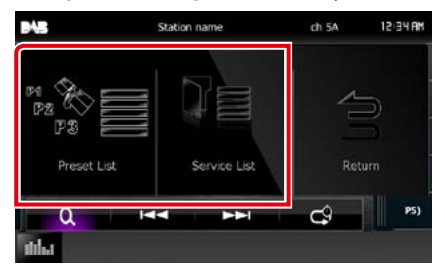

Відобразиться екран списку.

**3** Виберіть послугу зі списку.

## <span id="page-64-1"></span>**Пошук за типом програми**

**Ви можете шукати станцію за типом програми при відтворенні радіо FM/ цифрового радіо.**

**1** Торкніться лівої сторони екрана. Натисніть [PTY].

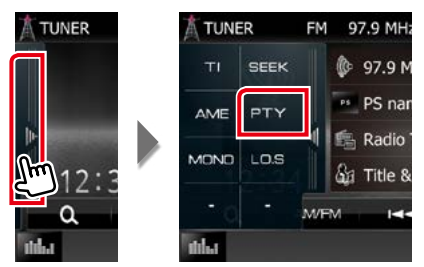

Відкривається екран режиму PTY.

### **2** Виберіть тип програми із списку.

### **3** Натисніть [Search].

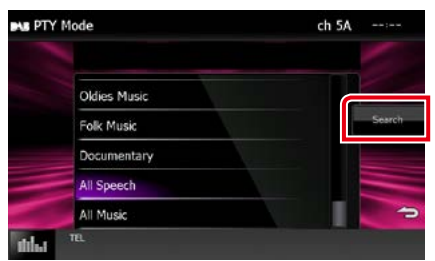

Так можна знайти станцію з вибраним типом програми.

# <span id="page-64-0"></span>**Інформація про дорожній рух**

**Можна автоматично прослуховувати та переглядати інформаційні бюлетені про дорожню ситуацію, як тільки починається їх трансляція.**

**Це потребує наявності радіостанції, яка транслює таку інформацію.**

**1** Торкніться лівої сторони екрана. Торкніться [TI].

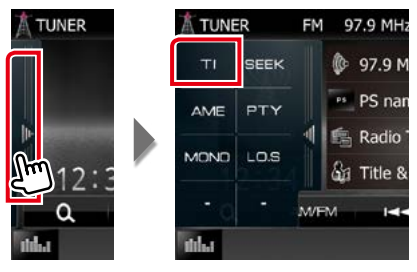

Встановлюється режим відображення інформації про дорожній рух.

## **Коли починається трансляція даних про дорожній рух**

**Екран Traffic Information (Інформація про дорожній рух) з'являється автоматично.**

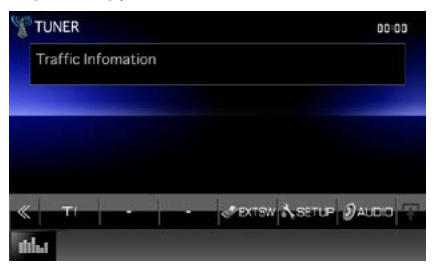

### **ПРИМІТКА**

- Для того щоб екран інформації про дорожній рух з'являвся автоматично, потрібно ввімкнути функцію інформації про дорожній рух.
- Стан настроювання гучності під час приймання інформації про дорожній рух запам'ятовується автоматично. Під час наступного сеансу приймання інформації про дорожній рух настроювання гучності відбувається згідно збережених параметрів.

# <span id="page-65-0"></span>**Повторне відтворення (Лише для цифрового радіо)**

**Ви можете відтворити останні 30 хвилин поточної програми.**

### 1 Торкніться [  $\left[ \bullet \right]$  ] у функціональному рядку.

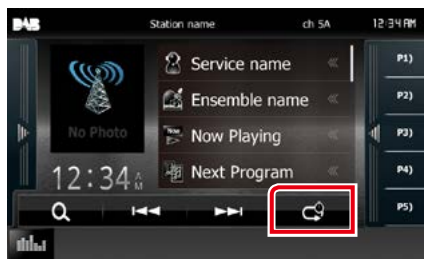

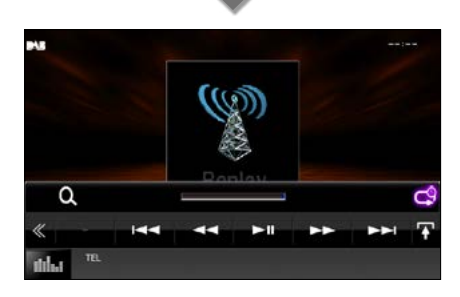

### **[**4**] [**¢**]**

Перемотування вперед/назад на 15 секунд при торканні.

### **[**38**]**

Відтворення чи пауза.

### **[**1**] [**¡**]**

Утримуйте, щоб зробити швидке перемотування вперед/назад.

### **Смужка часу повторного відтворення**

Відображає час запису

### **[ ]**

Змінення режиму відтворення наживо

## **[ ]**

Натисніть для виклику зображення "Меню допоміжних функцій".

# **[ ]**

Натисненням на неї відкривається багатофункційне меню.

### **[P1] - [P15]**

Вибирає попередньо налаштовану групу.

### **[TI]**

Встановлюється режим відображення інформації про дорожній рух. Детальний опис див. у розділі *[Інформація про](#page-64-0)  [дорожній рух \(Стор.64\)](#page-64-0)*.

### **[SEEK]**

Перемикається режим пошуку в наступній послідовності: [AUTO1], [AUTO2], [MANUAL].

- AUTO1: Автоматична настройка на групу з якісним прийомом.
- AUTO2: Послідовна настройка на групи, що містяться в пам'яті.
- MANUAL: Перемикання на наступну групу вручну.

### **ПРИМІТКА**

- PTY Watch починає працювати, і функція повторного відтворення не працює під час одержання програми.
- Під час відтворювання поточної станції неможливо зберегти її за допомогою *[Запам'ятовування вручну \(Стор.62\)](#page-62-1)*.

### *[Повернутися на першу сторінку](#page-1-0) Робота радіо*

# **Настроювання радіоприймача**

**Існує можливість настроїти параметри, що стосуються радіо.**

### 1 Натисніть **DIVIV** кнопку <MENU>/ кнопку гучночті.

З'являється меню, що спливає.

### **2** Натисніть [SETUP].

З'явиться екран меню НАСТРОЮВАННЯ.

### **3** Натисніть [Source].

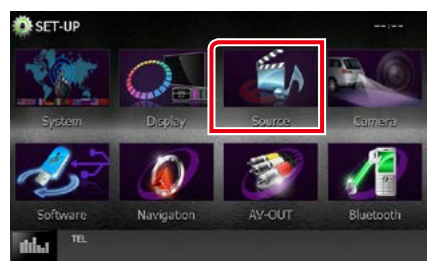

З'явиться екран меню НАСТРОЮВАННЯ джерела.

### **4** Натисніть [TUNER SETUP] в списку.

З'явиться екран меню НАСТРОЮВАННЯ ТЮНЕРА (TUNER SETUP).

#### **5** Встановіть кожний пункт наступним чином.

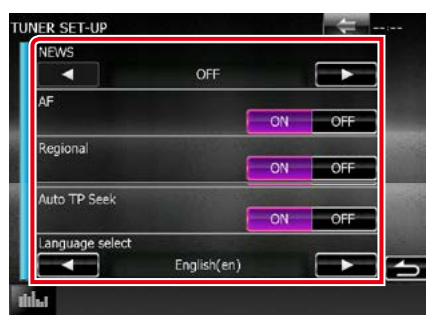

#### **NEWS**

Настройка часу переривання інформаційних бюлетенів. за промовчанням встановлюється "OFF".

### **AF**

Якщо якість приймання сигналу вибраної станції низька, пристрій автоматично перемикається на приймання станції, що транслює таку ж програму в цій мережі Radio Data System. За промовчанням встановлено на "ON" (Увімкнено).

### **Regional**

Настройка перемикання на станцію тільки в певному регіоні за допомогою керування «AF». За промовчанням встановлено на "ON" (Увімкнено).

#### **Auto TP Seek**

Якщо прийом станції, що транслює інформацію про дорожній рух, є нечітким, автоматично перемикається на станцію з кращим транслюванням. За промовчанням встановлено на "ON" (Увімкнено).

#### **Language Select**

Вибір мови дисплея для функції PTY.

#### *[Повернутися на першу сторінку](#page-1-0) Робота радіо*

# **Налаштування цифрового радіо**

**Існує можливість настроїти параметри, що стосуються цифрового радіо.**

### 1 Натисніть кнопку DNXV ><MENU>/ **DNX<sup>2</sup>** кнопку гучності.

З'являється меню, що спливає.

### **2** Натисніть [SETUP].

З'явиться екран меню НАСТРОЮВАННЯ.

### **3** Натисніть [Source].

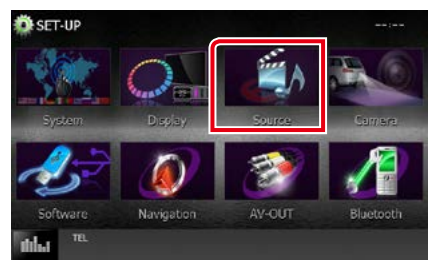

З'явиться екран меню НАСТРОЮВАННЯ джерела.

#### **4** Натисніть [DAB SETUP] в списку.

Відкриється екран налаштування цифрового радіо

#### **5** Встановіть кожний пункт наступним чином.

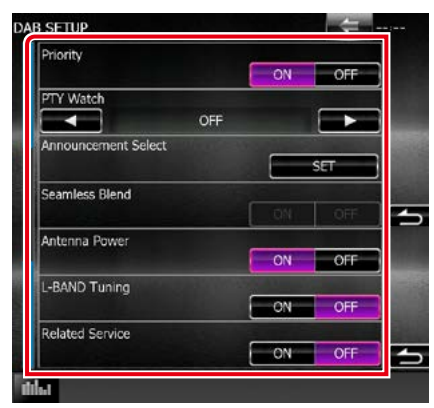

### **Priority**

Якщо така сама програма транслюється цифровим радіо під час приймання через цифрову раідоприймач, автоматично вмикається цифрове радіо. Якщо така сама програма транслюється цифровим радіо та сигнал стає слабкішим, автоматично вмикається раідоприймач.

### **PTY Watch**

Якщо заданий тип програми починає транслювати групу, відбувається переключення на цифрове радіо з іншого джерела сигналу.

### **Announcement Select**

Перемикання на встановлення послуги повідомлень. Детальніше див.

#### *[Налаштування оголошень \(Стор.68\)](#page-68-0)*.

#### **Seamless Blend**

Запобігає перериванню звуку при переключенні

із цифрового на аналогове радіо. За промовчанням встановлено на "ON" (Увімкнено).

#### **Antenna Power\***

Налаштування живлення антени радіо. Обирайте "ON" (Увімкнено), якщо антена цифрового радіо оснащена підсилювачем.

За промовчанням встановлено на "ON" (Увімкнено).

#### **L-Band Tuning\***

Встановлення прийому в діапазоні L (довгохвильовий). При встановленні на "ON" також приймаються групи діапазону L.

### **Related Service**

При виборі ON, система переключається на пов'язані з ними послуги (якщо є), коли послуга мережі DAB не доступна. за промовчанням встановлюється "OFF".

**\* Цей параметр встановлюється, коли джерело знаходиться в режимі очікування (STANDBY).**

### <span id="page-68-0"></span>**Налаштування оголошень**

**Якщо починається послуга, для якої вибрано ON (увімкнена), виконується перемикання з іншого джерела на оголошення для його прийому.**

**1** Натисніть [SET] в [Announcement Select] на екрані DAB SETUP (НАЛАШТУВАННЯ DAB).

Відобразиться екран вибору оголошення.

**2** Натисніть кожний пунктув списку оголошень та виберіть [ON] (увімкн.) або [OFF] (вимкн.).

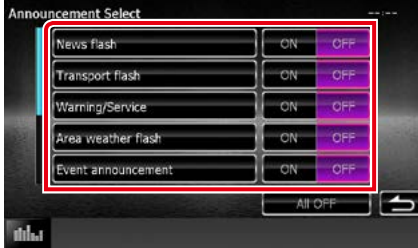

### **ПРИМІТКА**

• Стан настроювання гучності під час приймання оголошення запам'ятовується автоматично. Під час наступного сеансу приймання оголошення настроювання гучності відбувається згідно збережених параметрів автоматично.

*[Повернутися на першу сторінку](#page-1-0) Робота радіо*

# **Керування Bluetooth**

**Використовуючи функцію Bluetooth, можна користуватися різними функціями пристрою: прослуховувати аудіофайли, приймати телефонні дзвінки та телефонувати самому.**

# **Інформація про стільниковий телефон та аудіоплеєр Bluetooth**

**Цей пристрій відповідає наступним технічним умовам Bluetooth:**

### **Версія**

Bluetooth версія 3.0+EDR сертифікована

### **Профіль**

### Стільниковий телефон:

HFP (V1.6) (Профіль Hands Free («Вільні руки»))

SPP (Профіль послідовного порту)

HID (Human Interface Device Profile) (Профіль HID)

PBAP (Профіль доступу до телефонної книги)

GAP (Профіль стандартного доступу)

### Аудіоплеєр :

A2DP (Розширений профіль розповсюдження аудіо) AVRCP (V1.4) (Профіль дистанційного керування аудіо/відео)

#### **Звуковий кодек**

SBC, AAC, MP3

### **ПРИМІТКА**

• Щоб дізнатися про сумісність телефону, див. наступний веб-сайт:

*http://www.kenwood.com/cs/ce/bt/*.

• Пристрої, що підтримують функцію Bluetooth мають сертифікацію відповідності стандарту Bluetooth відповідно до процедури, призначеної Bluetooth SIG. Проте, може бути неможливим зв'язок таких пристроїв із вашим мобільним телефоном, в

залежності від його типу.

# **Реєстрація та підключення пристрою Bluetooth**

**Перш ніж користуватися функцією Bluetooth, слід зареєструвати в цьому пристрої аудіоплеєр Bluetooth або стільниковий телефон.**

**Можна зареєструвати до 5 пристроїв Bluetooth.**

### 1 Натисніть **DNXV** кнопку <MENU>/ **DNXC** кнопку гучності.

З'являється меню, що спливає.

### **2** Натисніть [SETUP].

З'явиться екран меню НАСТРОЮВАННЯ.

### **3** Натисніть [Bluetooth].

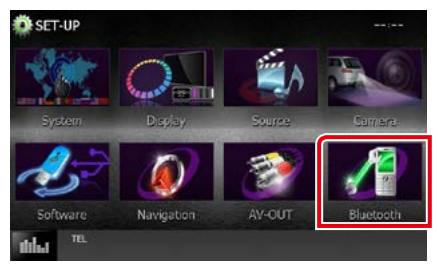

З'явиться екран меню НАСТРОЮВАННЯ Bluetooth (Bluetooth SETUP).

Кожне з налаштувань див. в наступному розділі.

- **• Реєстрація пристрою Bluetooth**  *[\(Стор.71\)](#page-71-0)*
- **• Підключення пристрою Bluetooth**  *[\(Стор.72\)](#page-72-0)*
- **• Реєстрація з пристрою Bluetooth**  *[\(Стор.73\)](#page-73-0)*
- **• Зміна PIN-коду** *[\(Стор.73\)](#page-73-1)*

### <span id="page-71-0"></span>**Реєстрація пристрою Bluetooth**

### **Підготовка**

- Неможливо зареєструвати пристрій Bluetooth при використанні таких джерел: iPod, Bluetooth Audio, APPS, aha Якщо ви хочете зареєструвати пристрій Bluetooth з використанням одного з джерел, зазначених вище, надішліть запит на підключення з пристрою Bluetooth і зареєструйте його.
- **1** Натисніть кнопку <HOME>. З'явиться екран головного меню.
- **2** Торкнутися [STANDBY].
- **3** Натисніть **DNXV** кнопку <MENU>/ **DNX4** кнопку гучночті.

З'являється меню, що спливає.

### **4** Натисніть [SETUP].

З'явиться екран меню НАСТРОЮВАННЯ.

### **5** Натисніть [Bluetooth].

З'явиться екран меню НАСТРОЮВАННЯ Bluetooth (Bluetooth SETUP).

### **6** Натисніть [Search].

З'явиться екран Списку пристроїв для пошуку.

### **ПРИМІТКА**

- Якщо зареєстровано 5 пристроїв Bluetooth, новий пристрій зареєструвати не вдасться. Видаліть зайвий запис. Див. розділ *[Підключення пристрою Bluetooth](#page-72-0)  [\(Стор.72\)](#page-72-0)*.
- Цей пристрій підтримує функцію Apple Easy Pairing. При підключенні iPod touch або iPhone до цього пристрою з'являється діалогове вікно аутентифікації. Аутентифікація пристроїв з операційною системою iOS реєструє смартфон у якості пристрою Bluetooth.
- Якщо під'єднано два пристрої Bluetooth, то пристрій не розпочне пошук. У цьому випадку від'єднайте один з пристроїв Bluetooth.

**7** Виберіть із списку пристрій Bluetooth для реєстрації.

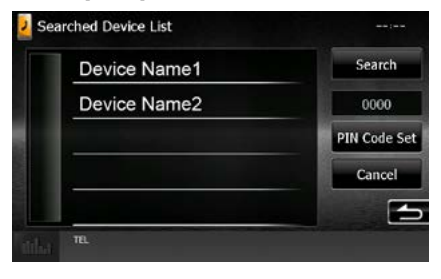

### **ПРИМІТКА**

- Якщо пристрій не вдається знайти в етапі 1, можна знову розпочати пошук, торкнувшись [Search] на екрані зверху.
- Натисніть [Cancel], щоб відмінити пошук пристрою Bluetooth.
- **8** Введіть PIN-код зі стільникового телефону.
# **Підключення пристрою Bluetooth**

# **1** Торкніться назви пристрою, який хочете приєднати.

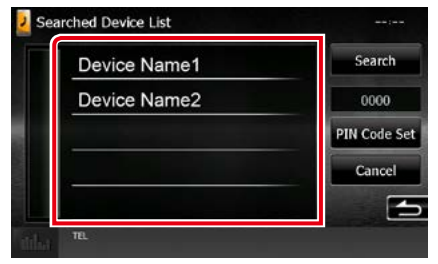

З'явиться екран вибору профілю.

#### **ПРИМІТКА**

• Підсвічена піктограма сигналізує про те, що пристрій може використовувати цей пристрій.

# **2** Встановіть кожний профіль наступним чином.

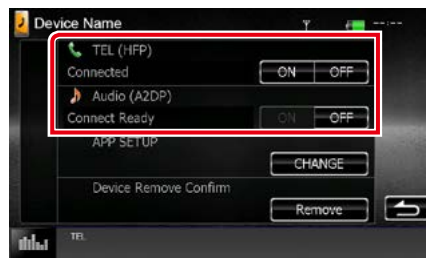

# **TEL (HFP)**

Якщо цей пристрій - стільниковий телефон.

### **Audio (A2DP)**

Якщо цей пристрій - аудіоплеєр або стільниковий телефон з аудіоплеєром.

#### **APP SETUP**

Вибирає пристрій, в якому встановлені застосунки, а також як підключитися до пристрою. Натиснувши [CHANGE] (ЗМІНИТИ), можна перестрибнути до кроку 8 на сторінці [Стор.56](#page-56-0). Див. *[Настроювання](#page-56-0)  [зв'язку між пристроєм та застосунком](#page-56-0)  [\(Стор.56\)](#page-56-0)*.

- Якщо пристрій приєднано, Bluetooth unit неможливо приєднати до приєднаного пристрою.
- Натисніть [Remove] або [Device Remove] Confirm], щоб скасувати реєстрацию. Після торкання до цієї клавіші з'явиться запит підтвердження. Діючи у відповідності з вказівками запиту, завершіть операцію.

# **Реєстрація з пристрою Bluetooth**

- **1** Виконайте пошук пристрою («DNХ \*\*\*\*») зі свого смартфону/мобільного телефону.
- **2** Введіть PIN-код свого смартфону/ мобільного телефону.

За промовчуванням PIN-код - "0000".

# *SSP (Secure Simple Pairing Bluetooth 2.1 або вище)*

- **1** Виконайте пошук пристрою («DNХ \*\*\*\*») зі свого смартфону/мобільного телефону.
- **2** Підтвердіть запит на смартфоні/ мобільному телефоні і пристрої.

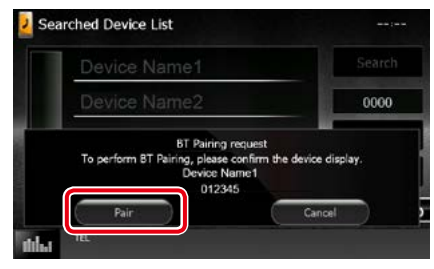

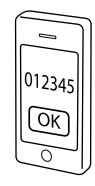

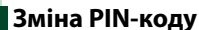

# **1** Натисніть [PIN Code Set].

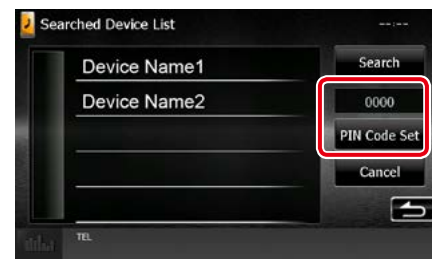

З'явиться екран введення PIN-коду.

# **2** Уведіть PIN-код

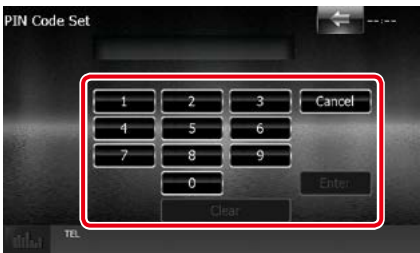

**3** Натисніть [Enter].

# **Відтворення з аудіопристрою Bluetooth**

# **Основні функції керування Bluetooth**

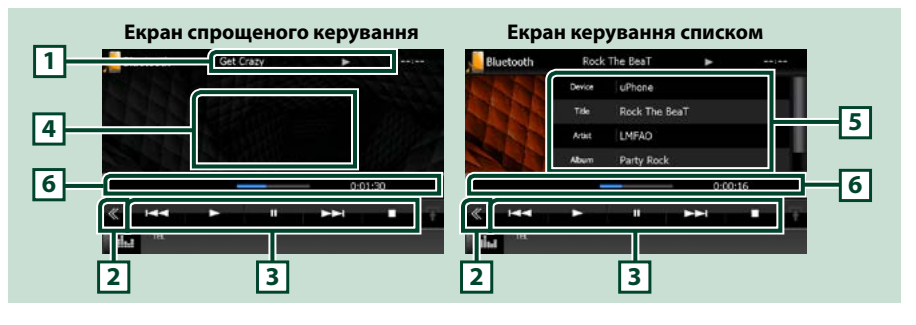

#### **1 Інформаційний дисплей**

Відображає назву інформації про поточну доріжку. Якщо інформація відсутня, відображається назва пристрою.

#### **2 Багатофункційна клавіша**

Натисненням на неї відкривається багатофункційне меню.

#### **3 Багатофункційне меню**

Кожній з клавіш призначені наступні функції.

- [ $\blacktriangleleft$ ] [ $\blacktriangleright$ ): Проводиться пошук попереднього чи наступного елемента вмісту.\*
- $\cdot$  [ $\blacktriangleright$ ]: Відтворення.\*
- [ $\blacksquare$ ]: Пауза.\*
- [1]: Зупинка відтворення\*
- [ AUDIO]: Торкання викликає появу екрану Керування звуком. Див. *[Реєстрація пристрою](#page-71-0)  [Bluetooth \(Стор.71\)](#page-71-0)*.
- $\cdot$  [ $\Delta$ , SETUP]: Торкання викликає появу екрану меню НАСТРОЮВАННЯ. Див. розділ *[Налаштування \(Стор.80\)](#page-80-0)*.
- **[ REAR [ x ]:** Торкніться, шоб вимкнути задній динамік.

#### **4 Область перемикання режиму управління**

Торкнувшись цієї ділянки, вибирають екран спрощеного керування або екран керування списком.

#### **5 Інформація про файл**

Відображається інформація про поточний файл.

#### **6 Рядок стану**

Відображає поточні місце, час та режим відтворення.

#### **\* Ці елементи з'являються лише тоді, коли під'єднано аудіоплеєр, що підтримує профіль AVRCP.**

- Якщо клавіші керування не з'являються, слід управляти з плеєра.
- В деяких стільникових телефонах та аудіоплеєрах звук може відтворюватися та мінятися у відповідності з командами управління, а текстова інформація не з'являється.
- Якщо рівень гучність занадто низький, підніміть його на мобільному телефоні або в аудіоплеєрі.

### *[Повернутися на першу сторінку](#page-1-0) Керування Bluetooth*

# **Використання пристрою Hands-Free (Вільні руки)**

**Можна використовувати функцію телефону, під'єднавши до пристрою телефон з Bluetooth.**

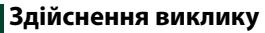

# **1** Натисніть кнопку <TEL>. *DNX7150DAB*

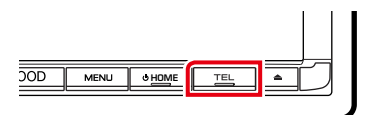

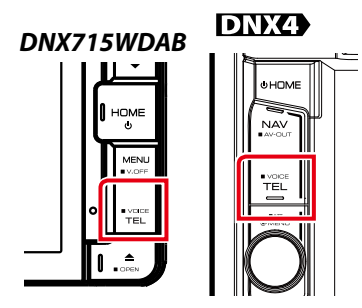

З'явиться екран режиму "Вільні руки" (Hands Free).

# **ПРИМІТКА**

- Після завершення реєстрації стільникового телефону телефонна книга з телефону автоматично завантажиться в пристрій.
- Для кожного зареєстрованого стільникового телефону можна записати до 600 телефонних номерів.
- Для кожного телефонного номера можна зареєструвати до 30 цифр, а також для імені до 50 символів.(50 - кількість букв. Можна ввести меншу кількість символів залежно від їх типу.)
- Для деяких типів стільникових телефонів існують наступні обмеження:
	- Телефонну книгу не вдається нормальним чином завантажити.
	- Символи в телефонній книзі відображаються неправильно.
- Щоб скасувати завантаження телефонної книги, скористайтеся органами керування стільникового телефону.

# **2** Виберіть спосіб набору номера.

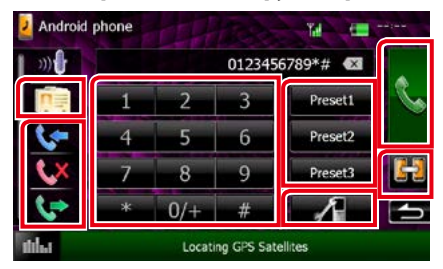

Кожний спосіб відображений нижче в таблиці.

#### **Виберіть стільниковий телефон, який буде використовуватися**

Коли ви під'єднуєте два мобільні телефони

1Торкніться [ ] для вибору телефону, яким ви хочете користуватися.

Якщо ви зареєструєте мобільний телефон (пристрій) і для дзвінків у режимі «вільні руки», і для посилання APP та виберете цей мобільний телефон (пристрій) для дзвінків у режимі «вільні руки», то його буде обрано в якості пристрою посилання APP автоматично. Див. *[Настроювання](#page-56-0)* 

*[зв'язку між пристроєм та](#page-56-0)  [застосунком \(Стор.56\)](#page-56-0)*.

#### **Виклик шляхом введення телефонного номера**

- $\left($  $\right)$ Торкніться  $\left[ \frac{\sqrt{2}}{1+2} \right]$ .
- 2Цифровими клавішами введіть номер телефону.
- **3** Торкніться [ **].** ].

#### **Виклик за допомогою записів дзвінків**

- $\bigcap$ Торкніться [ $\bigcup$ ],  $\bigcup$  ] або [ $\bigcup$ ].
- 2Виберіть номер телефону із списку.
- **3 Торкніться** [ **| | | | |**

# **Виклик за допомогою телефонної книги**

- 1) Торкніться [ **D** ].
- 2Виберіть ім'я зі списку.\*1 \*2
- 3Виберіть номер із списку.
- $\left( 4\right)$ Торкніться  $\left[ \left\langle 1\right\rangle \right]$ .

#### **Виклик за допомогою заданого номера**

- 1Натисніть [Preset #], щоб зателефонувати на відповідний номер.
- 2Торкніться [ ].

# *Продовження на наступній сторінці*

### *[Повернутися на першу сторінку](#page-1-0) Керування Bluetooth*

#### **Настроювання Bluetooth**

- $(1)$ Торкніться  $[$   $\blacksquare$   $\blacksquare$   $]$ . З'явиться екран меню НАСТРОЮВАННЯ Bluetooth (Bluetooth SETUP).
- **\*1 Можна сортувати список, так щоб всі з'явилися всі імена, які починаються з вибраної букви.**

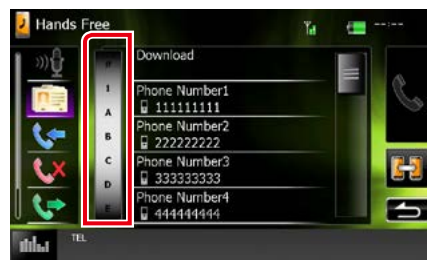

- **• При цьому імена, які починаються з інших букв, не з'являються.**
- **• При пошуку символи з наголосом, наприклад, "ü", розглядаються як символи без наголосу, в даному випадку як "u".**
- **\*2 Можна настроювати список так, щоб він впорядковувався по іменах або прізвищах. Подробиці див. у розділі**  *[Настроювання режиму Hands-Free](#page-78-0)  [\(«Вільні руки»\) \(Стор.78\)](#page-78-0)***.**

#### **ПРИМІТКА**

- Якщо ви редагували книгу на своєму мобільному телефоні, натисніть "Download" (Завантажити) у верхній частині телефонної книги в цьому пристрої, щоб завантажити її з вашого мобільного телефону. Телефонна книга в цьому пристрої буде оновлена.
- Під час руху автомобіля деякі функції з міркувань безпеки вимикаються. Клавіші, що відповідають вимкненим функціям, при дотику не діють.
- Піктограми стану, такі як індикатор рівня заряду батареї та індикатор рівня прийнятого сигналу, можуть відрізнятися від символів, що відображаються на стільниковому телефоні.
- Після встановлення стільникового телефону в приватний режим, функція "Вільні руки" (Hands-Free) може відключитися.

# **Прийом виклику**

**1** Торкніться [ ], щоб відповісти на виклик, або  $\blacksquare$ ], щоб відхилити вхідний виклик.

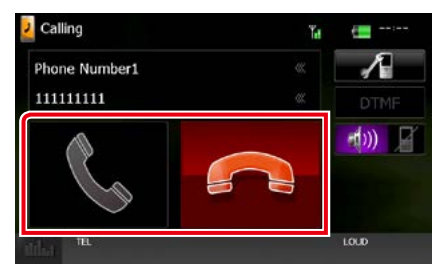

#### **ПРИМІТКА**

• Під час перегляду зображення з камери цей екран не з'являється, навіть якщо йде виклик. Щоб відобразити цей екран, натисніть кнопку <TEL> або поверніть ручку перемикання режиму автомобіля в положення "Drive".

# *Операції під час телефонної розмови*

**Регулювання гучності сигналу приймання**

# **DNX7150DAB**

Натисніть кнопку <▼> або <▲>.

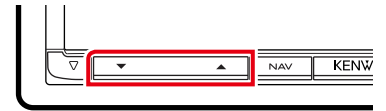

# **DNX715WDAB**

Натисніть кнопку <▼> або <▲>.

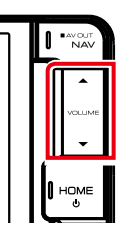

# DNX4

Поверніть регулятор гучності.

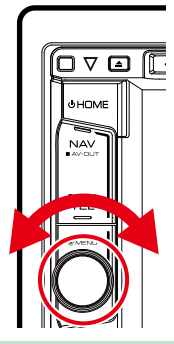

# **Передавання сигналів тонального набору номера**

Натисніть [DTMF], щоб з'явився екран тонального введення.

Тональні сигнали можна відправляти, натискаючи потрібні клавіші на екрані.

#### **Перемикання джерела відтворення голосу**

Кожного разу, коли ви торкаєтесь [  $\rightarrow$  10] [  $($   $($   $)$   $)$  ], відбувається перемикання

джерела голосу мід мобільним телефоном та пристроєм.

#### **Режим Call-waiting (Очікування виклику)**

HOME отримуєте новий вхідний виклик, ви можете Якщо під час поточного виклику ви відповісти на нього, торкнувшись [ ]. При цьому поточний виклик перебуває у стані очікування.

Під час кожного торкання [  $| \cdot |$  ] відбуватиметься перемикання викликів.

Під час торкання [ - ] поточний виклик закінчиться. При цьому відбудеться переключення на виклик, який перебував у стані очікування.

# **Попереднє встановлення телефонного номера**

**В цьому пристрої можна зареєструвати телефонні номери, що часто вживаються.**

**1** Уведіть номер, який ви бажаєте зареєструвати на екрані Hands Free.

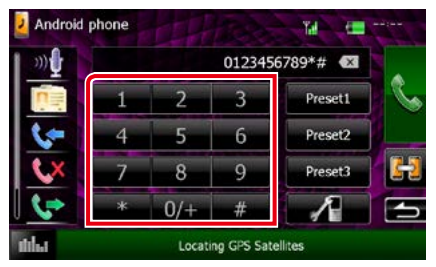

**2** Натисніть [Preset 1], [Preset 2], або [Preset 3] протягом 2 секунд на екрані Hands Free.

# <span id="page-78-1"></span>**Розпізнавання мови**

**Ви можете користуватись функцією розпізнавання голосу, якою оснащений телефон, підключений до цього пристрою. Ви можете вести пошук телефонною книгою, використовуючи голосові команди. (Ця функція залежить від вашого мобільного телефону.)** 

**1** Натисніть кнопку <TEL> протягом 1 секунди.

# *DNX7150DAB*

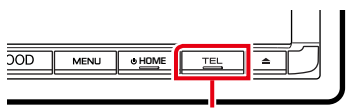

Натисніть протягом 1 секунди

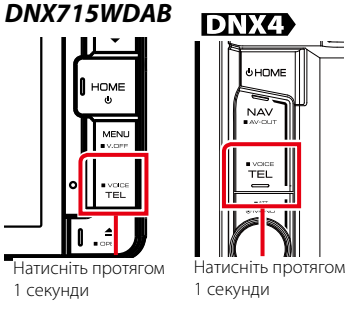

Відкриється екран розпізнавання голосу.

# **2** Почніть говорити.

#### **ПРИМІТКА**

• Ви можете активувати функцію розпізнавання голосу, натиснувши кнопку  $[$   $\mathbb{D}$   $]$  на екрані Hands Free.

# <span id="page-78-0"></span>**Настроювання режиму Hands-Free («Вільні руки»)**

**Ви можете налаштовувати різноманітні функції гарнітури "вільні руки".**

1 Натисніть **DIVXV** кнопку <MENU>/ кнопку гучночті.

З'являється меню, що спливає.

**2** Натисніть [SETUP].

З'явиться екран меню НАСТРОЮВАННЯ.

**3** Натисніть [Bluetooth].

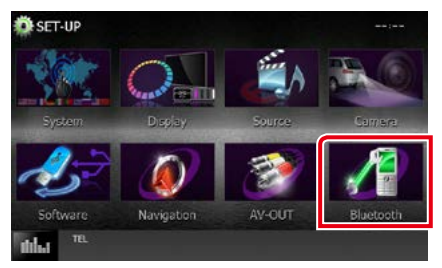

З'явиться екран меню НАСТРОЮВАННЯ Bluetooth (Bluetooth SETUP).

# **4** Торкніться [TEL SET-UP] на екрані Bluetooth SET-UP.

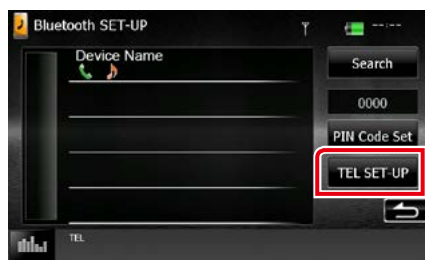

З'явиться екран режиму "Вільні руки" (Hands Free).

### **5** Встановіть кожний пункт наступним чином.

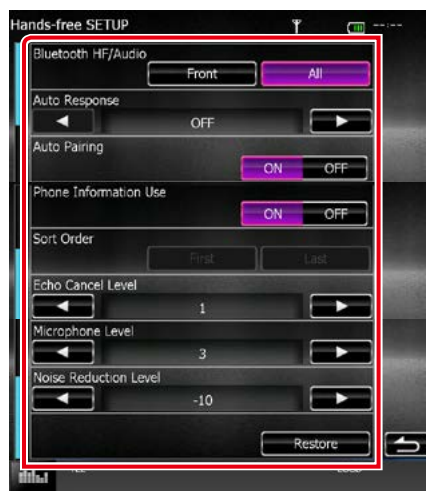

### **Bluetooth HF/Audio**

Оберіть, через який динамік буде надходити звук з мобільного телефону (наприклад голос або виклик) та відтворення аудіо Bluetooth.

- Front Only: Надходження звуку з передніх динаміків.
- All (за промовчуванням): Надходження звуку з усіх динаміків.

#### **Auto Response\***

Настроювання часу автоматичної відповіді на вхідний виклик.

- OFF (за промовчанням): Автоматична відповідь недоступна.
- 0-99: Встановлення часу дзвінка виклику (секунди).

### **Auto Pairing**

Якщо функцію Apple Auto Pairing увімкнено, iPod touch та iPhone будуть автоматично підключатись до цього пристрою.

- ON (за промовчанням): Фунція Apple Auto Pairing використовується.
- OFF: Фунція Apple Auto Pairing не використовується.

# **Phone Information Use**

Обирає використання телефонної книги, вихідних, вхідних та пропущених дзвінків.

ON (за промовчанням): Так.

OFF: Ні.

#### **Sort Order**

Встановлюється принцип сортування вмісту телефонної книги стільникового телефону.

First: Книга впорядковується по іменам.

Last (за промовчанням): Книга впорядковується по прізвищам.

#### **Echo Cancel Level**

Настроюється рівень заглушення луни. За промовчанням "1".

#### **Microphone Level**

Встановлюється чутливість мікрофона в телефоні. За промовчанням "3".

### **Noise Reduction Level**

Приглушується шум довкілля без зміни гучності голосу, що потрапляє в мікрофон. Це настроювання використовується тоді, коли голос співрозмовника нерозбірливий. За промовчанням "-10".

#### **[Restore]**

Відновлюються настроювання за промовчанням.

**\* З двох інтервалів часу для автоматичної відповіді на виклик, встановлених в цьому пристрої та в стільниковому телефоні, діє менший.**

# <span id="page-80-0"></span>**Налаштування**

# **Настроювання екрана монітора**

**Ви можете регулювати якість зображення в відео з iPod, файлів зображення, екрана меню і т. п.**

1 Натисніть **DNXV** кнопку <MENU>/ кнопку гучночті.

З'являється меню, що спливає.

**2** Торкніться [Screen Adjustment] (Регулювання Екрана).

З'явиться екран керування екраном (Screen Control).

**3** Відрегулюйте кожний параметр наступним чином.

**iPod/ AV-IN/ камера**

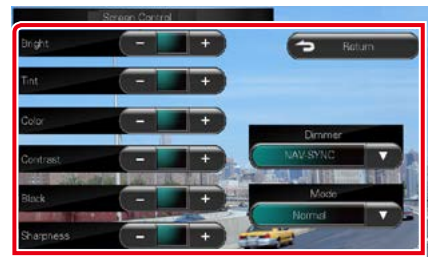

#### **DVD/ USB/ SD**

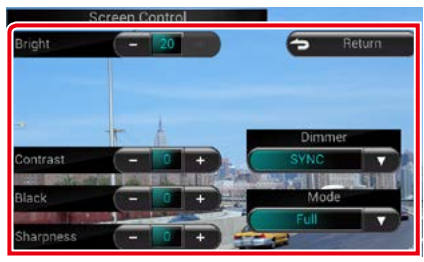

### **Bright / Tint\* / Color\* / Contrast / Black / Sharpness\***

Відрегулюйте кожний параметр.

# **Dimmer (Регулятор освітленості)**

Виберіть регулювання освітленості.

ON (ВКЛ): Дисплей та кнопки починають світитися слабше.

OFF: Дисплей та кнопки не світяться слабше.

- SYNC (за промовчанням): Функція регулювання освітленості вмикається та вимикається тоді, коли вмикається та вимикається вимикач управління освітленням автомобіля.
- NAV-SYNC: Функція регулювання освітленості вмикається та вимикається згідно з настроюванням системи навігації день/ніч для дисплею.

# **Mode\* (за винятком USB/SD)**

Виберіть режим екрана. Full: Повноекранний режим

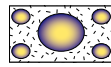

Just: Узгоджений режим

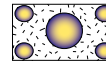

Zoom: Режим масштабування

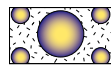

Нормальний: Нормальний режим

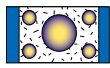

#### **\* лише екран відтворення**

- Параметри регулювання різні, в залежності від поточного джерела.
- Ця функція може використовуватися лише тоді, коли задіяне стоянкове гальмо.
- Якість зображення можна настроїти для кожного джерела.

# **Управління зображення камери**

**Можна налаштувати відображення, коли використовуєте камеру серії CMOS-3xx.**

**1** Натисніть кнопку <MENU> протягом 1 секунди.

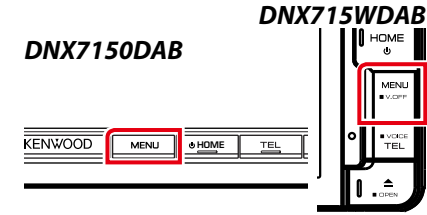

З'явиться екран перегляду.

**2** Відрегулюйте кожний параметр наступним чином.

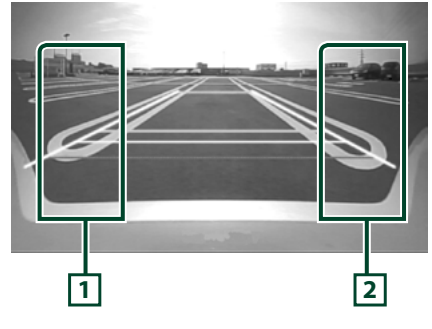

# **1 Напрямна**

Кожне натискання вмикає чи вимикає відображення напрямної.

# **2 Кут огляду**

Кожне торкання змінює кути огляду камери таким чином:

Надширокий/ Широкий/ Передній/ Широкий+ Верхній/Кутовий

Детальний опис див. в інструкції з експлуатації вашої камери.

# **ПРИМІТКА**

- Елементи управління відеокамери, описані вище, можуть не працювати залежно від підключених камер.
- Функція [MENU Key Longer than 1 Second] (Кнопка МЕНЮ довше 1 секунди) має бути встановлена на «CAM».Див *[Інтерфейс](#page-82-0)  [користувача \(Стор.82\)](#page-82-0)*

# **Настроювання системи**

#### **ПРИМІТКА**

• Кожну операцію, описану в цьому розділі, можна розпочинати з багатофункційного меню.

# 1 Натисніть **DNXV** кнопку <MENU>/ кнопку гучності.

З'являється меню, що спливає.

**2** Натисніть [SETUP].

З'явиться екран меню НАСТРОЮВАННЯ.

# **3** Натисніть [System].

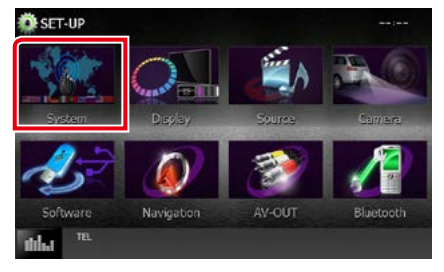

З'явиться екран системного меню.

Кожне з налаштувань див. в наступному розділі.

- **• Настроювання інтерфейсу користувача**  *[\(Стор.82\)](#page-82-0)*
- **• Регулювання сенсорної панелі**  *[\(Стор.84\)](#page-84-0)*
- **• Настроювання безпеки** *[\(Стор.84\)](#page-84-1)*
- **• Настроювання пам'яті** *[\(Стор.85\)](#page-85-0)*

#### *[Повернутися на першу сторінку](#page-1-0) Налаштування*

# <span id="page-82-0"></span>**Інтерфейс користувача**

**Існує можливість настройки параметрів інтерфейсу користувача.**

#### **1** Натисніть [User Interface] в списку.

З'явиться екран інтерфейсу користувача (User Interface).

### **2** Встановіть кожний пункт наступним чином.

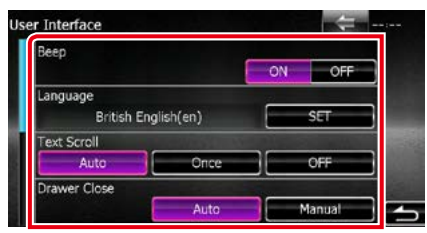

#### **Beep**

Вмикання чи вимикання звуку натискання на клавіші.

За промовчанням встановлено на "ON" (Увімкнено).

#### **Language**

Вибір мови для екрана керування та елементів настроювання. Див.

#### *[Встановлення мови \(Стор.83\)](#page-83-0)*.

#### **Text Scroll**

Прокручування відображуваного тексту на екрані Source Control (Керування джерелом). Вибір: "Auto"/"Once"/"OFF".

- Auto (за промовчанням): Автоматичне прокручування тексту.
- Once: Дозволяється автоматичне прокручування лише раз автоматично при обновленні.
- OFF: Автоматичне прокручування тексту не проводиться.

#### **Drawer Close**

Вибір настроювання, при якому загальне меню закривається *[\(Стор.21\)](#page-21-0)* автоматично. За промовчанням встановлений автоматичний режим "Auto".

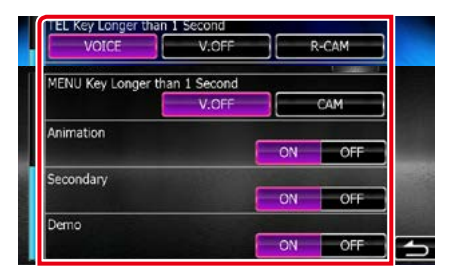

#### **MENU Key Longer than 1 Second ( )**

Ви можете налаштувати дії, коли кнопка МЕНЮ натиснена довше, ніж на 1 секунду. Виберіть з «V.OFF»/«CAM».

V.OFF (За замовчуванням): Вимикає екран.

CAM :Дисплей перемикається на відтворення відеосигналу з камери заднього виду.

# TEL Key Longer than 1 Second (**DNX4**)

Ви можете налаштувати дії при натисканні кнопки TEL довше за 1 секунди. Оберіть "Voice"/"V.OFF"/"R-CAM".

Voice (за промовчанням): Відображає екран Розпізнавання голосу. *[\(Стор.78\)](#page-78-1)*.

V.OFF: Вимикає екран.

R-CAM: Дисплей перемикається на відтворення відеосигналу з камери заднього виду.

#### **Animation**

Настроювання відображення анімації. За промовчанням встановлено на "ON" (Увімкнено).

#### **Secondary**

Встановлюється відображення навігаційної інформації в екрані аудіо або навпаки. За промовчанням встановлено на "ON" (Увімкнено).

#### **DEMO**

Настройте демонстраційний режим. За промовчанням встановлено на "ON" (Увімкнено).

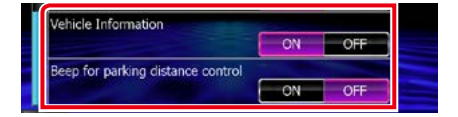

#### *[Повернутися на першу сторінку](#page-1-0) Налаштування*

# **Vehicle Information\*1**

Відображення інформації про автомобіль. Для цієї функції потрібен комерційний адаптер. Для отримання докладнішої інформації зверніться до дилера компанії Kenwood.

#### **Beep for Parking distance control\*1**

Встановлює чи необхідно генерувати попереджувальний звуковий сигнал, коли датчик наближення на борту виявляє людину або об'єкт.

Для отримання докладнішої інформації зверніться до дилера компанії Kenwood.

**\*1 Це налаштування доступне, коли під'єднано комерційний адаптер.**

#### <span id="page-83-0"></span>*Встановлення мови*

**1** Натисніть [SET] в [Language] на екрані інтерфейсу користувача (User Interface).

З'явиться екран встановлення мови.

**2** Встановіть кожний пункт наступним чином.

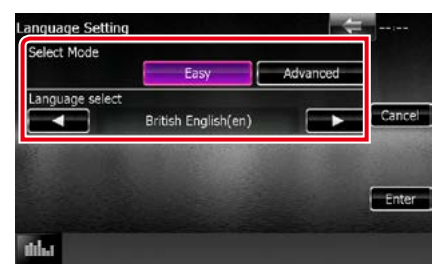

#### **Select Mode**

Вибір режиму вибору мови.

Easy (за промовчанням): Полегшений спосіб вибору мови.

Advanced (Поліпшений): Дозволяється вибір мови до окремих пунктів.\*

### **Language Select**

Вибір мови.

**\* Якщо вибрати режим вибору мови [Advanced], з'явиться наступний екран.**

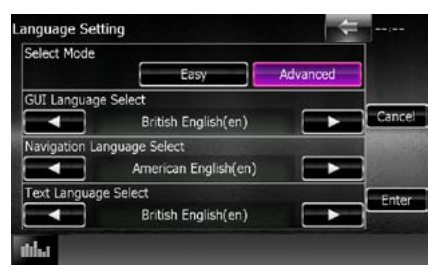

### GUI Language Select:

Вибір мови інтерфейсу користувача, тобто для відображення написів на дисплеї для екрана керування та інших.

#### Navigation Language Select:

Вибір мови для навігації.

#### Text Language Select:

Вибір мови, що використовується в текстах тегів (інформація про музичний твір).

# **3** Натисніть [Enter].

### **ПРИМІТКА**

• Для відміни встановлення мови натисніть [Cancel].

# <span id="page-84-0"></span>**Регулювання сенсорної панелі торканням**

### **1** Натисніть [Touch] на екрані системного меню.

З'явиться екран регулювання сенсорної панелі.

**2** Виконуйте інструкції, вказані на екрані, та торкайтеся центру кожної піктограми .

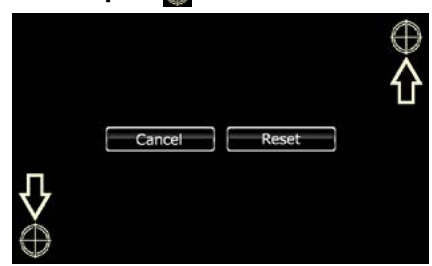

# **ПРИМІТКА**

- Щоб скасувати регулювання сенсорної панелі, торкніться [Cancel].
- Щоб повернути настроювання до початкового стану, натисніть [Reset].

# <span id="page-84-1"></span>**Настроювання безпеки**

#### **Можна задіяти код безпеки, щоб захистити приймальну систему від крадіжки.**

#### **ПРИМІТКА**

• Коли функція коду безпеки активована, код змінити не можна, і функцію не можна вимкнути. Зауважте, що кодом безпеки може бути номер із чотирьох цифр.

# **1** Натисніть [Security] на екрані системного меню.

З'явиться екран управління системою безпеки (Security).

#### **2** Торкніться [ON] в [SI]. (DNX7150DAB, DNX4150DAB, DNX4150BT, DNX4150BTR тільки)

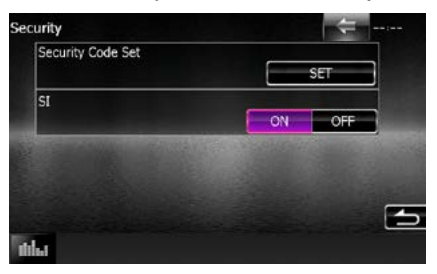

### **ПРИМІТКА**

- DNX7150DAB Якщо увімкнена функція «SI», індикатор безпеки на передній панелі блимає, коли панель від'єднано. За промовчанням встановлено на "ON" (Увімкнено).
- DNX4150DAB, DNX4150BT, DNX4150BTR Якщо увімкнена функція "SI", індикатор безпеки на передній панелі блимає, коли запалювання автомобіля вимкнено. За промовчанням встановлено на "ON" (Увімкнено).

# **3** Торкніться [SET] в [Security Code Set].

#### **ПРИМІТКА**

• Якщо реєстрацію коду вже виконано, відображатиметься кнопка [CLR].

### **4** Введіть чотиризначний код безпеки та торкніться [Enter].

# **5** Ще раз введіть той самий код та торкніться [Enter].

Код безпеки зареєстровано.

- У випадку введення іншого коду безпеки відобразиться екран кроку 4 (для введення першого коду).
- Якщо ви натискали кнопку <Reset> або від'єднували приймач від батареї, введіть правильний код безпеки, як це робили згідно пункту 4, та торкніться [Enter]. Тепер можна користуватися приймачем.

# <span id="page-85-0"></span>**Setup memory (Настроювання пам'яті)**

**Параметри налаштування управління звучанням, входу аудіо/відео, камери та аудіосистеми можна зберігати в пам'яті. Внесені до пам'яті параметри можна викликати в будь-який час. Наприклад, навіть у випадку видалення параметрів через заміну батареї їх можна відновити.**

# **1** Натисніть [SETUP Memory] на екрані системного меню.

З'явиться екран настройки пам'яті (SETUP Memory).

# **2** Дійте за інструкціями, вказаними на екрані.

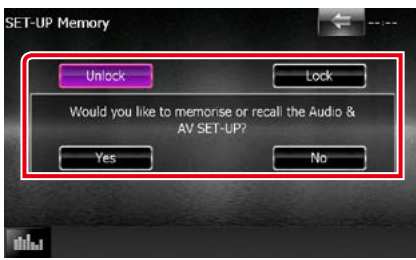

# **[Lock]/[Unlock]\***

Блокування та розблокування настроювань входу аудіо/відео та аудіосистеми.

#### **Yes**

Запам'ятовування чи виклик параметрів.

#### **No**

Скасування дії функції запам'ятовування. Екран SETUP Menu (Меню настройки) з'являється знову.

**\* Коли вибрано [Lock], не можна змінювати параметри настройки входу аудіо/відео та аудіосистеми.** 

**Крім того, під кожною піктограмою в меню настроювання відображається символ блокування.**

#### **3** Дійте за інструкціями, вказаними на екрані.

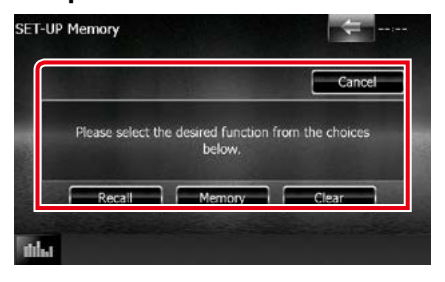

# **Recall**

Виклик внесених до пам'яті параметрів.

#### **Memory**

Запам'ятовування поточних параметрів.

#### **Clear**

Видалення параметрів, що вносяться до пам'яті зараз.

### **Cancel**

Вихід з режиму внесення до пам'яті чи виклику з пам'яті настроювань.

# **Настроювання дисплею**

# 1 Натисніть кнопку DNXV <MENU>/ **DNXC** кнопку гучності.

З'являється меню, що спливає.

**2** Натисніть [SETUP].

З'явиться екран меню НАСТРОЮВАННЯ.

# **3** Натисніть [Display].

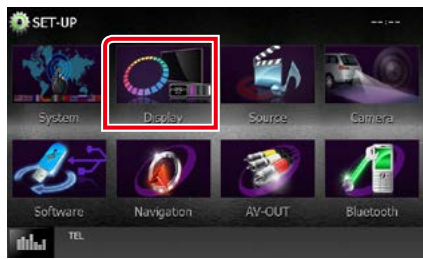

З'явиться екран меню дисплея (Display Menu).

Кожне з налаштувань див. в наступному розділі.

- **• Регулювання кута монітора**  *[\(Стор.86\)](#page-86-0)*
- **• Регулювання кольору панелі**  *[\(Стор.87\)](#page-87-0)*
- **• Зміна фонового зображення**  *[\(Стор.88\)](#page-88-0)*

# <span id="page-86-0"></span>**Регулювання кута монітора DNX7**

**Можна відрегулювати розміщення монітора.**

# **1** Натисніть [Angle] на екрані меню дисплея.

З'явиться екран настроювання кута.

**2** Виберіть нижче число, що представляє потрібний параметр кута.

Angle **Off Position**  $\overline{a}$ Auto Open  $\overline{\alpha}$ ida.

За промовчанням "0".

- Можна зберегти поточний кут встановлення монітора, щоб він встановлювався після вимикання електроживлення. Коли вибрано потрібний кут, натисніть [Memory].
- Передню панель можна налаштувати, щоб вона відкривалась автоматично при виключенні запалення, так що її можна вийняти з метою запобігання викраденню. Торкніться [ON] (Увімкнути) [Auto Open] (Автоматичне відкривання). (DNX7150DAB тільки)

# <span id="page-87-0"></span>**Визначення кольорів панелі**

**Ви можете вибрати колір підсвітки екрана та кнопок.**

**Можливості, що пропонуються для вибору, можуть відрізнятися, в залежності від моделі.**

**1** Натисніть [Color] на екрані меню дисплея.

З'явиться екран управління кольором (Color).

**2** Торкніться [OFF] в [Panel Color Scan].

### **3** Натисніть [SET] в [Panel Color Coordinate].

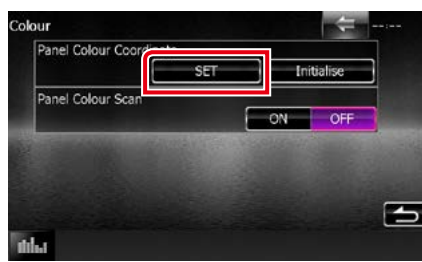

З'явиться екран координат кольору панелі.

#### **ПРИМІТКА**

- Можна торкнутися [SET] або [Initialize], коли [Panel Color Scan] вимкнено (off).
- Натисніть [Initialize], якщо бажаєте скинути настроювання до параметрів за промовчанням.

# **4** Натисніть вибраний колір.

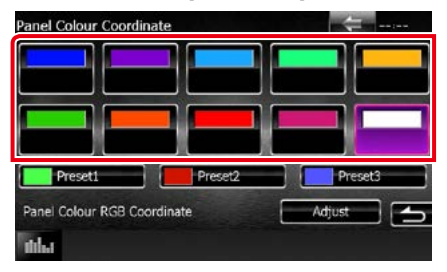

*Реєстрація оригінального кольору* **Можна зареєструвати вибраний вами оригінальний колір.**

**1** Натисніть [Adjust] на екрані координат кольору панелі.

З'явиться екран координат RGB кольору панелі.

2 Користуючись  $\left[\right.$   $\right]$  та  $\left[\right.$  $\right)$ відрегулюйте кожне значення кольору.

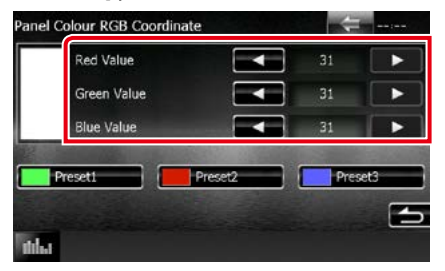

**3** Натисніть вибрану клавішу попереднього настроювання протягом 2 секунд.

#### *Сканування кольору панелі*

**Можна вибрати режим, при якому колір безперервно змінюється по всьому спектру.**

**1** Натисніть [ON] в меню [Panel Color Scan] на екрані управління кольором (Color).

Сканування кольору панелі увімкнено  $(0n)$ .

# <span id="page-88-0"></span>**Зміна фонового зображення**

**Можна завантажити зображення з приєднаного пристрою USB та зробити його фоновим зображенням. Перед проведенням процедури слід** 

**приєднатися до пристрою, з якого завантажуватимете зображення.**

# **1** Торкніться [Background] на екрані меню дисплея.

З'явиться екран фонового зображення.

# **2** Торкнутися [STANDBY].

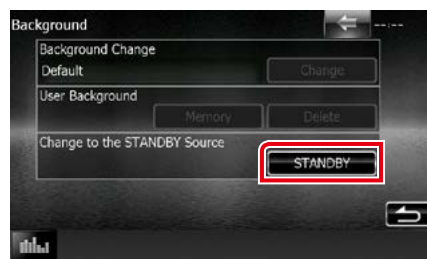

# **3** Торкніться [Memory] меню [User Background].

З'явиться екран вибору користувачем файлу фонового зображення.

#### **4** Виберіть файл зображення, який потрібно завантажити.

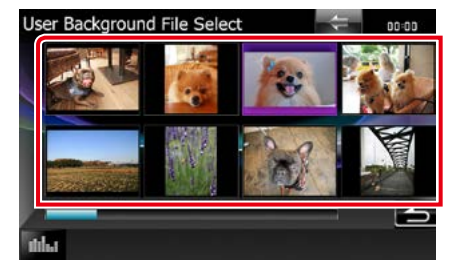

# **5** Натисніть [Enter].

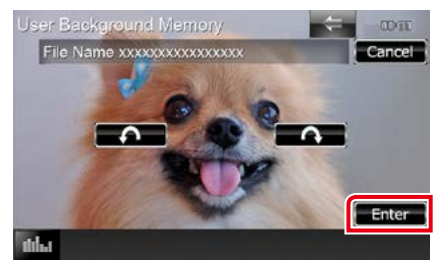

Вибраний файл зображення завантажено і на дисплеї знову з'являється екран фонового зображення.

#### **ПРИМІТКА**

- $\cdot$  Торкніться [ $\bigcap$ ], щоб повернути в напрямку проти руху годинникової стрілки.
- $\cdot$  Торкніться [ $\bigcirc$ ], щоб повернути в напрямку за рухом годинникової стрілки.
- **6** Торкніться [Change] в меню [Background Change] на екрані фонового зображення.
- **7** Виберіть зображення для фонового зображення та торкніться [Enter].

- Див. *[Носії даних та файли, сумісні з даним](#page-114-0)  [пристроєм \(Стор.114\)](#page-114-0)*, якщо потрібно ознайомитися з характеристиками файлів зображень, що підтримуються цим пристроєм.
- Торкніться [Delete] на екрані фонового зображення, якщо потрібно видалити фонове зображення. Після натиснення [Delete] з'являється запит підтвердження. Діючи у відповідності з вказівками запиту, завершіть операцію.

# **Настроювання навігації**

**Існує можливість настройки параметрів навігації.**

# 1 Натисніть **DNXV** кнопку <MENU>/ кнопку гучності.

З'являється меню, що спливає.

# **2** Натисніть [SETUP].

З'явиться екран меню НАСТРОЮВАННЯ.

# **3** Натисніть [Navigation].

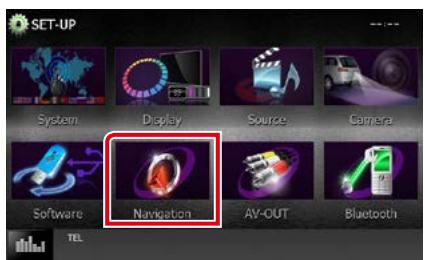

З'явиться екран НАСТРОЮВАННЯ навігації (Navigation SETUP).

#### **4** Встановіть кожний пункт наступним чином.

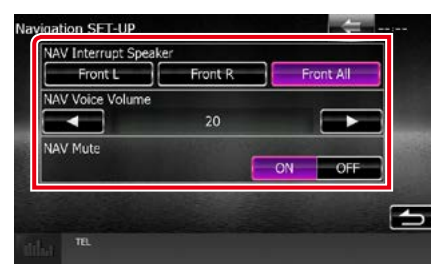

#### **NAV Interrupt Speaker**

Вибір динаміків, що використовуватимуться для голосового керування системою навігації.

- Front L: Використання переднього лівого динаміка для голосового керування.
- Front R: Використання переднього правого динаміка для голосового керування .
- Front All (за промовчанням): Використання обох передніх динаміків для голосового керування.

#### **NAV Voice Volume**

Регулювання гучності для голосового керування системи навігації. За промовчанням встановлюється "20".

### **NAV Mute**

На час голосового керування системи навігації вимикається гучність звукового супроводу задніх динаміків. За промовчанням встановлено на "ON" (Увімкнено).

#### *[Повернутися на першу сторінку](#page-1-0) Налаштування*

# **Настроювання камери**

**У вас є можливість настроювати параметри камери.**

1 Натисніть кнопку DNXV <MENU>/ **DNX4** кнопку гучності.

З'являється меню, що спливає.

# **2** Натисніть [SETUP].

З'явиться екран меню НАСТРОЮВАННЯ.

# **3** Натисніть [Camera].

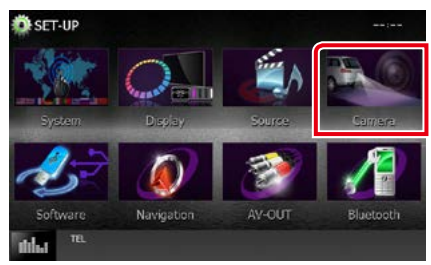

З'явиться екран настроювання камери (Camera SETUP).

#### **4** Встановіть кожний пункт наступним чином.

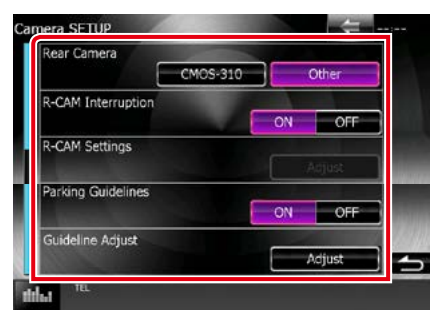

# **Rear Camera\*1**

Вибір типу камери заднього виду, яка буде використовуватися.

CMOS-3xx: Якщо під'єднано модель серії CMOS-300 з комплектом ID 1.

Other (за промовчанням): У випадку, якщо приєднана інша камера.

# **R-CAM Interruption**

Встановлюється спосіб перемикання дисплея. Варіанти настроювання ON (ВКЛ) та OFF (ВИКЛ).

- ON (ВКЛ): Перемикання на відображення відео з камери заднього виду при перемиканні на реверс або натисканні кнопки <MENU> (MEHЮ) ( $\overline{DUX}$ )/ <TEL>  $(TEJ)$  ( $DNE$ ) на 1 секунду<sup>\*3</sup>.
- OFF (Вимкнено) (за промовчанням): Перемикання на відтворення відео з камери заднього виду при натисканні кнопки <MENU> ( $DNN$ )/ <TEL> ( $DNN$ ) протягом 1 секунди\*3

# **R-CAM Settings\*2**

Регулювання моделі серії CMOS-300 з підключеним комплектом ID 1. Детальний опис див. в інструкції з експлуатації вашої камери.

#### **Parking Guidelines\*4**

Ви можете відобразити паркувальні напрямні для полегшення паркування при перемиканні на реверс (R). За промовчанням встановлено на "ON" (Увімкнено).

# **Guidelines Setup\*4**

Налаштуйте паркувальні напрямні. Див. *[Налаштування паркувальних](#page-91-0)  [напрямних \(Стор.91\)](#page-91-0)*.

- **\*1 Ці настроювання можливо робити лише тоді, коли задіяне стоянкове гальмо.**
- **\*2 Це настроювання можна робити лише тоді, коли задіяне стоянкове гальмо та вибрано модель серії CMOS-300.**
- **\*3 Функція [TEL Key Longer than 1 Second] або [MENU Key Longer than 1 Second] має бути встановлена на «R-CAM»/«CAM». Див.** *[Інтерфейс](#page-82-0)  [користувача \(Стор.82\)](#page-82-0)*
- **\*4 Це налаштування можна робити лише тоді, коли "Rear Camera" (Камера заднього виду) встановлена на [Other] (Інше).**

# <span id="page-91-0"></span>*Налаштування паркувальних напрямних*

- **1** Натисніть [ON] (Увімкнути) в [Parking Guidelines] (Паркувальні напрямні) на екрані Camera SETUP (Настроювання камери).
- **2** Натисніть [Adjust] (Налаштувати) для [Guidelines Setup] (Налаштування напрямних) на екрані НАЛАШТУВАННЯ камери.
- **3** Налаштуйте паркувальні напрямні вибором позначки ...

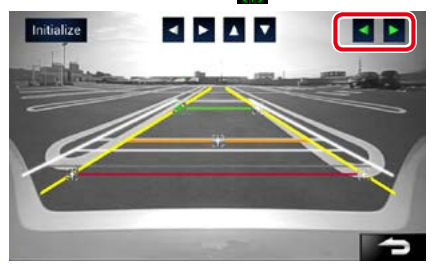

**4** Налаштуйте розташування вибраної позначки **...** 

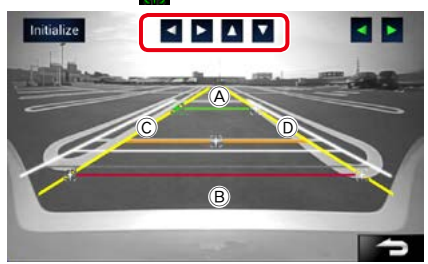

Упевніться, що  $\overline{A}$  та  $\overline{B}$  горизонтально паралельні, а  $\copyright$  та  $\copyright$  мають однакову довжину.

• Торкніться [Initialize] (Ініціалізація) протягом 1 секунди для встановлення всіх позначок з у початкове положення за промовчанням.

# **Інформація про програмне забезпечення**

**Перевірте версію програмного забезпечення цього пристрою.**

1 Натисніть **DIVX** кнопку <MENU>/ кнопку гучночті.

З'являється меню, що спливає.

**2** Натисніть [SETUP].

З'явиться екран меню НАСТРОЮВАННЯ.

**3** Натисніть [Software].

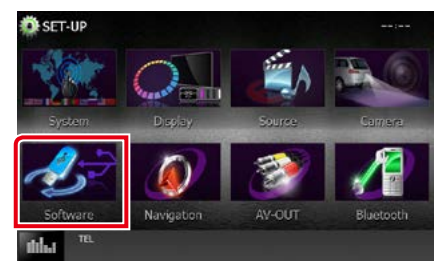

З'явиться екран інформації про програмне забезпечення (Software Information).

**4** Підтвердіть версію програмного забезпечення. В разі необхідності натисніть [Update] (Оновлення).

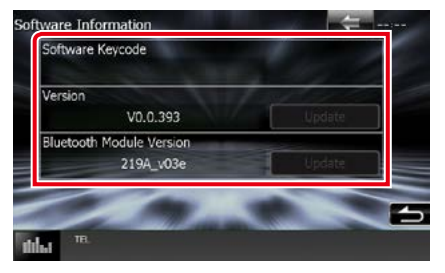

# **ПРИМІТКА**

• Інструкції по оновленню програмного забезпечення викладено у відповідному посібнику, що входить до комплекту програмного забезпечення.

# **Настройка входу аудіо/відео**

**Існує можливість настройки параметрів входу аудіо/відео.**

1 Натисніть **DNXV** кнопку <MENU>/ **DNX<sup>2</sup>** кнопку гучності.

З'являється меню, що спливає.

# **2** Натисніть [SETUP].

З'явиться екран меню НАСТРОЮВАННЯ.

# **3** Натисніть [Source].

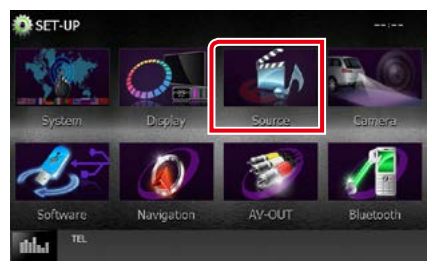

# **4** Натисніть [AV-IN SETUP] в списку.

З'явиться екран настроювання параметрів входу аудіо / відео (AV-IN SETUP).

# **5** Встановіть кожний пункт наступним чином.

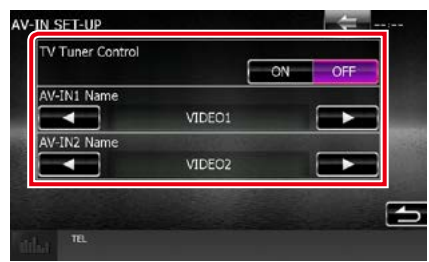

#### **TV Tuner Control (Управління ТВтюнером) ( / DNX4150DAB/ DNX4150BT)**

Можна настроїти при підключенні ТВ-тюнера до AV INPUT.

ON (ВКЛ): встановіть на ON (ВКЛ) при підключенні додаткового ТВ-тюнера. Назва AV-IN1 встановлено на TV. Якщо для перегляду телебачення підключити ТВ-тюнер виробництва DOS, можна виконувати деякі прості операції, просто торкаючись екрана цього пристрою.

# OFF (Вимкнено) (за промовчанням):

встановіть на OFF (ВИМК) при відсутності підключеного додаткового ТВ-тюнера.

# **AV-IN1 Name (Назва AV-IN1)/ AV-IN2 Name (Назва AV-IN2)**

Встановлення назви, яка відображатиметься під час вибору системи, підключеної через порт AV INPUT. Значення за промовчанням «VIDEO1» (Відео 1) (AV-IN1)/ «VIDEO2» (Відео 2) (AV-IN2).

# **Настроювання інтерфейсу AV Output (Вихід аудіо/відео)**

**Можна вибрати, щоб на порт виходу аудіо / відео (AV OUTPUT )потрапляв сигнал з джерела аудіо / відео (AV source). За промовчанням "VIDEO1".**

# 1 Натисніть **DNXV** кнопку <MENU>/ кнопку гучночті.

З'являється меню, що спливає.

# **2** Натисніть [SETUP].

З'явиться екран меню НАСТРОЮВАННЯ.

# **3** Натисніть [AV-OUT].

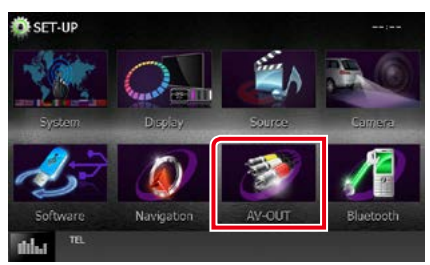

З'явиться екран інтерфейсу AV-OUT.

**4** Торкніться [2] або [3], щоб установити [AV-OUT] (AV-Вихід) на VIDEO1, DISC, iPod, USB або OFF (ВИМК.).

#### **ПРИМІТКА**

• Тільки після вибору «USB+AV-IN» у налаштуванні підключення iPod, «USB» можна вибрати в якості джерела вихідного аудіо/ відео сигналу.Додаткову інформацію щодо настроювань підключення див. в розділі *[Настроювання підключення iPod/iPhone](#page-54-0)  [\(Стор.54\)](#page-54-0)*.

# **Керування звуком**

#### **ПРИМІТКА**

• Кожну операцію, описану в цьому розділі, можна розпочинати з багатофункційного меню.

**Можна регулювати різноманітні параметри, такі як баланс звуку або рівень сигналу динаміка низьких частот.**

# 1 Натисніть **DNXV** кнопку <MENU>/ кнопку гучності.

З'являється меню, що спливає.

# **2** Натисніть [Audio].

З'явиться екран Audio (Аудіо). Кожне з налаштувань див. в наступному розділі.

- **• Настроювання звуку** *[\(Стор.94\)](#page-94-0)*
- **• Керування звуком** *[\(Стор.98\)](#page-98-0)*
- **• Керування еквалайзером** *[\(Стор.99\)](#page-99-0)*
- **• Керування зонами** *[\(Стор.101\)](#page-101-0)*
- **• Встановлення звукового ефекту***[\(Стор.102\)](#page-102-0)*
- **• Встановлення місця прослуховування**  *[\(Стор.104\)](#page-104-0)*

# <span id="page-94-0"></span>**Настроювання звуку**

1 Натисніть **DNXV** кнопку <MENU>/ кнопку гучності.

З'являється меню, що спливає.

#### **2** Натисніть [Audio].

З'явиться екран Audio (Аудіо).

### **3** Натисніть [Audio SETUP].

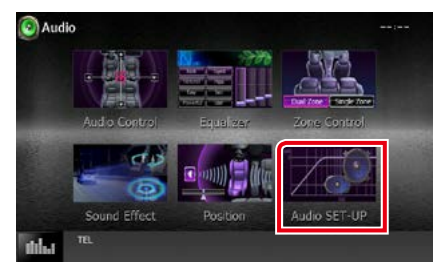

З'явиться екран налаштувань звуку Audio SETUP.

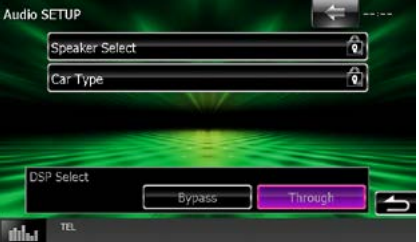

Кожне з налаштувань див. в наступному розділі.

- **• Налаштування динаміків** *[\(Стор.95\)](#page-95-0)*
- **• Налаштування типу автомобілю**  *[\(Стор.97\)](#page-97-0)*
- **• Вибір цифрової обробки сигналів (DSP)** *[\(Стор.98\)](#page-98-1)*

# <span id="page-95-0"></span>**Настроювання динаміків**

**Існує можливість вибрати тип динаміка та його розмір таким чином, щоб отримати найкращі звукові ефекти.**

**Після налаштування типу і розміру динаміка розділювальний фільтр динаміків налаштовується автоматично.**

# **1** На екрані налаштувань звуку Audio SETUP торкніться напису [Speaker Select].

З'явиться екран вибору динаміка.

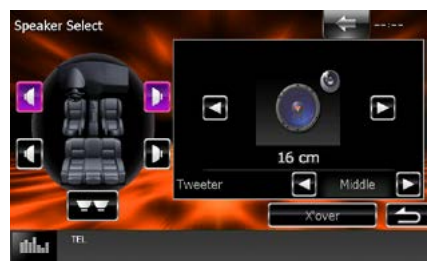

**2** Натисніть динамік, який ви хочете настроїти, та встановіть кожний пункт наступним чином.

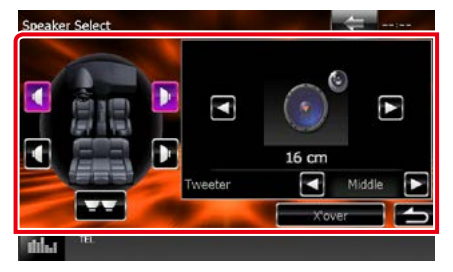

#### **Tweeter (DNX7150DAB тільки)**

Можна вказати динамік верхніх частот при виборі передніх динаміків. None (немає), Small (малий), Middle

(середній), Large (великий)

#### **X'over**

Відображення екрана настройки розділювального фільтра динаміків.

Існує можливість змінити настройки розділювального фільтра, встановлені автоматично під час вибору типу динаміків.

Детальний опис див. в розділі *[Мережеве](#page-96-0)  [настроювання розділення динаміків](#page-96-0)  [\(Стор.96\)](#page-96-0)*

**3** Виберіть розмір динаміка, використовуючи  $[4]$  та  $[3]$ . Розміри динаміків відрізняються в залежності від типу та пристрою, з яким використовуються.

### **Передні**

OEM, 8 см, 10 см, 12 см, 13 см, 16 см, 17 см, 18 см, 4x6, 5x7, 6x8, 6x9, 7x10

#### **Задні**

Відсутній, OEM, 8 см, 10 см, 12 см, 13 см, 16 см, 17 см, 18 см, 4x6, 5x7, 6x8, 6x9, 7x10

#### **Динамік низьких частот**

Відсутній, 16 см, 20 см, 25 см, 30 см, 38 см більше

# **ПРИМІТКА**

• Виберіть "None", якщо динаміків немає.

#### *[Повернутися на першу сторінку](#page-1-0) Керування звуком*

# <span id="page-96-0"></span>*Мережеве настроювання розділення динаміків*

**Існує можливість настройки частоти розділення динаміків.**

**1** Натисніть динамік, щоб настроїти розділювальний фільтр на екрані вибору динаміка Speaker Select.

### **2** Натисніть [X'over].

З'явиться екран X'over.

**3** Встановіть кожний пункт наступним чином.

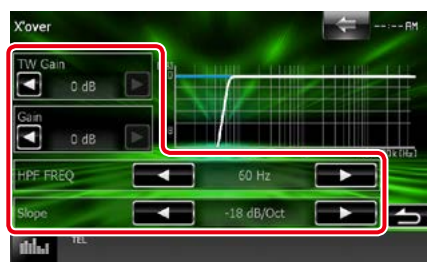

#### **TW Gain (Підсилення ДВЧ) \*1 (DNX7150DAB тільки)**

Налаштування рівня динаміка верхніх частот. (якщо на екрані вибору динаміка вибраний передній динамік)

#### **Gain (Підсилення) (DNX7150DAB тільки)**

Налаштування переднього та заднього динаміків або рівня динаміка низьких частот.

#### **Phase (Фаза)\*2**

Настройка фази вихідного сигналу для динаміка низьких частот.

Якщо встановити "Reverse", фаза буде зсунута на 180 градусів. (якщо в екрані вибору динаміка Speaker Select вибраний динамік низьких частот)

#### **HPF FREQ**

Регулювання фільтра високих частот. (якщо передній або задній динамік обрано на екрані вибору динаміків)

# **LPF FREQ**

Регулювання фільтра низьких частот. (якщо в екрані вибору динаміка Speaker Select вибраний динамік низьких частот)

### **Slope (Нахил)\*3**

Встановлюється крутість розділювального фільтра.

- **\*1 Тільки коли для опції "Tweeter" (Динамік високих частот) встановлений режим "Small" (Малий), "Middle" (Середній), "Large" (Великий) у <Speaker Setup>.**
- **\*2 Тільки коли для опції "Subwoofer" (Динамік низьких частот) встановлений будь-який режим окрім "None" (Немає) у <Speaker Setup>.**
- **\*3 Лише коли для "LPF FREQ"/"HPF FREQ" обрано значення інше за "Through" в <X'over>.**

# <span id="page-97-0"></span>**Настроювання Car type (Тип автомобіля)**

**Можна ввести тип автомобіля та системи динаміків, і т. п.**

# **1** Натисніть [Car Type] на екрані настроювання звуку Audio SETUP.

З'явиться екран типу автомобіля Car Type.

# **2** Виберіть тип автомобіля із списку.

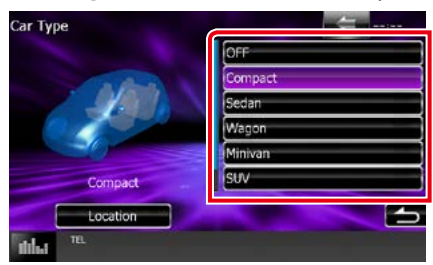

# **ПРИМІТКА**

• Якщо тип автомобіля вибраний, компенсація часу затримки встановлюється автоматично (з метою синхронізації вихідних сигналів для всіх каналів) і завдяки цьому створюється найбільш відчутний ефект об'ємного звучання.

# *Настроювання розташування динаміків*

#### **1** У вікні типу автомобіля Car Type натисніть [Location].

З'явиться екран розміщення динаміків Speaker Location.

### **2** Виберіть місце розміщення динаміків, використовуючи [3].

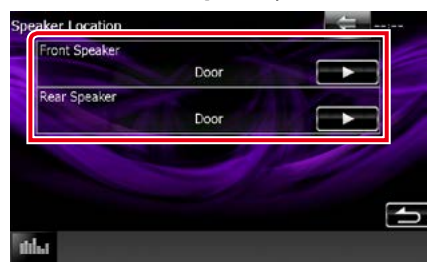

# **Front Speaker (Передній динамік)**

Місце вибирають з таких варіантів: "Door" (Двері) / "On Dash" (На щитку приладів) /"Under Dash" (Під щитком приладів).

#### **Rear Speaker (Задній динамік)**

Місце вибирають з таких варіантів: "Door" (Двері) /"Rear Deck" (Задня частина кузова), "2nd Row" (2-й ряд) /"3rd Row" (3-й ряд) (мініфургон, пасажирський фургон).

# *[Повернутися на першу сторінку](#page-1-0) Керування звуком*

# <span id="page-98-1"></span>**Вибір DSP**

**Ви можете вибрати, чи потрібно використовувати систему DSP (з цифровим сигнальним процесором).**

**1** Натисніть [Bypass] або [Through] в [DSP Select] на екрані настроювання звуку Audio SETUP.

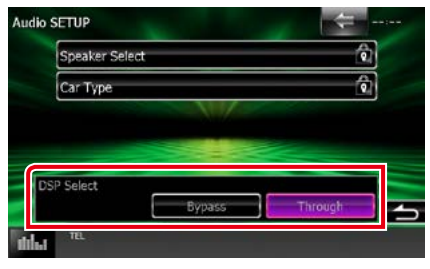

### **Bypass (Обхід)**

При DSP ефект відсутній.

#### **Through (Проходження сигналу крізь цю систему)**

ВІдчувається дія DSP.

# **ПРИМІТКА**

• Коли режим роботи встановлено на [Bypass], систему DSP настроювати неможливо.

# <span id="page-98-0"></span>**Загальне керування звуком**

# 1 Натисніть кнопку DNXV ><MENU>/ **DNXC** кнопку гучності.

З'являється меню, що спливає.

### **2** Натисніть [Audio].

З'явиться екран Audio (Аудіо).

# **3** Натисніть [Audio Control].

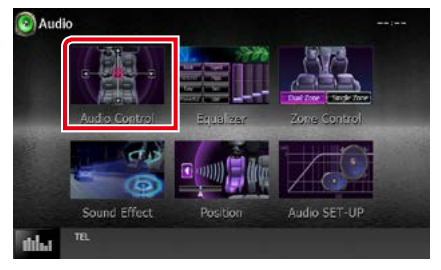

# **4** Встановіть кожний пункт наступним чином.

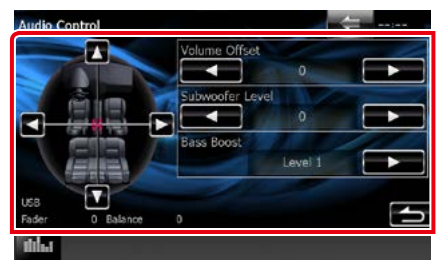

# **Fader #/Balance #**

Настроюється баланс гучності навколо ділянки, до якої доторкнулися.

[2] та [3] призначені для регулювання балансу гучності справа та зліва.

[▲] та [▼] призначені для регулювання балансу гучності спереду та ззаду.

#### **Volume Offset\***

Точне регулювання гучності поточного джерела для мінімізації різниці в гучності між різними джерелами.

#### **Subwoofer Level**

Регулювання гучності динаміка низьких частот. Це настроювання неможливе, коли для динаміка низьких частот встановлено "None". Див. *[Настроювання динаміків](#page-95-0)  [\(Стор.95\)](#page-95-0)*.

#### <span id="page-99-1"></span>**Bass Boost**

Встановлення величини посилення басів між "OFF"/ "Level1"/ "Level2"/ "Level3".

**\* Якщо ви спочатку збільшили гучність, а потім зменшили гучність з використанням функції "Volume Offset", у випадку швидкого перемикання на інше джерело може виникнути дуже гучний звук.**

# <span id="page-99-0"></span>**Керування еквалайзером**

**Можна настроїти еквалайзер шляхом вибору оптимізованих настроювань для кожної категорії.**

# 1 Натисніть кнопку DNXV <MENU>/ **DNX<sup>2</sup> кнопку гучності.**

З'являється меню, що спливає.

# **2** Натисніть [Audio].

З'явиться екран Audio (Аудіо).

**3** Натисніть [Equalizer].

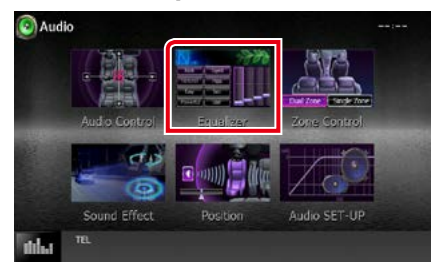

З'явиться екран еквалайзера (Equalizer).

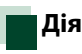

# *Управління формою АЧХ еквалайзера*

**1** Форма АЧХ еквалайзера вибирається з таких варіантів: [Natural], [Rock], [Pops], [Easy], [Top40], [Jazz], [Powerful], [iPod] та [User].

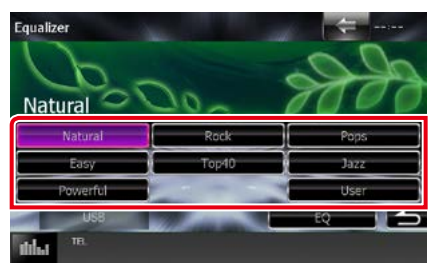

#### **ПРИМІТКА**

• Варіант [iPod] доступний лише толі, коли в якості джерела використовується iPod.

### *[Повернутися на першу сторінку](#page-1-0) Керування звуком*

*Ручне управління еквалайзером* **Це настроювання буде неможливо виконати, якщо на екрані еквалайзера вибрано [iPod].**

- **1** Натисніть [EQ] на екрані еквалайзера (Equalizer).
- **2** Торкніться екрана та настройте графічний еквалайзер на свій смак.

### *DNX7150DAB*

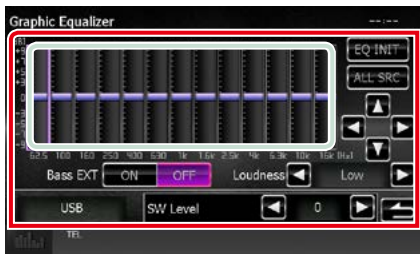

# *DNX715WDAB/*

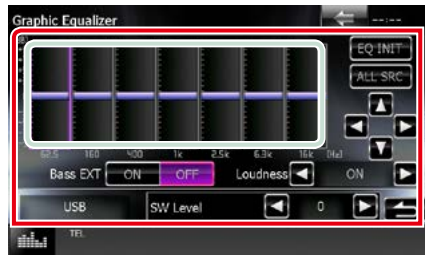

#### **Рівень підсилення (ділянка, виділена світло-зеленим прямокутником)**

Рівень підсилення настроюється шляхом доторкання до кожного елемента гістограми частот.

Торкаючись [◀], [▶], [▲] та [▼] також можна настроїти рівень. Використовуйте [2] та  $[\blacktriangleright]$ , щоб вибрати частоту, а  $[\blacktriangle]$  та  $[\blacktriangledown]$  - щоб вибрати рівень.

#### **EQ INIT**

Повернення до попереднього рівня, з настроєним рівнем підсилення.

# **ALL SRC**

Застосувати налаштований еквалайзер для всіх джерел. Торкніться [ALL SRC] (Усі SRC), а потім натисніть [OK] на екрані підтвердження.

#### **Bass EXT (Настроювання розширення низьких частот)**

Якщо цей режим задіяти, частота нижче 62,5 Гц підсилюється з таким самим рівнем, як й частота 62,5 Гц.

### **Loudness**

Встановлення об'єму тонкомпенсації високих та низьких частот.

**DNX7** "OFF" (вимкнено), "Low" (низький), "High" (високий)

**DIVICY**"OFF". "ON"

# **SW Level**

Регулювання гучності динаміка низьких частот. Це настроювання неможливе, коли для динаміка низьких частот встановлено "None". Див. *[Настроювання динаміків](#page-95-0)  [\(Стор.95\)](#page-95-0)*.

# <span id="page-101-0"></span>**Керування зонами**

**Як для передніх, так і для задніх позицій в автомобілі можна вибирати різні джерела.**

# 1 Натисніть **DNXV** кнопку <MENU>/ кнопку гучності.

З'являється меню, що спливає.

# **2** Натисніть [Audio].

З'явиться екран Audio (Аудіо).

# **3** Натисніть [Zone Control].

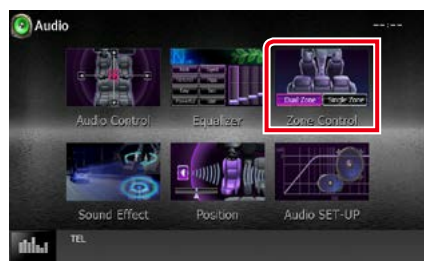

З'явиться екран керування зонами (Zone Control).

# **4** Натисніть [Dual Zone].

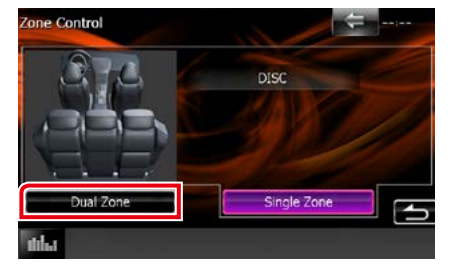

#### **5** Кожне джерело настроюється таким чином.

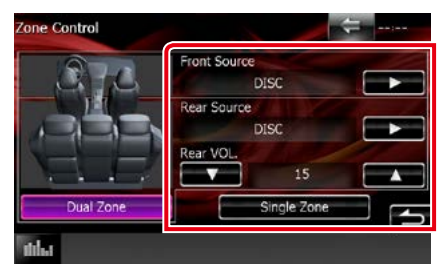

### **[**3**] (Front Source (Переднє джерело), Rear Source (заднє джерело))**

Для кожного виберіть джерело аудіосигналу.

### **[**∞**], [**5**] (Rear VOL. (Гучність ззаду))**

Настроюється гучність заднього каналу.

# **[Single Zone]**

Натисніть, якщо потрібно вимкнути функцію подвійної зони.

- Коли перемикається звук із заднього динаміка, через роз'єм AV OUTPUT починають виходити сигнали того ж самого джерела.
- Якщо увімкнена функція подвійної зони, недоступними являються наступні функції.
- –Вихід з низькочастотного динаміка
- –Підйом нижніх частот на настроювання рівня сигналу динаміка нижніх частот*[\(Стор.99\)](#page-99-1)*
- –Керування еквалайзером/Звукові ефекти/ Встановлення розташування слухача *(стор.[99](#page-99-0), [102,](#page-102-1) [104](#page-104-0))*
- –Управління обходом системи DSP/ Налаштування динаміків/Налаштування типу автомобіля *(стор[.98,](#page-98-1) [95](#page-95-0)*, *[97](#page-97-0)*)
- Різні джерела з iPod/iPhone (застосунки) не можна встановлювати окремо в якості front source (переднього джерела) та rear source (заднього джерела). Тільки одне джерело (застосунок) можна встановити в якості переднього та заднього джерел.

# <span id="page-102-1"></span>**Звукові ефекти**

**Існує можливість встановити звукові ефекти.**

1 Натисніть кнопку DNXV <MENU>/ **DNKC** кнопку гучності.

З'являється меню, що спливає.

**2** Натисніть [Audio].

З'явиться екран Audio (Аудіо).

# **3** Натисніть [Sound Effect].

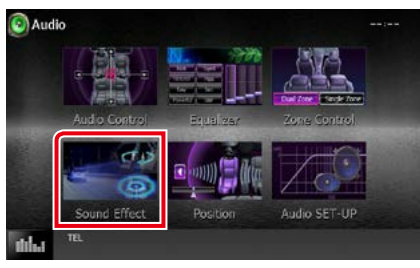

З'явиться екран звукових ефектів.

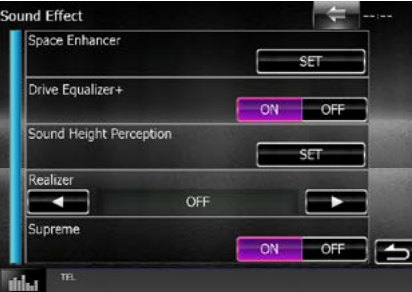

Кожне з налаштувань див. в наступному розділі.

- **• Установлення ефекту просторового звучання (DNX7150DAB)** *[\(Стор.102\)](#page-102-0)*
- **• Налаштування еквалайзера**  *[\(Стор.103\)](#page-103-0)*
- **• Налаштування висотного звукового сприйняття (DNX7150DAB)** *[\(Стор.103\)](#page-103-1)*
- **• Налаштування реалістичного або високоякісного звучання (DNX7150DAB)**  *[\(Стор.104\)](#page-104-1)*

# <span id="page-102-0"></span>**Ефект просторового звучання (DNX7150DAB)**

**1** Натисніть [Space Enhancer] на екрані звукових ефектів.

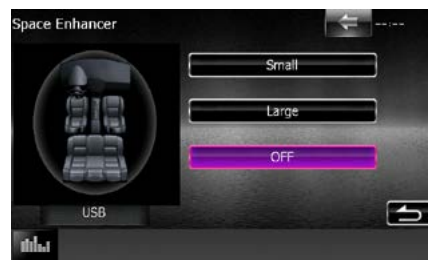

З'явиться екран ефекту просторового звучання (Space Enhancer).

**2** Натисніть [Small] (Малий), [Large] (Великий), або [OFF] (ВИКЛ).

Кожне значення настроювання вказує на рівень звукового ландшафту.

# **ПРИМІТКА**

• Цей параметр недоступний під час роботи тюнера HD Radio.

# <span id="page-103-0"></span>**Настроювання Drive Equalizer (Еквалайзер Drive)**

**Якість звуку настроюється автоматично.**

**1** Торкніться [ON] (УВІМКНУТИ) або [OFF] (ВИМКНУТИ) [Drive Equalizer+] (Еквалайзер приводу+).

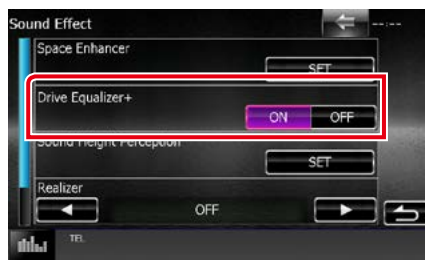

DNX7150DAB, DNX715WDAB:

Система GPS автоматично оптимізує якість звуку відповідно до поточної швидкості автомобіля.

DNX4150DAB, DNX4150BT:

Якість звуку автоматично оптимізується відповідно до поточного рівня гучності.

<span id="page-103-1"></span>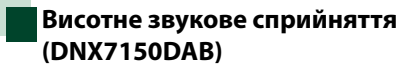

**Можна актуально налаштовувати висоту динаміків відповідно положенню прослуховування.**

**1** Натисніть [Sound Height Perception] (Висотне звукове сприйняття) на екрані звукових ефектів.

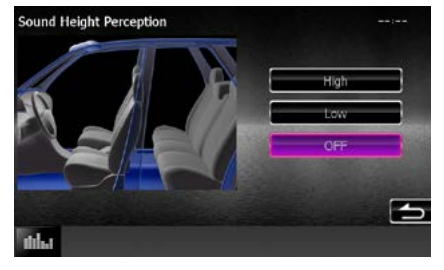

З'являється екран висотного звукового сприйняття.

**2** Виберіть значення для дійсної висоти динаміків з таких варіантів: [High] (Високо), [Low] (Низько) або [OFF] (Вимк.).

# <span id="page-104-1"></span>**Реалістичне та високоякісне звучання (DNX7150DAB)**

**Існує можливість відновити звук, втрачений в результаті аудіокомпрессії, до реалістичного звуку.** 

# **1** Натисніть екрану, перебуваючи у меню Sound Effect.

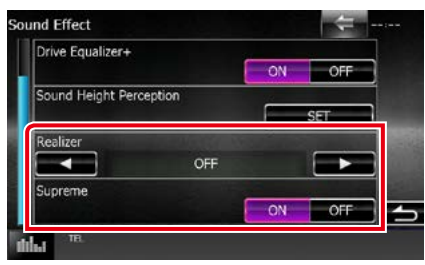

#### **Realizer**

Реалістичне звучання - це функція поліпшення звуку і посилення низьких частот (посилення басів).

Виберіть рівень з таких варіантів: "OFF"/ "Level1"/"Level2"/"Level3".

# **Supreme**

Вмикає/вимикає функцію високоякісного звучання.

Технологія екстраполювання і доповнення запатентованого алгоритму, діапазон високих частот, що переривається при кодуванні.

Ця функція працює на таких джерелах: DVD MEDIA, USB, SD та iPod.

# <span id="page-104-0"></span>**Місце прослуховування**

**Можна підлаштовувати звукові ефекти у відповідності із розташуванням слухача.**

# 1 Натисніть **DNXV** кнопку <MENU>/ кнопку гучності.

З'являється меню, що спливає.

# **2** Натисніть [Audio].

З'явиться екран Audio (Аудіо).

**3** Натисніть [Position].

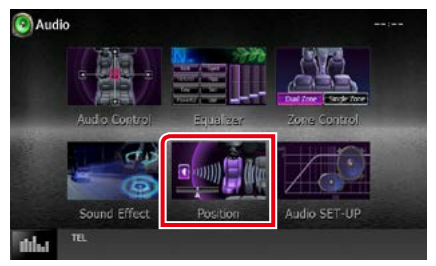

З'явиться екран розташування слухача (Position).

**4** Розташування слухача пропонується вибирати з таких варіантів: [Front R] (Спереду справа), [Front L] (Спереду зліва), [Front All] (Всі спереду), [All] (Всі) та [User] (Користувач) з використанням  $[4]$  та  $[3]$ .

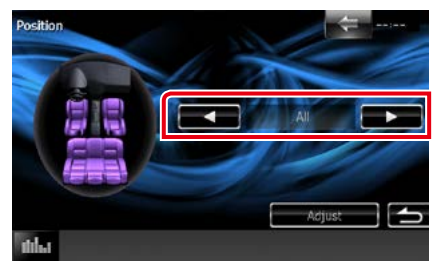

# **Управління положенням DTA**

**Можна детально скоректувати своє розташування як слухача.**

- **1** На екрані розташування слухача натисніть [Adjust].
- **2** Виберіть динамік, який бажаєте настроїти, торкнувшись його піктограми.

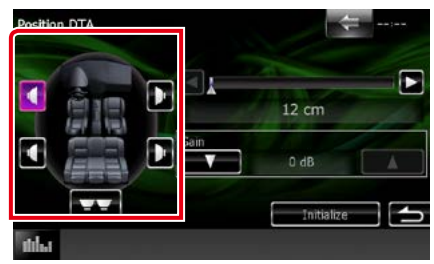

# **3** Настроюйте DTA таким чином.

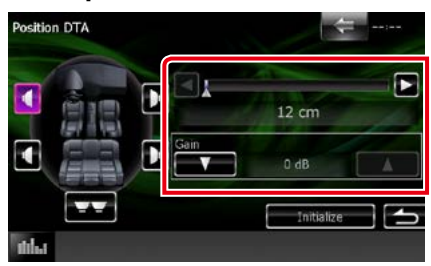

# **[**2**], [**3**]**

Скоректуйте настроювання положення DTA.

#### **Gain**

Натисніть для налаштування рівня посилення кожного динаміка.

- Виконуйте тонке настроювання часу затримки наявного тут вихідного сигналу, що йде на динаміки, щоб поліпшити якість відтворюваного в автомобілі звуку.
- Якщо вказати відстань від центру поточного становища для прослуховування до кожного динаміку, буде автоматичні розраховано і встановлено час затримки.
	- 1 Визначте центр поточного становища для прослуховування в якості опорної точки.
	- 2 Виміряйте відстані від контрольної точки до динаміків.
	- 3 Розрахуйте відмінність між відстанню дальнього динаміка та інших динаміків.
	- 4 Введіть різницю, розраховану за крок 3 для окремих динаміків.
	- 5 Налаштуйте рівень підсилення для окремих динаміків. Звуковий образ буде перенесено на динамік з підвищеним підсиленням.

Приклад: Коли опція [Front All] обрана в якості положення для прослуховування

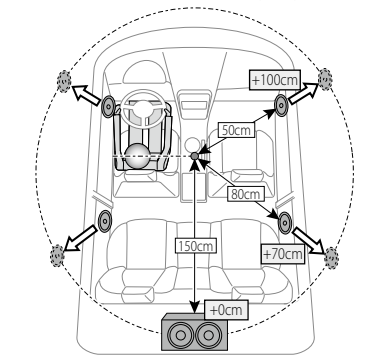

# **Пульт дистанційного керування**

**Цим пристроєм можна управляти за допомогою пульту дистанційного керування. Пульт є додатковим аксесуаром (KNA-RCDV331).**

#### 2**ЗАСТЕРЕЖЕННЯ**

- **• Покладіть пульт у таке місце, з якого він не впаде під час гальмування або інших маневрів. Якщо під час руху пульт потрапить під педаль, це може призвести до небезпечної ситуації.**
- **• Забороняється залишати батарею біля вогню чи під дією прямих сонячних променів. Це може призвести до пожежі, вибуху або надмірного виділення тепла.**
- **• Забороняється перезаряджати, замикати, розламувати чи нагрівати батарею або кидати її у вогонь. Такі дії можуть спричинити витікання рідини батареї. У разі потрапляння рідини батареї на очі або одяг негайно промийте уражені ділянки водою та зверніться до лікаря.**
- **• Кладіть батарею в місцях, недоступних для дітей. Якщо раптом дитина проковтне батарею, негайно зверніться до лікаря.**

# **Установлення батареї**

**Якщо пульт не працює, або працює лише з близької відстані, можливо слід замінити батарейки.**

**У таких випадках замініть обидві батареї на нові.**

**1** Вставте в пульт дві батареї типорозміру "AAA"/"R03", правильно розташовуючи їх полюси  $\oplus$  та  $\ominus$  згідно малюнка всередині корпусу.

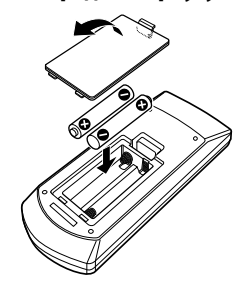

# **Функції кнопок пульту**

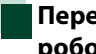

# **Перемикання режиму роботи**

#### **Функція кнопок залежить від положення перемикача режиму.**

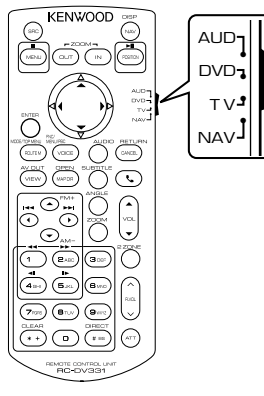

### **Режим AUD**

На цей режим слід перемикатися тоді, коли здійснюється керування вибраним джерелом або тюнером тощо.

#### **Режим DVD**

Перейдіть на цей режим роботи, коли працюєте з дисковими носіями, зокрема з DVD, VCD, та CD.

#### **Режим навігації NAV**

Цей режим слід використовувати для управління функціями навігації.

#### **Режим телебачення**

Не використовується.

# **ПРИМІТКА**

• Для управління плеєром, не інтегрованим в даний пристрій, виберіть режим "AUD".

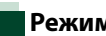

# **Режим прямого пошуку**

**За допомогою пульту можна безпосередньо переходити до бажаного файлу, розділу тощо, уводячі відопвідний номер.**

# **ПРИМІТКА**

• Цю операцію не можна виконати для пристрою USB та iPod.

# **1** Натисніть кілька разів кнопку <#BS>, поки з'явиться потрібний контент.

В залежності від джерела, контент може бути різним.

#### **DVD**

Номер заголовка / Номер розділу / Час відтворення / Номер позиції\*

\* Можливо, ви не зможете використати цю функцію при роботі з деякими дисками або епізодами.

#### **VCD 1.X та 2.X (PBC вимкнено)**

Номер доріжки

#### **VCD 2.X (Керування зображенням ввімкнено)**

Номер епізоду / Номер

#### **Музичний CD**

Номер доріжки / час відтворення

#### **Аудіофайли**

Номер папки / Номер файлу

#### **Радіо**

Значення частоти

- **2** За допомогою цифрової клавіатури введіть номер контенту, який хочете відтворити.
- **3** Для DVD або VCD натисніть кнопку <Enter>. Для музичних CD або аудіофайлів натисніть кнопку <POSITION>.

Для радіо натисніть кнопку <<> <3>.

Відтворюється контент, який ви ввели.
*[Повернутися на першу сторінку](#page-1-0) Пульт дистанційного керування*

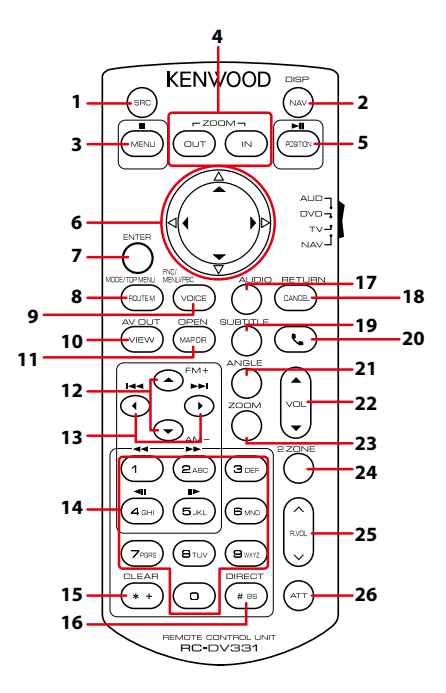

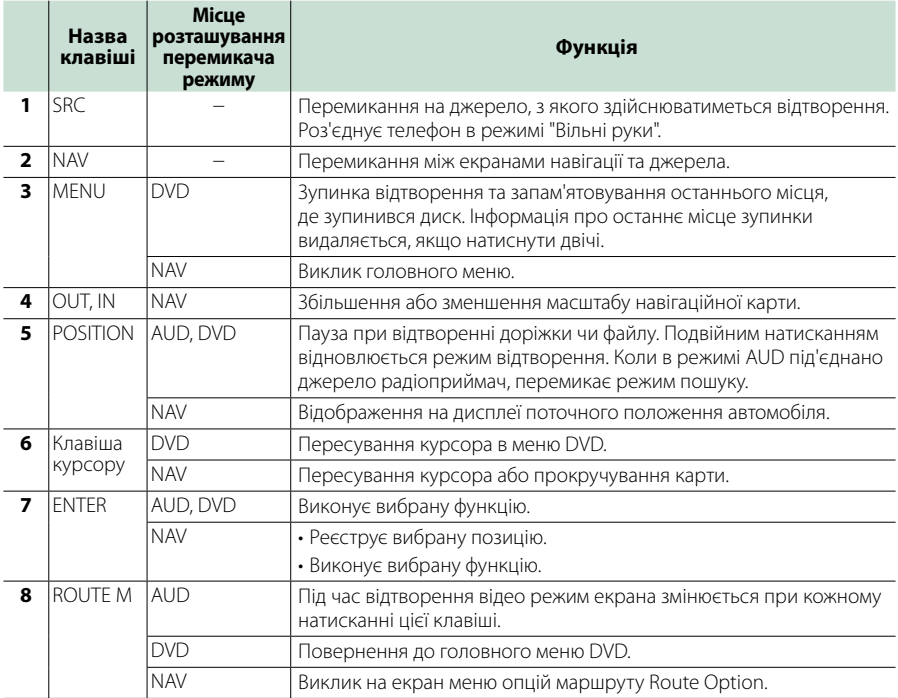

**108**

#### *[Повернутися на першу сторінку](#page-1-0) Пульт дистанційного керування*

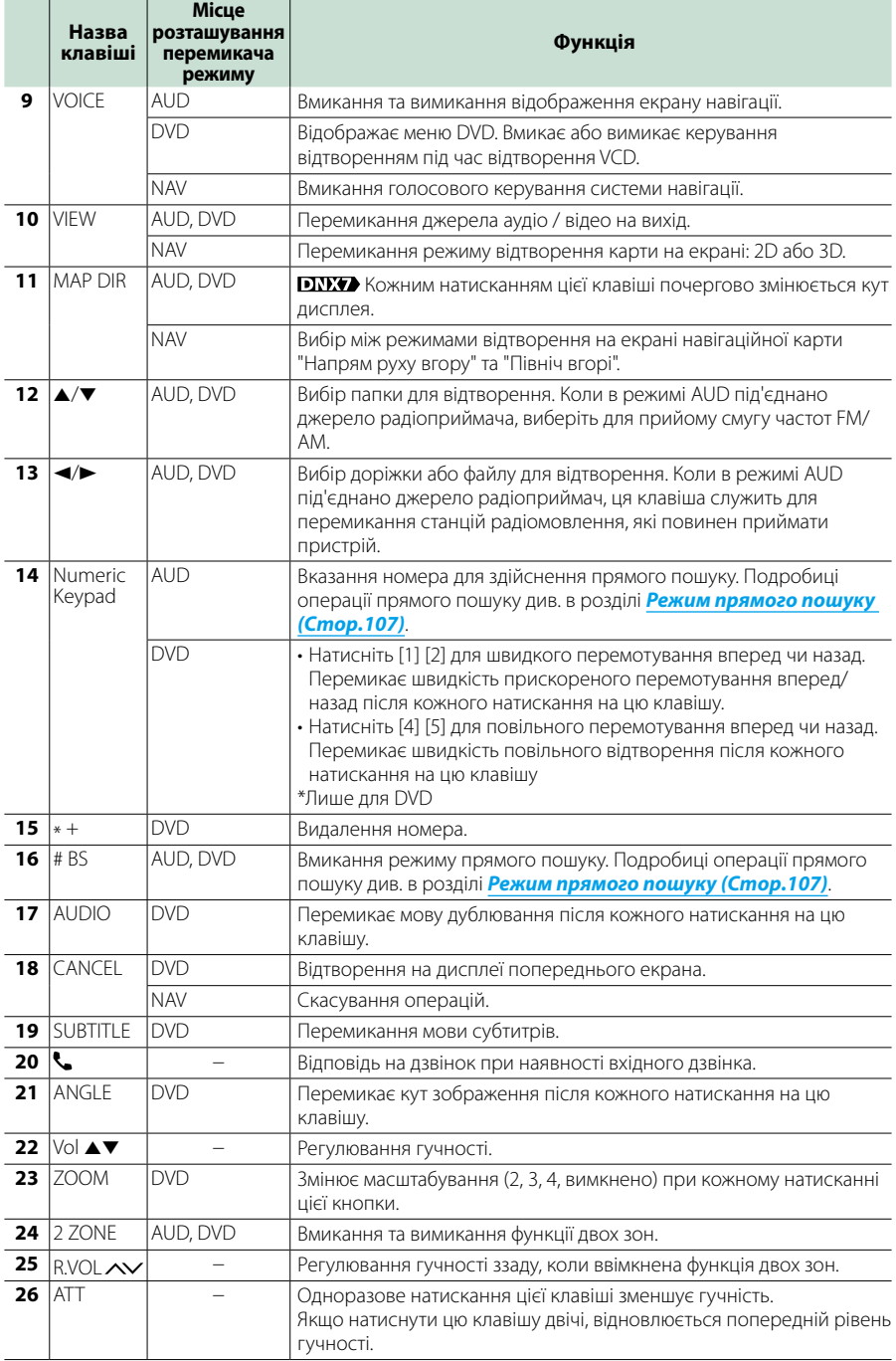

## **Виявлення несправностей**

### **Неполадки та рішення**

**У разі виникнення ускладнень радимо спочатку ознайомитися з наступною таблицею. Можливо, це допоможе виявити проблему та знайти спосіб її усунення.**

- **• Деякі з функцій апарата можуть відключатися під час його настройки.**
- **• Те, що видається несправністю апарата, може бути просто результатом помилки чи перебою.**

### **Інформація щодо настроювання**

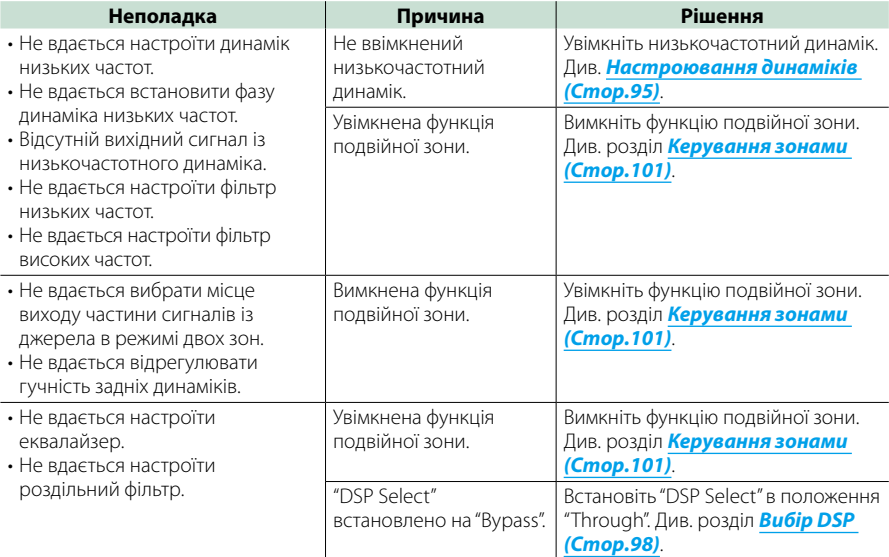

### **Про операції зі звуком**

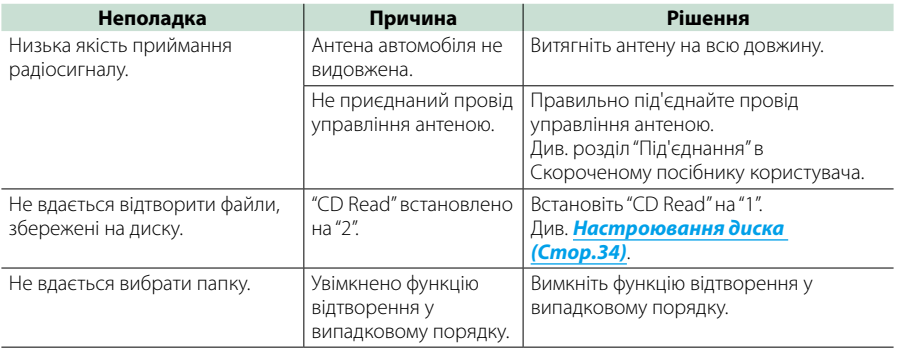

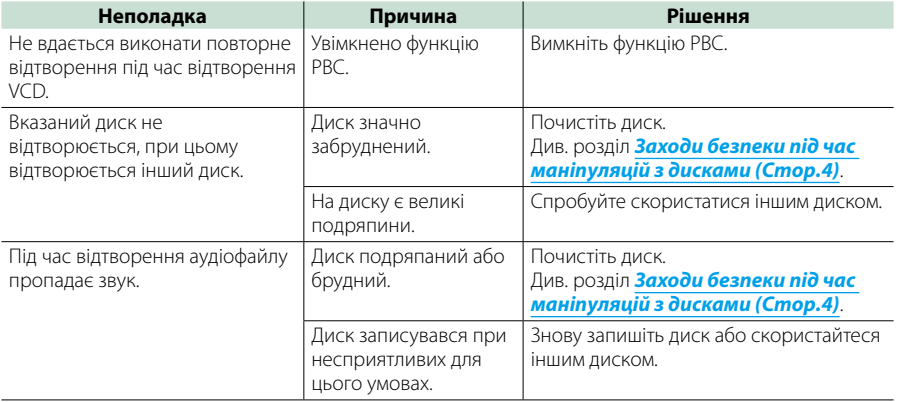

### **Інше**

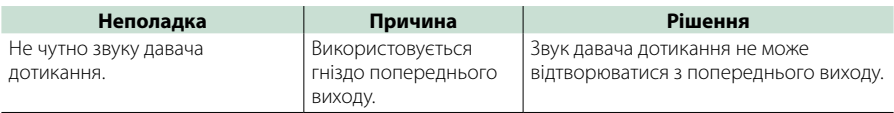

### **Повідомлення про помилки**

**Якщо не вдається правильно керувати пристроєм, причина неполадки відображається на дисплеї у вигляді повідомлення.**

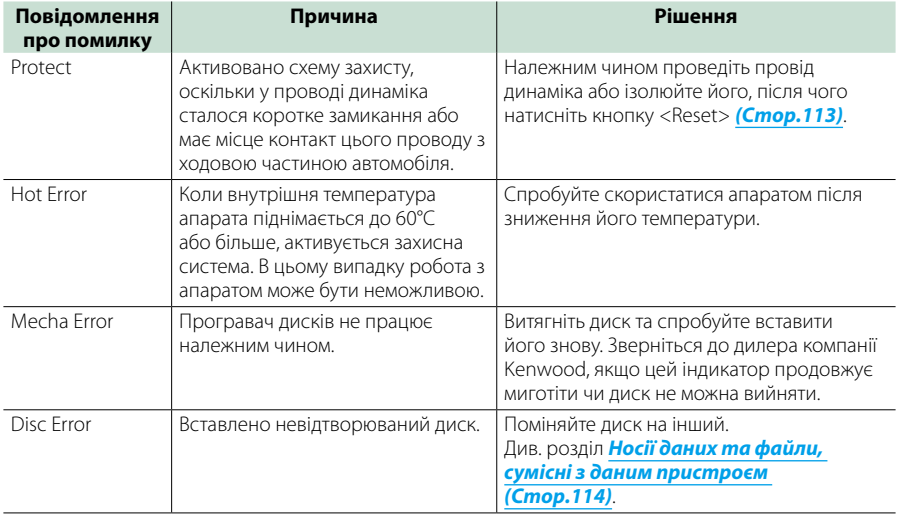

#### *[Повернутися на першу сторінку](#page-1-0) Виявлення несправностей*

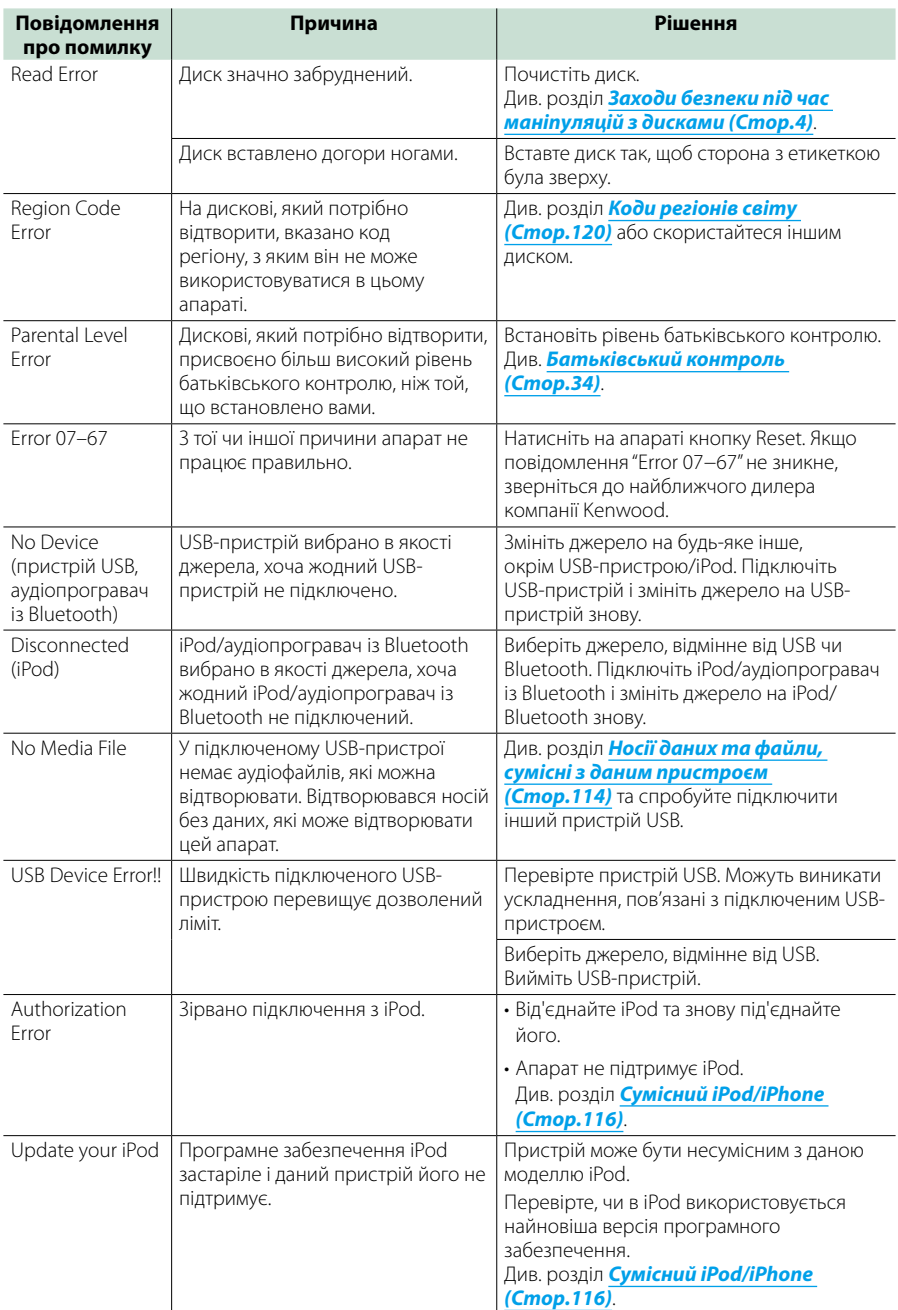

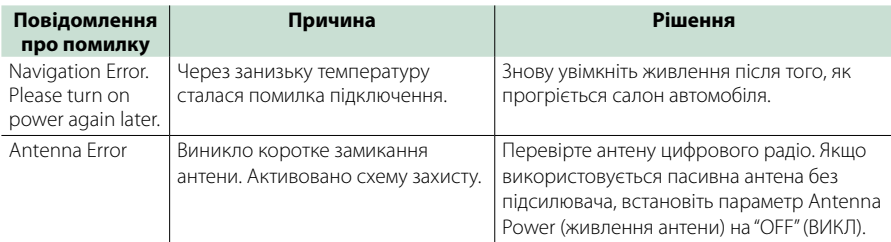

### <span id="page-113-0"></span>**Скидання параметрів пристрою**

**Якщо пристрій або під'єднаний пристрій працює неправильно, слід скинути настроювання.**

#### **1** Натисніть кнопку <Reset>.

Пристрій повернеться до режимів, настроєних на заводі.

#### *DNX7150DAB*

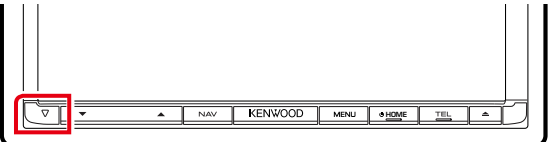

### *DNX715WDAB*

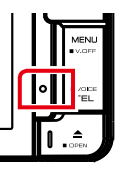

:NWOOD

### **DNX4**

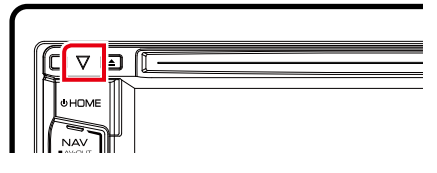

#### **ПРИМІТКА**

- Перш ніж натискати кнопку <Reset>, слід від'єднати пристрій USB. Якщо натиснути кнопку <Reset> при під'єднаному пристрої USB, можна пошкодити дані, що зберігаються в пристрої USB. Процедуру від'єднання пристрою USB див. в розділі *[Послідовність дій при відтворенні інформації з різних носіїв даних](#page-15-0)  [\(Стор.15\)](#page-15-0)*.
- Коли пристрій вмикається після скидання настроювань, з'являється екран Початкового НАСТРОЮВАННЯ. Див. розділ *[Початкове настроювання \(Стор.13\)](#page-13-0)*.

# **Додаток**

### <span id="page-114-0"></span>**Носії даних та файли, сумісні з даним пристроєм**

**Цей пристрій дозволяє відтворювати дані з різних носіїв, а також різноманітні файли.**

### **Список відтворюваних дисків**

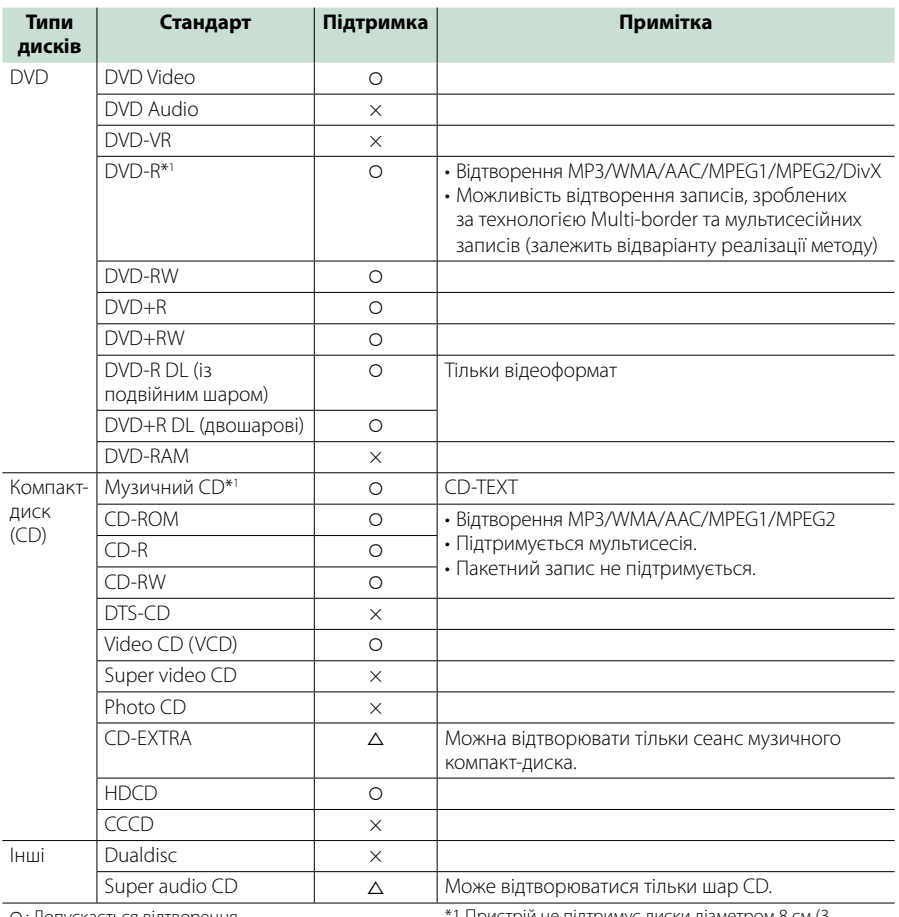

‡: Допускається відтворення. %: Відтворення можливе частково.

:трій не підтримує диски діаметром 8 см (3 дюйми).

× : Відтворення неможливе.

#### **ПРИМІТКА**

• При купівлі контенту DRM перевірте код реєстрації *[DivX\(R\) VOD \(Стор.53\)](#page-53-0)*. Щоразу, коли відтворюється захищений від копіювання файл з вказаним кодом, код змінюється.

• Файли стандарту DivX можуть відтворюватися лише з дискових носіїв DVD.

#### **Використання дисків, виготовлених** по технології DualDisc

В процесі відтворення дисків "DualDisc" на цьому пристрої та поверхня диска, яку не планують в даний час прослуховувати, може подряпатися під час введення та виштовхування диска. Через невідповідність поверхні музичного компакт-диска CD-стандарту відтворення може бути неможливим. (На диску "DualDisc" одна поверхня містить

стандартні дані DVD, а інша - стандартні дані музичного CD.)

#### **П** Інформація про формат дисків

Диски повинні мати наступний формат.

- ISO 9660 Level 1/2
- Joliet
- Romeo
- Long file name

### **Інформація щодо файлів**

#### **Пристрій підтримує наступні типи аудіофайлів, відеофайлів та файлів зображень.**

#### **• Аудіофайли**

- AAC-LC (.m4a)
- MP3 (.mp3)
- WMA (.wma)
- Linear PCM (WAVE) (.wav) Лише для пристрою великої ємності USB та SDкарти
- $\cdot$  FLAC ( $flac$ ) Лише для пристрою великої ємності USB та SDкарти

### **ПРИМІТКА**

- Якщо на одному й тому ж диску записано музику зі звичайного компакт-диска та інших систем відтворення, відтворюється тільки та система відтворення, яка записана під час першого сеансу.
- WMA та AAC з DRM не підтримуються.
- Незважаючи на сумісність із згаданими стандартами аудіофайлів, їх відтворення може бути неможливим у зв'язку з особливостями пристрою або типом чи станом носія чи пристрою.
- Посібник, що описує аудіофайли, розміщений на інтернет-сайті за адресою: *www.kenwood. com/cs/ce/audiofile/*.

У цій інтерактивній інструкції міститься детальна інформація та примітки, не наведені в цій інструкції. Обов'язково перечитайте також інтерактивну інструкцію.

#### **В**ідеофайли

- $\cdot$  MPEG1 (.mpg, .mpeg, .m1v\*) \*лише для пристрою USB великої ємності, SD-карти
- MPEG2 (.mpg, .mpeg, .m2v\*) \*лише для пристрою USB великої ємності, SD-карти
- DivX (.divx, .div, .avi) Лише для DVD
- H.264/MPEG-4 AVC (.mp4, .m4v) лише для пристрою USB великої ємності, SD-карти
- WMV 9 (.wmv, .m2ts) Лише для пристрою великої ємності USB та SDкарти
- MKV (.mkv) Лише для пристрою великої ємності USB та SDкарти

### ■ Файли зображень

Відтворюються лише файли зображень, збережені на пристрої USB.

Файли, збережені на дискових носіях, не підтримуються.

- JPEG (.jpg, .jpeg)
- PNG (.png)
- BMP (.bmp)

#### **ПРИМІТКА**

• Файли типу BMP та PNG можуть використовуватися лише як джерело для фонових рисунків.

### **■ Послідовність відтворення файлів**

В показаному нижче прикладі дерева папок чи файлів файли відтворюються по черзі від  $\overline{1}$  до  $\overline{10}$ .

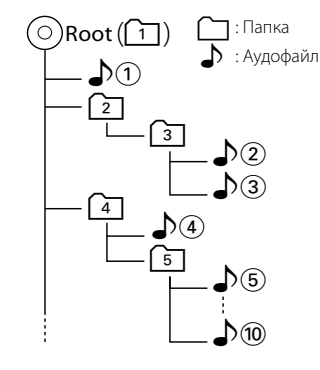

### <span id="page-116-0"></span>**Сумісний iPod/iPhone**

#### **До цього пристрою можна приєднувати пристрої таких моделей.**

Виготовлено для

- iPhone 5s
- iPhone 5c
- iPhone 5
- iPhone 4S
- iPhone 4
- iPhone 3GS
- iPhone 3G
- iPhone
- iPod touch (5 покоління)
- iPod touch (4 покоління)
- iPod touch (3 покоління)
- iPod touch (2 покоління)
- iPod touch (1 покоління)
- iPod classic
- iPod з відео
- iPod nano (7 покоління)
- iPod nano (6 покоління)
- iPod nano (5 покоління)
- iPod nano (4 покоління)
- iPod nano (3 покоління)

#### **ПРИМІТКА**

- Додаткову інформацію щодо вибраного кабелю та адаптера для підключення iPod або iPhone див. в розділі *[Основні операції з музикою/](#page-36-0) [відеозаписами/зображеннями \(Стор.36\)](#page-36-0)*.
- Інформація про відповідність програм iPod/ iPhone

викладено на сайті *www.kenwood.com/cs/ ce/ipod/*.

- Підключивши iPod/iPhone до цього пристрою за допомогою додаткового обладнання, кабелю KCA-iP202, KCA-iP103 або KCA-iP102, можна подавати живлення та заряджати iPod/iPhone під час відтворення музики.Проте живлення цього апарата повинно бути ввімкненим.
- Коли починається відтворення після підключення iPod, музика, що міститься в iPod, відтворюється першою. В цьому випадку на дисплеї відображається напис "Reading" без вказання імені папки та іншого. При зміні об'єкту перегляду
- відображається правильна назва та інше. • Коли iPod приєднаний до цього пристрою, на моніторі iPod відображується напис "KENWOOD" або "✓", сигналізуючи про те, що керувати iPod за таких обставин не можна.

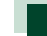

### **Сумісний пристрій USB**

**Разом з цим пристроєм можна використовувати пристрої USB класу носіїв великої ємності.** 

**Термін "пристрій USB", що зустрічається в цьому документі, служить для позначення пристрою з флеш-памяттю та цифрових аудіоплеєрів, які можуть розпізнаватися як носії великої ємності.**

#### **П** Інформація про систему

Може використовуватися одна з наступних файлових систем.

- FAT16
- FAT32

#### **ПРИМІТКА**

- Коли до даного пристрою приєднаний пристрій USB, останній може заряджатися з використанням кабелю USB.
- Слід розміщувати пристрій USB в таких місцях, де він не заважає безпечно керувати автомобілем.
- Не можна підключати USB-пристрій через USBконцентратор і Multi Card Reader.
- Створіть резервні копії аудіофайлів, що використовуються з цим апаратом. Файли можуть стертися, залежно від режиму експлуатації USB-пристрою. Виробник не несе відповідальності за будь-які збитки, завдані внаслідок втрати даних з будьякої причини.
- Апарат постачається без будь-якого USBпристрою в комплекті. USB-пристрій потрібно придбати в торгівельній мережі.
- Під час підключення USB-пристрою рекомендується використовувати CA-U1EX (додаткове обладнання). (Максимальний струм живлення, що забезпечує CA-U1EX, складає 500 мА.) Нормальне відтворення не гарантується, якщо не використовується кабель, сумісний з USB.

### **| Придатні SD-карта DNXV та** microSD-карта **DNXO**.

**Цей пристрій може відтворювати інформацію з карт пам'яті SD/SDHC DNX7** або microSD/microSDHC DNX4 , що **відповідають стандартам SD або SDHC.**

**Для того, щоб використовувати карти miniSD, miniSDHC, microSD та microSDHC, потрібний спеціальний перехідник. MultiMedia Card (MMC) використовувати не можна.**

### **Елементи індикатора рядка стану**

**Нижче наводиться список індикаторів, що відображаються в рядку стану на екрані. Поточний стан даного пристрою відображається в рядку стану.**

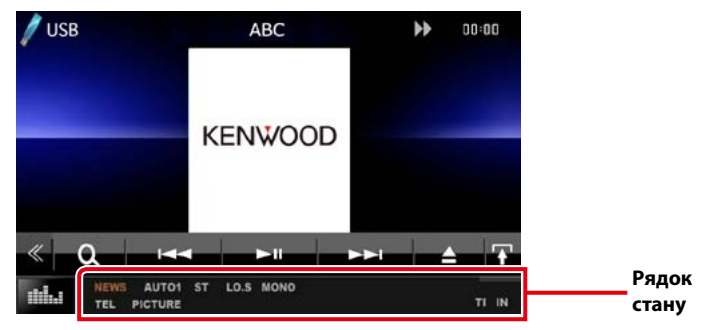

### ñ Загальні операції

#### **ATT**

Атенюатор увімкнений.

#### **DUAL**

Функцію подвійної зони увімкнено.

#### **TEL**

Указує стан підключення апарата Bluetooth з режимом hands-free.

- Білого кольору: Під'єднано
- Помаранчевого кольору: Не під'єднано

#### **LOUD**

Функцію контролю гучності увімкнено.

#### **MUTE**

Включено функцію вимкнення звуку.

### $\n **DVD**/CD$

#### **FO-REP**

Функцію повторення вмісту папки ввімкнено.

#### **IN**

Диск вставлено.

- Білого кольору: Диск вставлено у пристрій.
- Помаранчевого кольору: Помилка програвача дисків

**VIDEO**

Ідентифікує відеофайл.

#### **MUSIC**

Ідентифікує музичний файл.

#### **RDM**

Увімкнено функцію випадкової послідовності відтворення.

#### **REP**

Функцію повторення ввімкнено.

#### **C-REP**

Функцію повторення розділу ввімкнено.

#### **T-REP**

Функцію повторення завершеного елемента вмісту ввімкнено.

#### $NCD$

#### **1chLL/2chLL**

Позначення лівого аудіовиходу каналу 1 чи 2.

#### **1chLR/2chLR**

Позначення монофонічного аудіовиходу каналу 1 чи 2.

#### **1chRR/2chRR**

Позначення правого аудіовиходу каналу 1 чи 2.

#### **1chST/2chST**

Позначення стереофонічного аудіовиходу каналу 1 чи 2.

#### **LL**

Ідентифікує лівий аудіовихід.

#### **LR**

Ідентифікує монофонічний аудіовихід.

#### **RR**

Ідентифікує правий аудіовихід.

### **ST**

Ідентифікує стереофонічний аудіовихід.

#### **PBC**

Функцію PBC увімкнено.

#### **VER1**

Перша версія VCD.

#### **VER2**

Друга версія VCD.

#### **REP**

Функцію повторення ввімкнено.

### USB/SD

#### **FO-REP**

Функцію повторення вмісту папки ввімкнено. **VIDEO**

Ідентифікує відеофайл.

#### **MUSIC**

Ідентифікує музичний файл.

#### **PICTURE**

Ідентифікує файл зображення.

#### **RDM**

Увімкнено функцію випадкової послідовності відтворення.

#### **REP**

Функцію повторення ввімкнено.

### ■ iPod

#### **MUSIC**

Ідентифікує музичний файл.

### **VIDEO**

Ідентифікує відеофайл.

#### **RDM**

Увімкнено функцію випадкової послідовності відтворення.

#### **A-RDM**

Увімкнено функцію випадкового відтворення вмісту альбому.

#### **REP**

Функцію повторення ввімкнено.

### ñ Цифрове радіо

#### **DAB**

Отримання сигналу цифрового радіо.

#### **RDS**

Триває приймання сигналу станції з системою Radio Data System.

#### **AUTO1**

Режим пошуку встановлено на AUTO1.

### **AUTO2**

Режим пошуку встановлено на AUTO2.

#### **MANU**

Встановлено ручний режим пошуку.

### **MC**

Відображається послуга, що приймається.

- Білого кольору: Приймається перший компонент.
- Помаранчевого кольору: Приймається другий компонент.

### ■ Приймач

#### **AUTO1**

Режим пошуку встановлено на AUTO1.

#### **AUTO2**

Режим пошуку встановлено на AUTO2.

#### **MONO**

Увімкнено функцію примусового відтворення в монофонічному режимі.

### **AF**

Увімкнено функцію пошуку AF.

#### **EON**

Станція з підтримкою функції Radio Data System транслює сигнал EON.

#### **Lo.S**

Увімкнено функцію локального пошуку.

#### **NEWS**

Триває переривання інформаційного бюлетеня.

#### **RDS**

Вказує на стан станції з підтримкою функції Radio Data System, коли увімкнено функцію AF.

- Білого кольору: Триває приймання сигналу станції з системою Radio Data System.
- Помаранчевого кольору: Відсутнє приймання сигналу станції з системою Radio Data System.

#### **MANU**

Встановлено ручний режим пошуку.

#### **ST**

Приймається стереосигнал.

### **TI**

Указує стан прийому інформації про дорожній рух.

- Білого кольору: TP приймається.
- Помаранчевого кольору: TP не приймається.

### <span id="page-120-0"></span>**Коди регіонів світу**

**Відповідно до того, в якій країні чи зоні продаються DVD-програвачі, їм присвоюються коди регіонів, як показано на карті.**

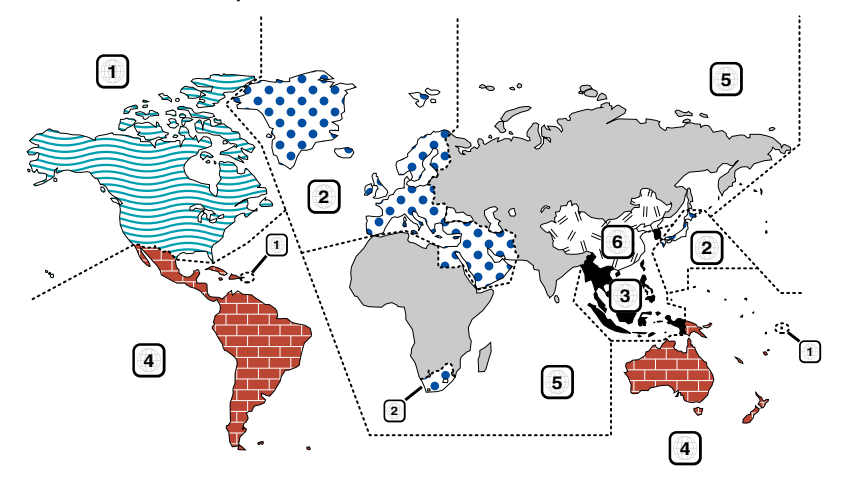

#### **Позначки на DVD-дисках**

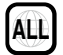

Указує номер регіону. Диски з цією позначкою можна відтворювати на будь-якому DVD-програвачі.

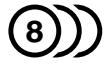

Указує кількість звукових доріжок із різними мовами. Кількість звукових доріжок фільму із різними мовами може досягати 8. Мову можна вибрати відповідно до власних уподобань.

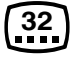

Указує кількість мов субтитрів. Кількість мов субтитрів може досягати 32.

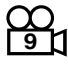

Якщо на DVD-диску є сцени, зняті з кількох кутів, можна вибрати той, який найбільше подобається.

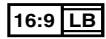

Указує тип екрана для зображення. Позначка ліворуч указує, що зображення широкого формату (16:9) відображається на екрані стандартного телевізора (4:3) з чорною смугою вгорі та внизу (конверт).

#### **Позначки обмеження функцій**

Із цим DVD-диском деякі функції апарата, зокрема функція відтворення, можуть бути обмеженими залежно від місця, де відтворюється DVD-диск. У цьому випадку на екрані з'являться такі позначки. Додаткову інформацію див. в інструкції до диска.

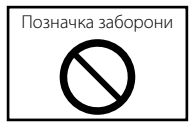

### **П** Диски з обмеженим терміном використання

Не залишайте диски з обмеженим терміном використання в цьому апараті. Якщо вставити диск, термін використання якого минув, можуть виникнути проблеми з його вийманням з апарата.

## **Коди мов DVD**

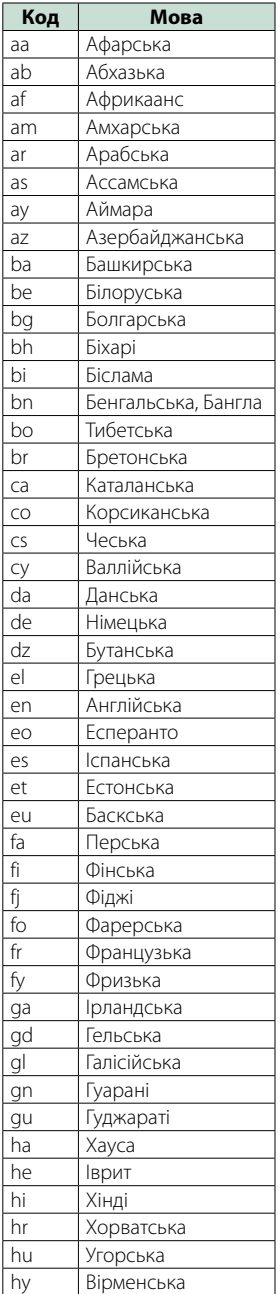

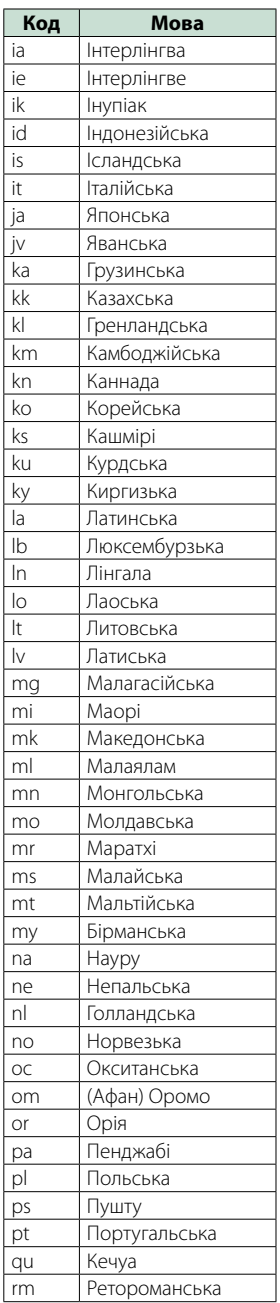

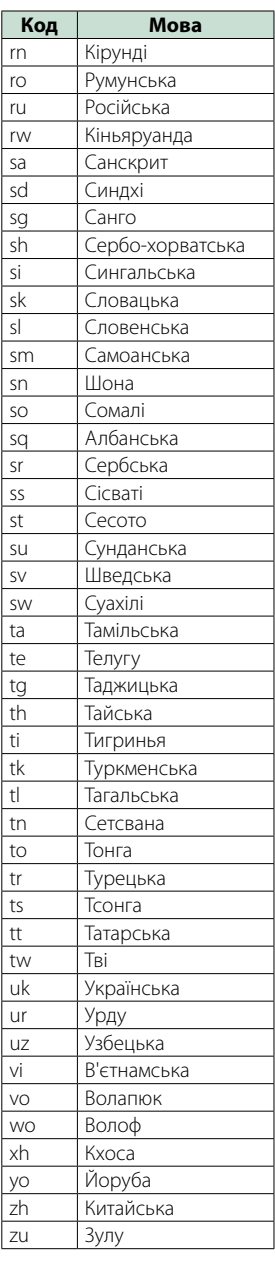

### **Технічні характеристики**

#### ñ Блок монітора

#### Розмір картинки

DNX7150DAB, DNX715WDAB : 6,95 дюйма (по діагоналі) ширина : 156,6 мм (Ш) x 81,6 мм (В) DNX4150DAB, DNX4150BT, DNX4150BTR : ширина 6,2 дюйма (по діагоналі) :137,5 мм (Ш) x 77,2 мм (В)

#### Система відображення

: Прозора рідкокристалічна TN-панель

#### Система керування

: Активна матриця TFT

#### Кількість пікселів

: 1 152 000 (800 Ш x 480 В x RGB)

#### Ефективні пікселі

: 99,99 %

#### Розміщення пікселів

: Розміщення смугами RGB

#### Підсвічування

: світлодіодне

#### ■ Блок DVD-програвача

#### Цифро-аналоговий конвертер

: 24-бітний

#### Аудіодекодер

: Linear PCM/ Dolby Digita/ MP3/ WMA/ AAC

#### Відеодекодер

: MPEG1/ MPEG2/DivX

#### Частотні та фазові коливання

: Нижче межі вимірювання

#### Частотна відповідь

- 96 кГц: 20 20 000 Гц
- 48 кГц: 20 20 000 Гц
- 44,1 кГц: 20 20 000 Гц

#### Загальне гармонічне спотворення (1 кГц)

: 0,010 % (1 кГц)

#### Відношення сигнал/шум (дБ)

: 98 дБ (DVD-Video 96 кГц)

#### Динамічний діапазон

: 98 дБ (DVD-Video 96 кГц)

#### Формат дисків

: DVD-Video/ VIDEO-CD/ CD-DA

#### Частота дискретизації

: 44,1/ 48/ 96 кГц

#### Кількість вказівних бітів

: 16/ 20/ 24 біт

#### **Блок USB-інтерфейсу**

#### Стандарт USB

: USB 2.0 High speed

#### Файлова система

: FAT 16/ 32

#### Максимальна сила струму від джерела живлення  $: 5B$  постійного струму  $\overline{...}$  1 А

Цифро-аналоговий конвертер

### : 24-бітний

Аудіодекодер : MP3/ WMA/ AAC/ WAV/ FLAC

#### Відеодекодер

: MPEG1/MPEG2/MPEG4/WMV/H.264/mkv

#### ■ SD (DNX7150DAB, DNX715WDAB, DNX4150DAB, DNX4150BT)

Стандарт SD

#### : SD/ SD-HC

Сумісна файлова система

: FAT 16/ 32

#### Ємність

: Не більше 32 Гбайт

#### Швидкість передавання даних

: максимум (24 Мбіт/сек)

#### Аудіодекодер

: MP3/ WMA/ AAC/ WAV/ FLAC

#### Відеодекодер

: MPEG1/MPEG2/MPEG4/WMV/H.264/mkv

#### **■ Розділ Bluetooth**

#### Технологія

: Bluetooth версія3.0+EDR

#### Частота

: 2,402 – 2,480 ГГц

#### Потужність на виході

: + 4 дБм (МАКС.), 0 дБм (СЕРЕДНЄ), Режим по потужності 2

#### Максимальна відстань забезпечення зв'язку

: Пряма видимість прибл. 10 м (32,8 фута)

#### Аудіокодек

SBC/ AAC/ MP3

#### Профіль

- HFP (V1.6) (Профіль Hands Free («Вільні руки»))
- SPP (Профіль послідовного порту)
- A2DP (Розширений профіль розповсюдження аудіо)
- AVRCP (V1.4) (Профіль дистанційного керування аудіо/відео)
- HID (Human Interface Device Profile) (Профіль HID)
- PBAP (Профіль доступу до телефонної книги)
- GAP (Профіль стандартного доступу)
- Підтримка багатопрофільності

#### ■ Блок HDMI/ MHL

#### HDMI

: HDMI типу A

Версія MHL, що підтримується

: MHL 2

Максимальна сила струму від джерела живлення для MHL

 $:DC 5 B \rightarrow 900 MA$ 

### **П** Блок DSP

#### Графічний еквалайзер

DNX7150DAB Діапазони: 13 діапазонів Частота (ДІАПАЗОН 1 – 13) : 62,5/ 100/ 160/ 250/ 400/ 630/ 1к/ 1,6к/ 2,5к/ 4к/ 6,3к/ 10к/ 16к Гц DNX715WDAB, DNX4150DAB, DNX4150BT, DNX4150BTR Діапазони: 7 діапазонів Частота (ДІАПАЗОН 1 - 7) : 62,5/160/400/1 к/2,5 к/6,3 к/16 к Гц

#### Підсилення

: -9/-8/-7/-6/-5/-4/-3/-2/-1/0/1/2/3/4/5/6/7/8/9 дБ

#### X'Over

DNX7150DAB

Фільтр високих частот Частота: Без фільтрації, 30/ 40/ 50/ 60/ 70/ 80/ 90/ 100/ 120/ 150 / 180/ 220/ 250 Гц Крутість: - 6/- 12/- 18/- 24 дБ/октаву.

#### Фільтр нижніх частот

Частота: 30/ 40/ 50/ 60/ 70/ 80/ 90/ 100/ 120/ 150/ 180/ 220/ 250 Гц, без фільтрації Крутість: - 6/- 12/- 18/- 24 дБ/октаву. DNX715WDAB, DNX4150DAB, DNX4150BT, DNX4150BTR

#### Фільтр високих частот

Частота: Без фільтрації, 50/60/80/100/120/150/180/220 Гц Крутість: - 6/- 12/- 18/- 24 дБ/октаву.

#### Фільтр нижніх частот

Частота: 50/60/80/100/120/150/180/220 Гц, без фільтрації Крутість: - 6/- 12/- 18/- 24 дБ/октаву.

#### Позиція

Передні / задні / низькочастотний динамік (затримка)

: 0 – 6,1 м (крок 0,02 м) Підсилення : -8 – 0 дБ

#### Рівень низькочастотного динаміка

 $: -50 - +10$  лБ

#### **• Блок FM-приймача**

Діапазон частот (крок) : 87,5 МГц – 108,0 МГц (50 кГц)

Мінімальна чутливість (сигнал/шум: 26 дБ) : 0,63 мкВ/75 Ом

Чутливість приймача при заданому співвідношенні сигнал/шум (сигнал/шум: 46 дБ)

: 15,2 дБф (1,6 мкВ/75 Ом)

Частотна відповідь (± 3,0 дБ)

: 30 Гц — 15 кГц

Відношення сигнал/шум (дБ)

: 75 дБ (Моно)

Вибірність (± 400 кГц)

: Більш ніж 80 дБ

Перехідне затухання між стереоканалами  $.45$  дБ (1 кГц)

#### **• Блок АМ-приймача**

#### Діапазон частот (крок)

ДВ: 153—279 кГц (9 кГц) СВ: 531—1611 кГц (9 кГц)

#### Мінімальна чутливість

СВ: 25 мкВ ДВ: 45 мкВ

#### **■ Секція DAB (DNX7150DAB,** DNX715WDAB, DNX4150DAB)

#### Частотний діапазон

L-діапазон: 1452,960 – 1490,624 (МГц) Діапазон III: 174,928 - 239.200 (МГц)

#### Чутливість

: -100 бД

Відношення сигнал/шум (дБ)

: 90 дБ

#### **■ Секція підключення цифрової** антени (DNX7150DAB, DNX715WDAB, DNX4150DAB)

Тип роз'єму

: SMB

#### Вихідна напруга (11 – 16V)

: 14,4 В

#### Максимальний струи

: < 100 мА

#### *[Повернутися на першу сторінку](#page-1-0) Додаток*

#### ■ Блок відео

Кольорова система зовнішнього відеовходу : NTSC/PAL

Вхідний рівень зовнішнього відео (гніздо RCA/mini)

: 1 Vp-p/75 Ом

Максимальний вхідний рівень зовнішнього звукового сигналу (гніздо RCA/mini)

: 2 В / 25 кОм

Рівень вихідного відеосигналу ( роз'єм RCA)

: 1 Vp-p/75 Ом

Рівень вихідного відеосигналу (роз'єми RCA) : 1 Vp-p/75 Ом

Рівень вихідного аудіосигналу (роз'єми RCA)

### $\cdot$  1,2 B / 10 кОм

#### **■ Блок аудіо**

Максимальна потужність (передні й задні динаміки)

: 50 Вт x 4

Загальна потужність у всьому діапазоні частот (передні та задні динаміки) (PWR DIN45324,  $+B=14.4 B$ 

 $\cdot$  30  $R_T \times 4$ 

#### Рівень на передвиході (В)

DNX7150DAB : 5 В / 10 кОм DNX715WDAB, DNX4150DAB, DNX4150BT, DNX4150BTR : 2 В/ 10 кОм

#### Повний опір передвиходу

DNX7150DAB : ≤ 250 Ом DNX715WDAB, DNX4150DAB, DNX4150BT, DNX4150BTR : ≤ 600 Ом

#### Повний опір динаміка

 $\cdot$  4 – 8  $\circ$ 

#### **П** Блок навігації

#### Приймач

: Високочутливий GPS-приймач

#### Частота прийому

: 1575,42 МГц (код C/A)

#### Час виявлення сигналу

За прохолодної погоди: 29 секунд (типове значення) (Усі супутники -130 дБм без допомоги)

#### Частота оновлення

 $\cdot$  1/с, безперервно

#### Точність

Положення: <2,5 метри CEP при -130 дБм Швидкість: 0,1 метр/сек

#### Метод позиціонування

: GPS

#### Антена

: Зовнішня GPS-антена

#### **В** Загальні операції

#### Робоча напруга

: 14,4 В (дозволяється 10,5 – 16 В)

#### Максимальне споживання струму

 $\cdot$  10 A

#### Встановлювальні розміри (Ш х В х Д)

- DNX7150DAB : 182 x 112 x 163 мм
- DNX715WDAB
- : 178 x 100 x 160 мм
- 206 мм x 104 мм x 175 мм (включаючи частину додаткової панелі) DNX4150DAB, DNX4150BT, DNX4150BTR
- : 182 x 112 x 156 мм

#### Діапазон робочих температур

: -10 °C – + 60 °C

#### Маса

DNX7150DAB: 2,6 кг DNX715WDAB: 2,5 кг DNX4150DAB, DNX4150BT, DNX4150BTR: 2,0 кг

#### **ПРИМІТКА**

• Хоча в рідкокристалічній панелі 99,99 % або навіть більше ефективних пікселів, 0,01 % пікселів можуть не світитися взагалі або світитися неналежним чином.

**Технічні характеристики можуть бути змінені без попереднього повідомлення.**

### **Інформація про пристрій**

#### ñ Авторські права

- Текстовий символ Bluetooth і логотипи є власністю Bluetooth SIG, Inc.; і будь-яке використання таких символів компанією JVC KENWOOD Corporation здійснюється на підставі отриманої ліцензії. Інші товарні знаки та торгові марки належать відповідним власникам.
- The "AAC" logo is a trademark of Dolby Laboratories.
- "Made for iPod" and "Made for iPhone" mean that an electronic accessory has been designed to connect specifically to iPod or iPhone, respectively, and has been certified by the developer to meet Apple performance standards. Apple is not responsible for the operation of this device or its compliance with safety and regulatory standards. Please note that the use of this accessory with iPod, iPhone, or iPad may affect wireless performance.
- iPhone, iPod, iPod classic, iPod nano, and iPod touch are trademarks of Apple Inc., registered in the U.S. and other countries.
- iTunes is a trademark of Apple Inc.
- $\sum_{i}$  is a trademark of DVD Format/Logo Licensing Corporation registered in the U.S., Japan and other countries.
- This item incorporates copy protection technology that is protected by U.S. patents and other intellectual property rights of Rovi Corporation. Reverse engineering and disassembly are prohibited.
- Виготовлено по ліцензії компанії Dolby Laboratories. Dolby та знак у вигляді подвійної букви D являються товарними знаками компанії Dolby Laboratories.
- Android is a trademark of Google Inc.
- Adobe, Acrobat and Reader are either registered trademarks or trademarks of Adobe Systems Incorporated in the United States and/or other countries.
- OR Code ® is registered trademarks of DENSO WAVE INCORPORATED in JAPAN and other countries.
- DivX

Цей пристрій DivX Certified® пройшов ретельне тестування, щоб переконатися, що він відтворює відео DivX®.

Щоб відтворювати придбані фільми DivX, спочатку зареєструйте свій пристрій на vod.divx.com. Знайдіть свій реєстраційний код в розділі DivX VOD меню настроювання вашого пристрою. Див. *[DivX\(R\) VOD \(Стор.53\)](#page-53-0)*.

- DivX Certified® відтворює відео DivX ®, включаючи преміум-контент.
- DivX®, DivX Certified® та відповідні логотипи є торгівельними марками компанії DivX, LLC та використовуються за ліцензією.
- The terms HDMI and HDMI High-Definition Multimedia Interface, and the HDMI logo are trademarks or registed trademarks of HDMI Licensing LLC in the United States and other countries.
- MHL and the MHL logo are a trademark or registered trademark of MHL, LLC. - Incorporates MHL 2
- "aupeo" is a trade mark of Aupeo GmbH.
- INRIX is a registered trademark of INRIX, Inc.
- $\cdot$  libFLAC

Copyright (C) 2000,2001,2002,2003,2004,2005,2006,20 07,2008,2009 Josh Coalson

Redistribution and use in source and binary forms, with or without modification, are permitted provided that the following conditions are met:

- Redistributions of source code must retain the above copyright notice, this list of conditions and the following disclaimer.

- Redistributions in binary form must reproduce the above copyright notice, this list of conditions and the following disclaimer in the documentation and/or other materials provided with the distribution. - Neither the name of the Xiph.org Foundation nor the names of its contributors may be used to endorse or promote products derived from this software without specific prior written permission.

THIS SOFTWARE IS PROVIDED BY THE COPYRIGHT HOLDERS AND ONTRIBUTORS ``AS IS'' AND ANY EXPRESS OR IMPLIED WARRANTIES, INCLUDING, BUT NOT LIMITED TO, THE IMPLIED WARRANTIES OF MERCHANTABILITY AND FITNESS FOR A PARTICULAR PURPOSE ARE DISCLAIMED. IN NO EVENT SHALL THE FOUNDATION OR CONTRIBUTORS BE LIABLE FOR ANY DIRECT, INDIRECT, INCIDENTAL, SPECIAL, EXEMPLARY, OR CONSEQUENTIAL DAMAGES (INCLUDING, BUT NOT LIMITED TO, PROCUREMENT OF SUBSTITUTE GOODS OR SERVICES; LOSS OF USE, DATA, OR PROFITS; OR BUSINESS INTERRUPTION) HOWEVER CAUSED AND ON ANY THEORY OF LIABILITY, WHETHER IN CONTRACT, STRICT LIABILITY, OR TORT (INCLUDING NEGLIGENCE OR OTHERWISE) ARISING IN ANY WAY OUT OF THE USE OF THIS SOFTWARE, EVEN IF ADVISED OF THE POSSIBILITY OF SUCH DAMAGE.

- THIS PRODUCT IS LICENSED UNDER THE AVC PATENT PORTFOLIO LICENSE FOR THE PERSONAL USE OF A CONSUMER OR OTHER USES IN WHICH IT DOES NOT RECEIVE REMUNERATION TO (¡)ENCODE VIDEO IN COMPLIANCE WITH THE AVC STANDARD ("AVC VIDEO") AND/OR (¡¡)DECODE AVC VIDEO THAT WAS ENCODED BY A CONSUMER ENGAGED IN A PERSONAL ACTIVITY AND/OR WAS OBTAINED FROM A VIDEO PROVIDER LICENSED TO PROVIDE AVC VIDEO. NO LICENSE IS GRANTED OR SHALL BE IMPLIED FOR ANY OTHER USE. ADDITIONAL INFORMATION MAY BE OBTAINED FROM MPEG LA, L.L.C. SEE HTTP://WWW.MPEGLA.COM
- THIS PRODUCT IS LICENSED UNDER THE MPEG-4 VISUAL PATENT PORTFOLIO LICENSE FOR THE PERSONAL AND NON-COMMERCIAL USE OF A CONSUMER FOR (¡) ENCODING VIDEO IN COMPLIANCE

WITH THE MPEG-4 VISUAL STANDARD ("MPEG-4 VIDEO") AND/OR (¡¡) DECODING MPEG-4 VIDEO THAT WAS ENCODED BY A CONSUMER ENGAGED IN A PERSONAL AND NON-COMMERCIAL ACTIVITY AND/OR WAS OBTAINED FROM A VIDEO PROVIDER LICENSED BY MPEG LA TO PROVIDE MPEG-4 VIDEO. NO LICENSE IS GRANTED OR SHALL BE IMPLIED FOR ANY OTHER USE. ADDITIONAL INFORMATION INCLUDING THAT RELATING TO PROMOTIONAL, INTERNAL AND COMMERCIAL USES AND LICENSING MAY BE OBTAINED FROM MPEG LA, LLC. SEE HTTP:// WWW.MPEGLA.COM.

### • **Вимоги до Aha™:**

#### **iPhone чи iPod touch**

- Використовуйте Apple iPhone чи iPod touch з операційною системою iOS4 або пізнішої версії.
- Введіть "Aha" на порталі Apple App Store, щоб знайти і встановити останню версію застосунку Aha™ для свого пристрою.

#### **Android™**

- Використовуйте Android OS 2.2 або пізнішої версії.
- Завантажте застосунок Aha™ на свій смартфон з порталу Google play.

#### **Примітка**

- Відкривши застосунок на своєму пристрої, зареєструйтеся та створіть бескоштовний обліковий запис Aha.
- Підключення до Інтернету через 3G, EDGE або WiFi.
- Оскільки Aha™ є сторонньою послугою, характеристики можуть змінюватися без попереднього повідомлення. У зв'язку з цим сумісність може бути порушена, всі або деякі послуги можуть стати недоступними.
- Деякі функції Aha™ не можуть використовуватися на цьому пристрої.
- aha, логотип Aha та фірмовий стиль Aha є зареєстрованими торговими марками або торговими марками компанії HARMAN International Industries і використовуються з дозволу.

### • **Про AUPEO!:**

#### **iPhone чи iPod touch**

• Установіть останню версію застосунку AUPEO! на свій iPhone чи iPod.(Введіть «AUPEO!» в Apple iTunes App Store, щоб знайти та встановити найбільш останню версію).

#### **Android™**

• Відвідайте Google Play і введіть пошук «AUPEO!», щоб встановити.

#### **Примітка**

- Переконайтеся, що ви увійшли в застосунок на смартфоні.Якщо ви не маєте рахунку AUPEO!, ви можете створити його безкоштовно з вашого смартфона або на сайті www.aupeo.com.
- Оскільки AUPEO! є сторонньою послугою, характеристики можуть змінюватися без

попереднього повідомлення.У зв'язку з цим сумісність може бути порушена, всі або деякі послуги можуть стати недоступними.

- Деякі функції AUPEO! не можуть використовуватися на цьому пристрої.
- З питань допомоги у використанні застосунка відвідайте AUPEO! на сайті www.aupeo.com.
- Активне підключення до інтернету.

### **П** Маркування виробів, в яких використовуються лазери

### **CLASS 1 LASER PRODUCT**

На каркасі/корпусі розміщують наклейку, в якій зазначається, що даний виріб випромінює лазерні промені класу 1. Це означає, що даний апарат використовує лазерні промені слабшого класу. За межами даного апарату не існує небезпеки лазерного випромінювання.

### **П** Інформація про утилізацію старого електричного та електронного обладнання та батарей (стосується країн ЄС, які запровадили системи роздільного збирання відходів)

Вироби та акумулятори з таким символом (перекреслений сміттєвий бак) не можна утилізувати як побутові відходи.

Відпрацьоване електричне і електронне обладнання та батареї повинні утилізуватись на підприємствах, призначених для переробки таких матеріалів та їх побічних продуктів.

Для отримання більш детальної інформації про місцезнаходження найближчого підприємства з утилізації зверніться до місцевих органів влади. Належна утилізація та переробка відходів сприяє економії ресурсів та запобігає негативному впливу на здоров'я людей та стан навколишнього середовища. Попередження Позначення "Pb" під знаком для батарей означає, що така батарея містить свинець.

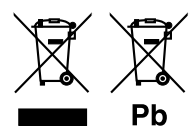

#### Декларація про Відповідність

Вимогам Технічного Регламенту Обмеження Використання деяких Небезпечних Речовин в електричному та електронному обладнанні (затвердженого Постановою №1057 Кабінету Міністрів України)

Виріб відповідає вимогам Технічного Регламенту Обмеження Використання деяких Небезпечних Речовин в електричному та електронному обладнанні (ТР ОВНР).

Вміст небезпечних речовин у випадках, не обумовлених в Додатку №2 ТР ОВНР:

- 1. свинець(Pb) не перевищує 0.1 % ваги речовини або в концентрації до 1000 частин на мільйон;
- 2. кадмій (Cd)– не перевищує 0.01 % ваги речовини або в концентрації до 100 частин на мільйон;
- 3. ртуть(Hg) не перевищує 0.1 % ваги речовини або в концентрації до 1000 частин на мільйон;
- 4. шестивалентний хром (Cr6+) не перевищує 0.1 % ваги речовини або в концентрації до 1000 частин на мільйон;
- 5. полібромбіфеноли (PBB) не перевищує 0.1% ваги речовини або в концентрації до 1000 частин на мільйон;
- 6. полібромдефенілові ефіри (PBDE) не перевищує 0.1 % ваги речовини або в концентрації до 1000 частин на мільйон.

#### **Заява відповідності щодо Директиви про ЕМС 2004/108/ЄC Заява відповідності щодо Директиви про R&TTE 1999/5/ЄC Декларація відповідності вимогам Директиви щодо обмеження вмісту шкідливих речовин 2011/65/ЄC**

**Виробник:**  JVC KENWOOD Corporation

3-12, Moriyacho, Kanagawa-ku, Yokohama-shi, Kanagawa 221-0022, JAPAN (ЯПОНІЯ)

#### **Представники ЄС:**

JVCKENWOOD NEDERLAND B.V.

Amsterdamseweg 37, 1422 AC UITHOORN, The Netherlands (Нідерланди)

#### **English**

Hereby, JVC KENWOOD declares that this unit DNX7150DAB, DNX715WDAB, DNX4150DAB, DNX4150BT, DNX4150BTR is in compliance with the essential requirements and other relevant provisions of Directive 1999/5/EC.

#### **Français**

Par la présente JVC KENWOOD déclare que l'appareil DNX7150DAB, DNX715WDAB, DNX4150DAB, DNX4150BT, DNX4150BTR est conforme aux exigences essentielles et aux autres dispositions pertinentes de la directive 1999/5/CE.

Par la présente, JVC KENWOOD déclare que ce DNX7150DAB, DNX715WDAB, DNX4150DAB, DNX4150BT, DNX4150BTR est conforme aux exigences essentielles et aux autres dispositions de la directive 1999/5/CE qui lui sont applicables.

#### **Deutsch**

Hiermit erklärt JVC KENWOOD, dass sich dieser DNX7150DAB, DNX715WDAB, DNX4150DAB, DNX4150BT, DNX4150BTR in Übereinstimmung mit den grundlegenden Anforderungen und den anderen relevanten Vorschriften der Richtlinie 1999/5/EG befindet. (BMWi)

Hiermit erklärt JVC KENWOOD die Übereinstimmung des Gerätes DNX7150DAB, DNX715WDAB, DNX4150DAB, DNX4150BT, DNX4150BTR mit den grundlegenden Anforderungen und den anderen relevanten Festlegungen der Richitlinie 1999/5/EG. (Wien)

#### **Nederlands**

Hierbij verklaart JVC KENWOOD dat het toestel DNX7150DAB, DNX715WDAB, DNX4150DAB, DNX4150BT, DNX4150BTR in overeenstemming is met de essentiële eisen en de andere relevante bepalingen van richtlijn 1999/5/EG. Bij deze verklaat JVC KENWOOD dat deze DNX7150DAB, DNX715WDAB, DNX4150DAB, DNX4150BT, DNX4150BTR voldoet aan de essentiële eisen en aan de overige relevante bepalingen van Richtlijn 1999/5/EC.

#### **Italiano**

Con la presente JVC KENWOOD dichiara che questo DNX7150DAB, DNX715WDAB, DNX4150DAB, DNX4150BT, DNX4150BTR è conforme ai requisiti essenziali ed alle altre disposizioni pertinenti stabilite dalla direttiva 1999/5/CE.

#### **Español**

Por medio de la presente JVC KENWOOD declara que el DNX7150DAB, DNX715WDAB, DNX4150DAB, DNX4150BT, DNX4150BTR cumple con los requisitos esenciales y cualesquiera otras disposiciones aplicables o exigibles de la Directiva 1999/5/CE.

#### **Português**

JVC KENWOOD declara que este DNX7150DAB, DNX715WDAB, DNX4150DAB, DNX4150BT, DNX4150BTR está conforme com os requisitos essenciais e outras disposições da Directiva 1999/5/CE.

#### **Polska**

JVC KENWOOD niniejszym oświadcza, że DNX7150DAB, DNX715WDAB, DNX4150DAB, DNX4150BT, DNX4150BTR spełnia zasadnicze wymogi oraz inne istotne postanowienia dyrektywy 1999/5/EC.

#### **Český**

JVC KENWOOD timto prohlasuje, ze DNX7150DAB, DNX715WDAB, DNX4150DAB, DNX4150BT, DNX4150BTR je ve shode se zakladnimi pozadavky a s dalsimi prislusnymi ustanoveni Narizeni vlady c. 426/2000 Sb.

#### **Magyar**

Alulírott, JVC KENWOOD, kijelenti, hogy a jelen DNX7150DAB, DNX715WDAB, DNX4150DAB, DNX4150BT, DNX4150BTR megfelel az 1999/5/EC irányelvben meghatározott alapvető követelményeknek és egyéb vonatkozó előírásoknak.

#### **Croatia**

Ovim putem tvrtka JVC KENWOOD izjavljuje da je ovaj uređaj DNX7150DAB, DNX715WDAB, DNX4150DAB, DNX4150BT, DNX4150BTR ünitesinin, 1999/5/EC Direktifinin başlıca gereksinimleri ve diğer ilgili hükümleri ile uyumlu olduğunu beyan eder.

#### **Svenska**

Härmed intygar JVC KENWOOD att denna DNX7150DAB, DNX715WDAB, DNX4150DAB, DNX4150BT, DNX4150BTR stär l överensstämelse med de väsentliga egenskapskrav och övriga relevanta bestämmelser som framgår av direktiv 1999/5/EG.

#### **Suomi**

JVC KENWOOD vakuuttaa täten että DNX7150DAB, DNX715WDAB, DNX4150DAB, DNX4150BT, DNX4150BTR tyyppinen laite on direktiivin 1999/5/ EY oleellisten vaatimusten ja sitä koskevien direktiivin muiden ehtojen mukainen.

#### **Slovensko**

S tem JVC KENWOOD izjavlja, da je ta DNX7150DAB, DNX715WDAB, DNX4150DAB, DNX4150BT, DNX4150BTR v skladu z osnovnimi zahtevami in ostalimi ustreznimi predpisi Direktive 1999/5/EC.

#### **Slovensky**

Spoločnosť JVC KENWOOD týmto vyhlasuje, že DNX7150DAB, DNX715WDAB, DNX4150DAB, DNX4150BT, DNX4150BTR spĺňa zákldné požiadavky a ďalšie prislušné ustanovenia Direktĺvy 1999/5/EC.

#### **Dansk**

Undertegnede JVC KENWOOD erklærer harved, at følgende udstyr DNX7150DAB, DNX715WDAB, DNX4150DAB, DNX4150BT, DNX4150BTR overholder de væsentlige krav og øvrige relevante krav i direktiv 1999/5/EF.

#### **Norsk**

JVC KENWOOD erklærer herved at enheten DNX7150DAB, DNX715WDAB, DNX4150DAB, DNX4150BT, DNX4150BTR oppfyller grunnleggende krav og andre bestemmelser i direktiv 1999/5/EF.

#### **Ελληνικά**

ΜΕ ΤΗΝ ΠΑΡΟΥΣΑ JVC KENWOOD ΔΗΛΩΝΕΙ ΟΤΙ DNX7150DAB, DNX715WDAB, DNX4150DAB, DNX4150BT, DNX4150BTR ΣΥΜΜΟΡΦΩΝΕΤΑΙ ΠΡΟΣ ΤΙΣ ΟΥΣΙΩΔΕΙΣ ΑΠΑΙΤΗΣΕΙΣ ΚΑΙ ΤΙΣ ΛΟΙΠΕΣ ΣΧΕΤΙΚΕΣ ΔΙΑΤΑΞΕΙΣ ΤΗΣ ΟΔΗΓΙΑΣ 1999/5/EK.

#### **Eesti**

Sellega kinnitab JVC KENWOOD, et see DNX7150DAB, DNX715WDAB, DNX4150DAB, DNX4150BT, DNX4150BTR vastab direktiivi 1999/5/EC põhilistele nõudmistele ja muudele asjakohastele määrustele.

#### **Latviešu**

Ar šo, JVC KENWOOD, apstiprina, ka DNX7150DAB, DNX715WDAB, DNX4150DAB, DNX4150BT, DNX4150BTR atbilst Direktīvas 1999/5/EK galvenajām prasībām un citiem tās nosacījumiem.

#### **Lietuviškai**

Šiuo, JVC KENWOOD, pareiškia, kad šis DNX7150DAB, DNX715WDAB, DNX4150DAB, DNX4150BT, DNX4150BTR atitinka pagrindinius Direktyvos 1999/5/EB reikalavimus ir kitas svarbias nuostatas.

#### **Malti**

Hawnhekk, JVC KENWOOD, jiddikjara li dan DNX7150DAB, DNX715WDAB, DNX4150DAB, DNX4150BT, DNX4150BTR jikkonforma mal-ħtiġijiet essenzjali u ma provvedimenti oħrajn relevanti li hemm fid-Dirrettiva 1999/5/EC.

#### **Українська**

Компанія JVC KENWOOD заявляє, що цей виріб DNX7150DAB, DNX715WDAB, DNX4150DAB, DNX4150BT, DNX4150BTR відповідає ключовим вимогам та іншим пов'язаним положенням Директиви 1999/5/EC.

#### **Türkçe**

Bu vesileyle JVC KENWOOD, DNX7150DAB, DNX715WDAB, DNX4150DAB, DNX4150BT, DNX4150BTR ünitesinin, 1999/5/EC Direktifinin başlıca gereksinimleri ve diğer ilgili hükümleri ile uyumlu olduğunu beyan eder.

#### **Русский**

Hастоящим, JVC KENWOOD декларирует, что это устройство DNX7150DAB, DNX715WDAB, DNX4150DAB, DNX4150BT, DNX4150BTR соответствует необходимым требованиям и другим важным положениям Директивы 1999/5/EC.

# **KENWOOD**